# **UNIVERSIDADE FEDERAL DO RIO DE JANEIRO**

**Curso de Desenho Industrial**

Projeto de Produto

Relatório de Projeto de Graduação

Controlador para animação esqueletal 2D - QFRAME

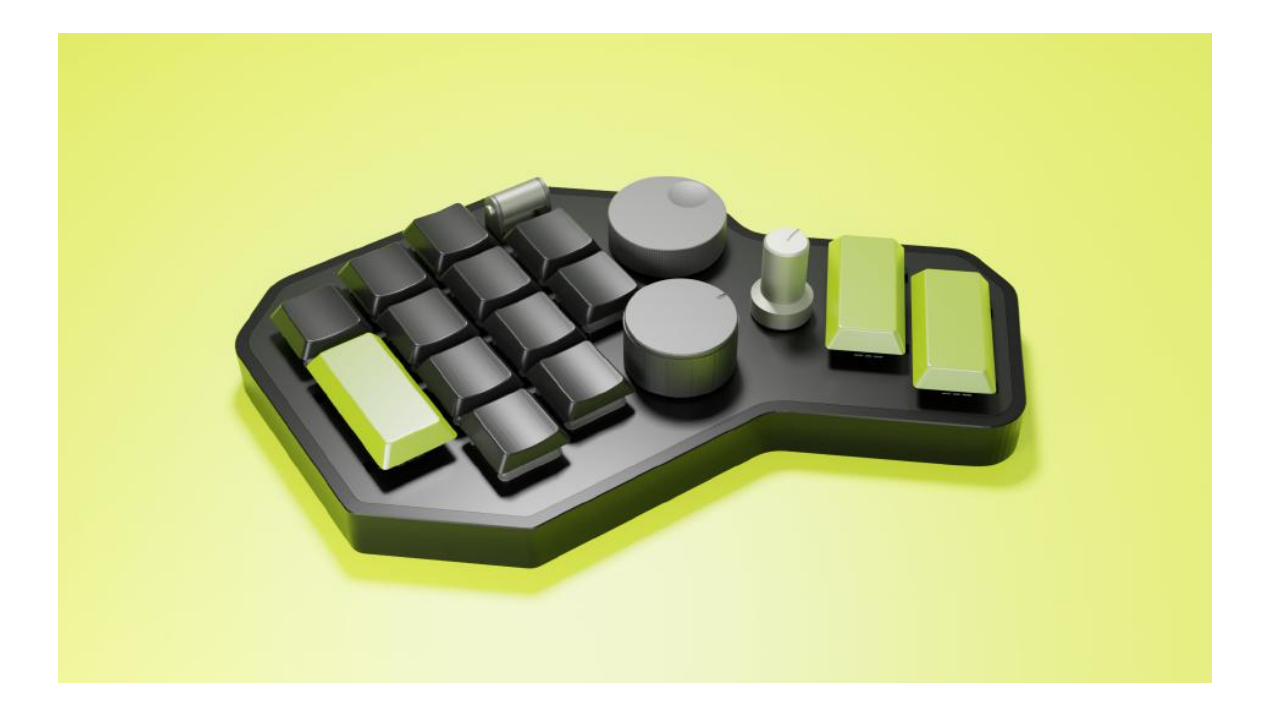

Vítor Bruno Santos da Costa

Escola de Belas Artes

Departamento de Desenho Industrial

# Controlador para animação esqueletal 2D - QFRAME

Vítor Bruno Santos da Costa

Projeto submetido ao corpo docente do Departamento de Desenho Industrial da Escola de Belas Artes da Universidade Federal do Rio de Janeiro como parte dos requisitos necessários para a obtenção do grau de Bacharel em Desenho Industrial/ Habilitação em Projeto de Produto.

Aprovado por:

iii.

Prof. Dr. Valdir Ferreira Soares

Prof. Dr. Roosewelt da Silva Teles José Benito Gonzale Siape: 3705005 lesent BA/LIFRJ

Prof. . José Benito Sanchez Gonzalez

Rio de Janeiro, Maio de 2023

# CIP - Catalogação na Publicação

S237c Santos da Costa, Vítor Bruno Controlador para animação esqueletal 2D - QFRAME / Vítor Bruno Santos da Costa. -- Rio de Janeiro, 2023. 116 f. Orientador: Valdir Soares. Trabalho de conclusão de curso (graduação) - Universidade Federal do Rio de Janeiro, Escola de Belas Artes, Bacharel em Desenho Industrial, 2023. 1. Periférico de entrada. 2. Design de eletrônicos. 3. Animação digital. 4. Interação Humano computador. 5. Ergonomia. I. Soares, Valdir, orient. II. Título.

Elaborado pelo Sistema de Geração Automática da UFRJ com os dados fornecidos pelo(a) autor(a), sob a responsabilidade de Miguel Romeu Amorim Neto - CRB-7/6283. Resumo do Projeto submetido ao Departamento de Desenho Industrial da EBA/UFRJ como parte dos requisitos necessários para obtenção do grau de Bacharel em Desenho Industrial.

## **Controlador para animação esqueletal 2D – QFRAME**

Vítor Bruno Santos da Costa

Abril de 2023

Orientador: Professor Valdir Ferreira Soares

Departamento de Desenho Industrial/Projeto de Produto

Estudo desenvolvido com o objetivo de apresentar um projeto de controlador adequado ao exercício da animação esqueletal digital, em especial sob o regime de teletrabalho. Apoia-se na literatura existente sobre design de teclados e temas adjacentes, assim como na análise do mercado e em testes com protótipos físicos para sugerir soluções aos problemas encontrados durante a observação no trabalho real ou reportados por meio de enquete. Por fim, detalha um projeto de produto baseado nas informações levantadas.

Abstract of Summary presented to Industrial Design Course – EBA/UFRJ as partial fulfillment of requirements for approval in graduation of Bachelor Degree in Industrial Design – Qualification in Product Design

## **Controller for skeletal 2D animation – QFRAME**

Vítor Bruno Santos da Costa

April 2023

Adviser: Professor Valdir Ferreira Soares

Department of Industrial Design/Product Design

Study developed with the aim of presenting a controller project suitable for digital skeletal animation, especially under remote work conditions. Bases itself on existing literature on keyboard design and related topics, as well as market analysis and testing with physical prototypes, to suggest solutions to problems encountered during real work observation or reported through surveys. Finally, it details a product design based on the information gathered

# **Lista de figuras**

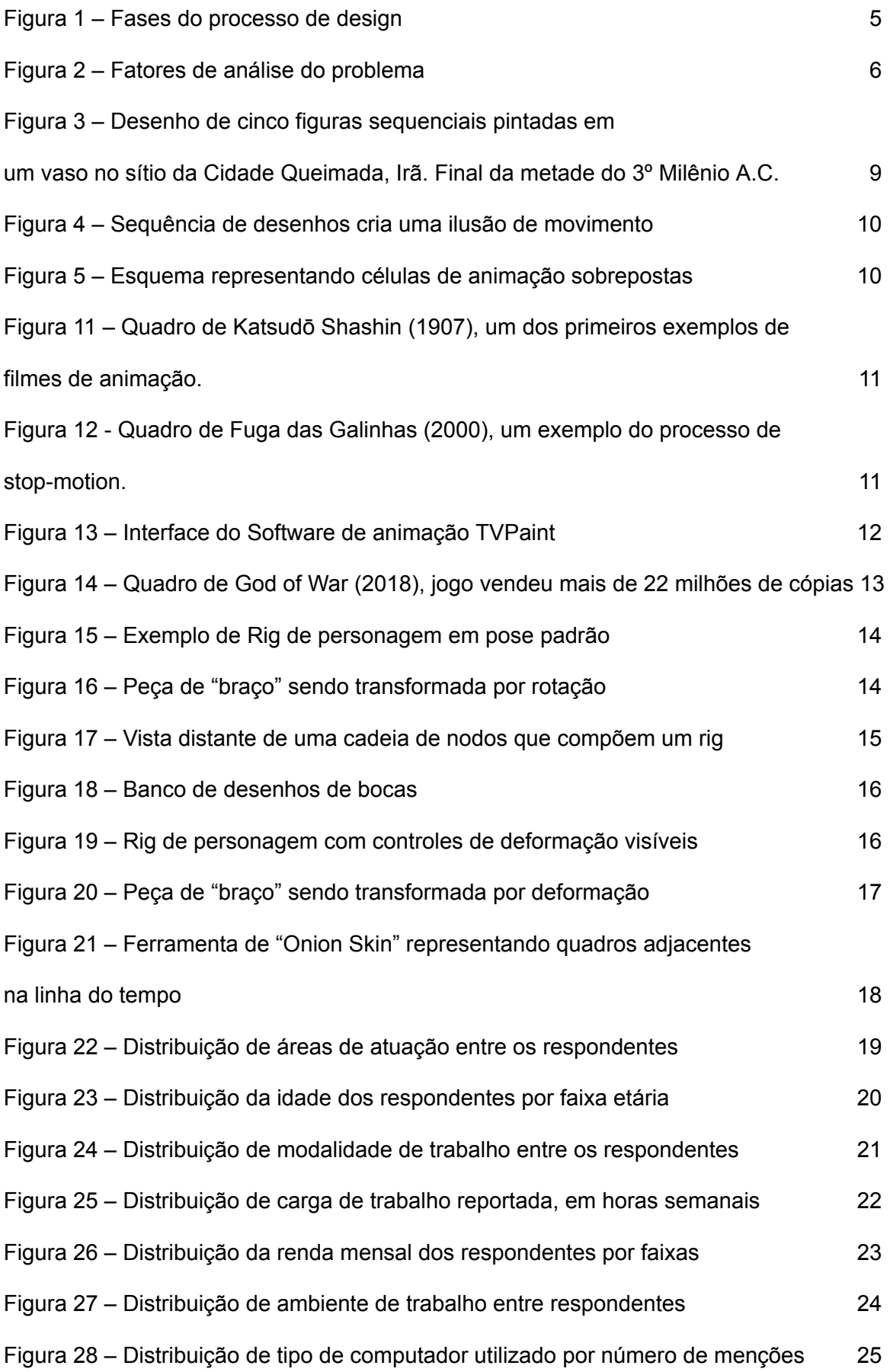

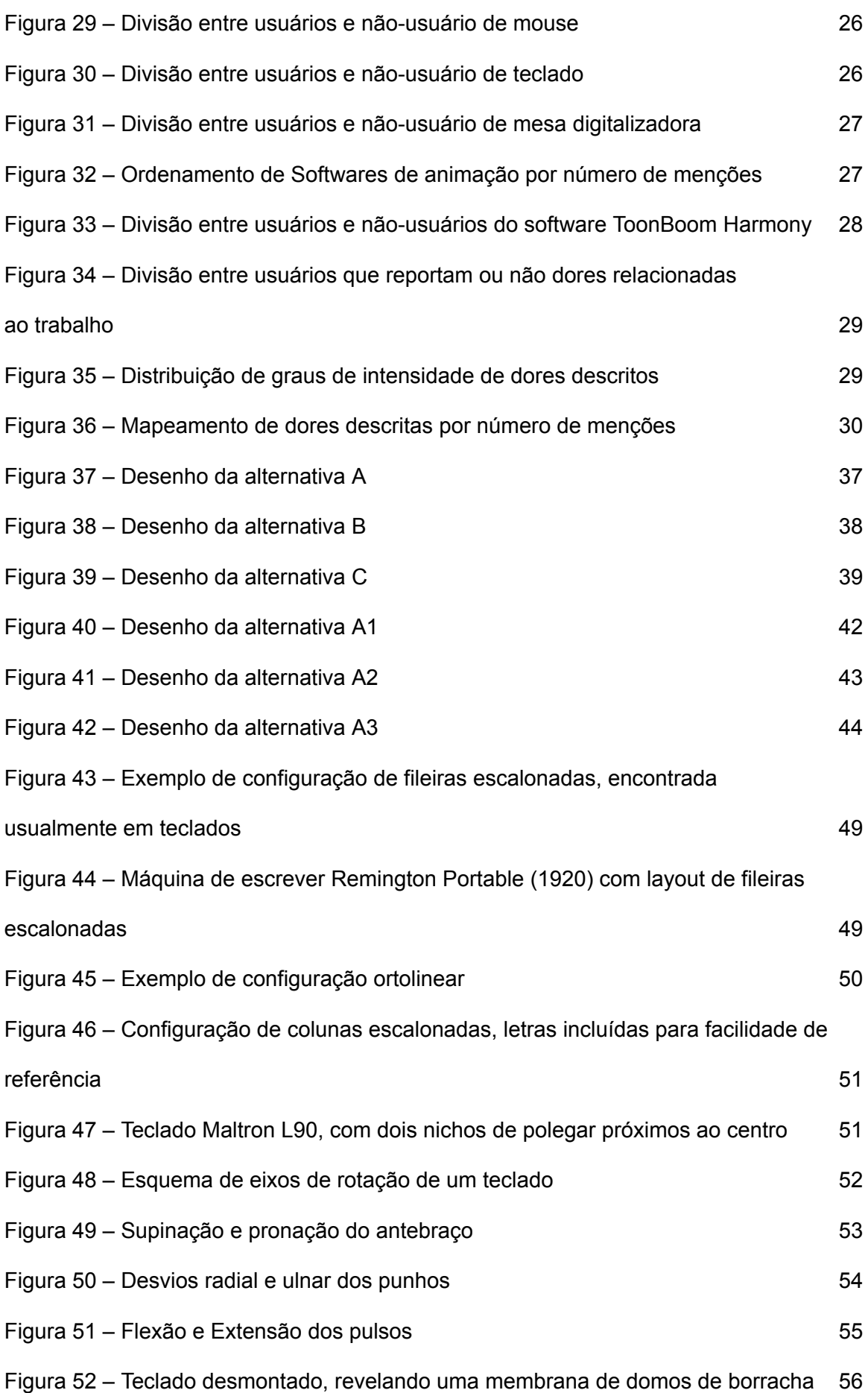

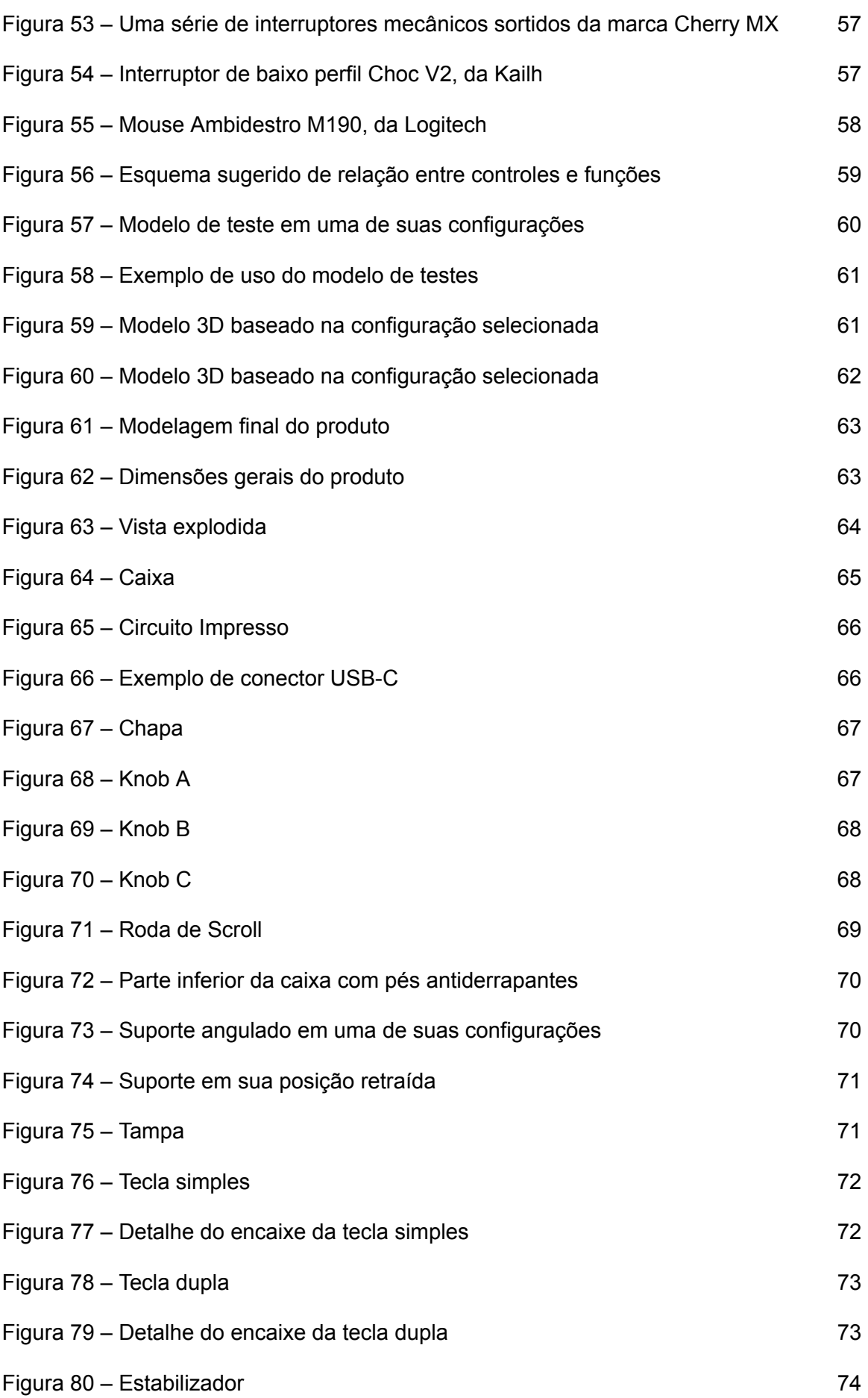

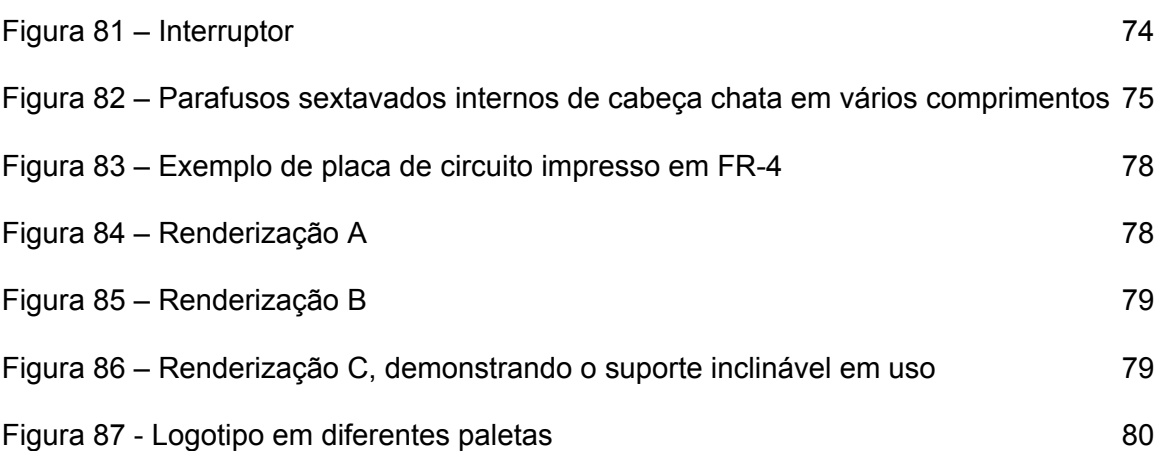

# **Lista de tabelas**

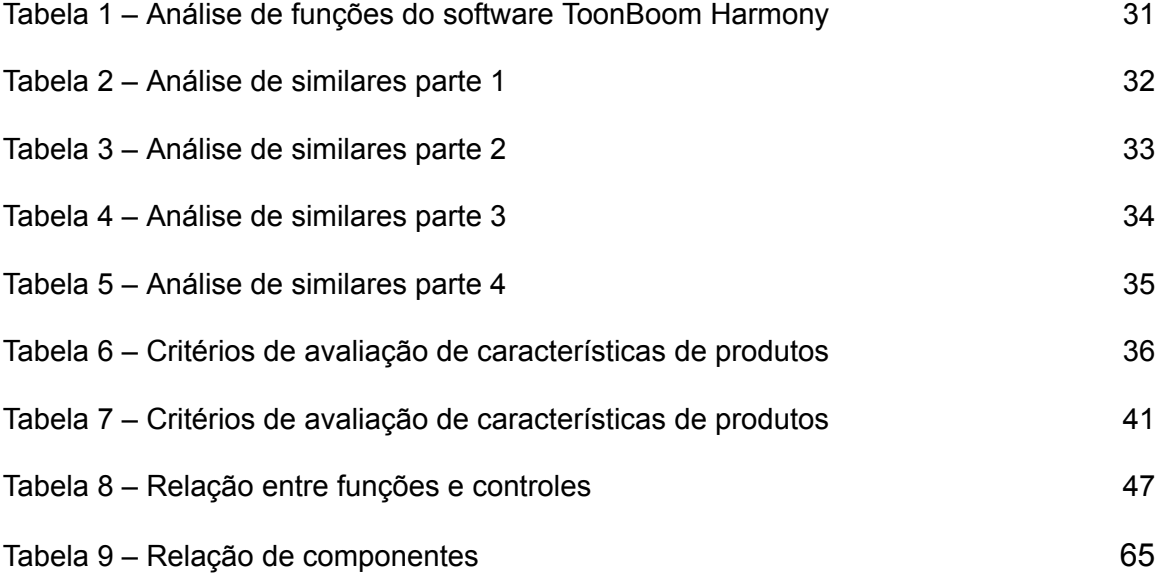

# **Sumário**

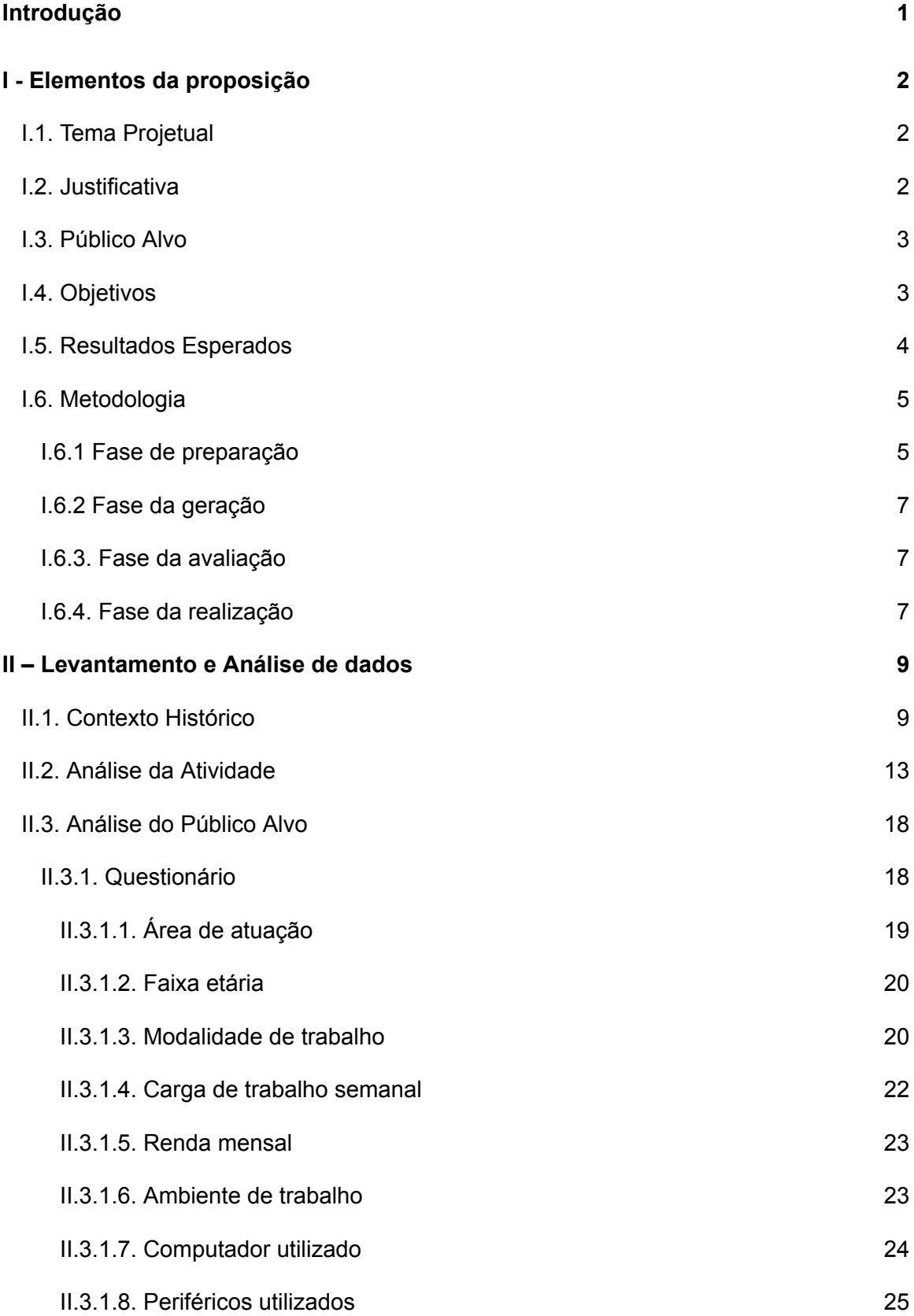

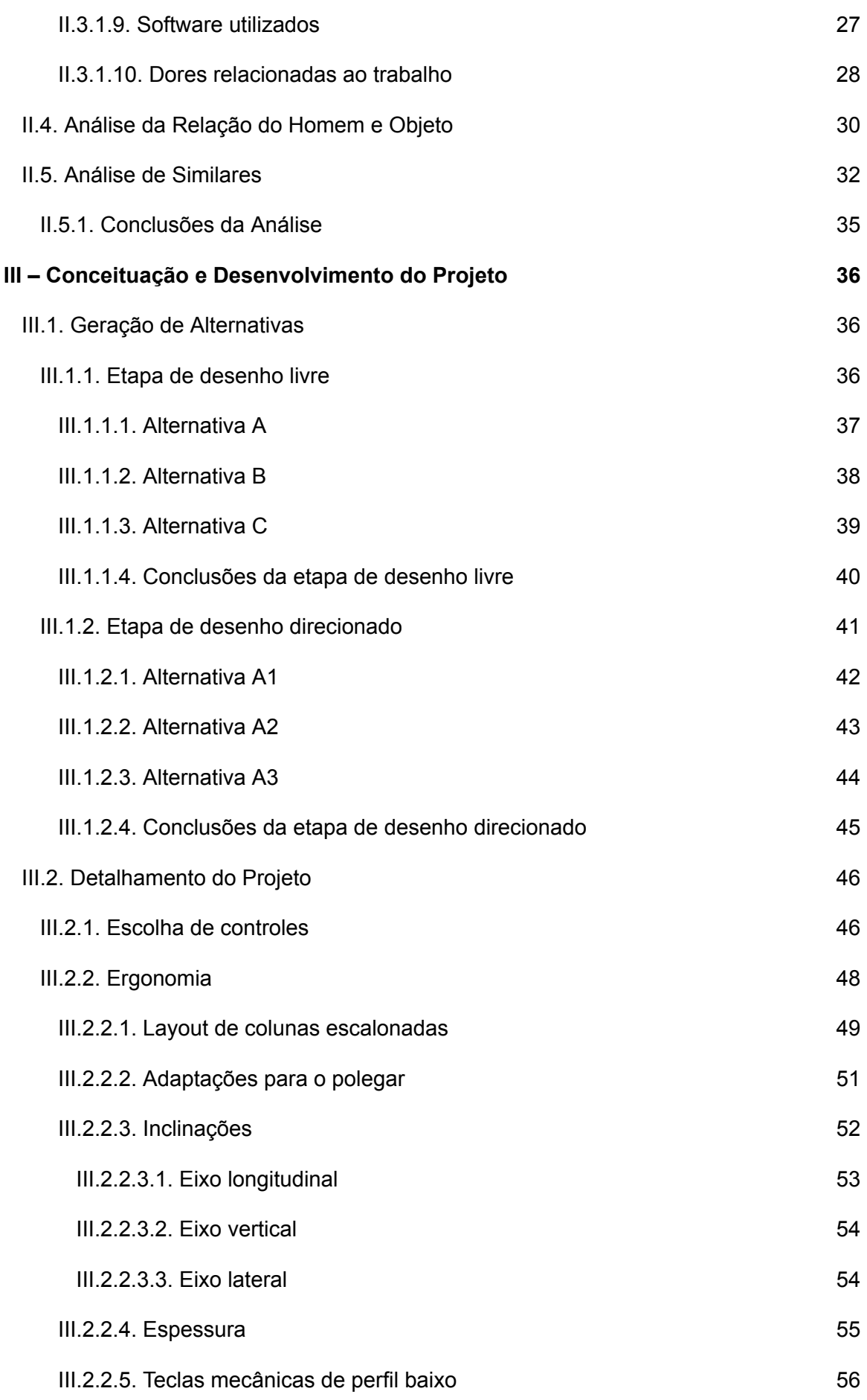

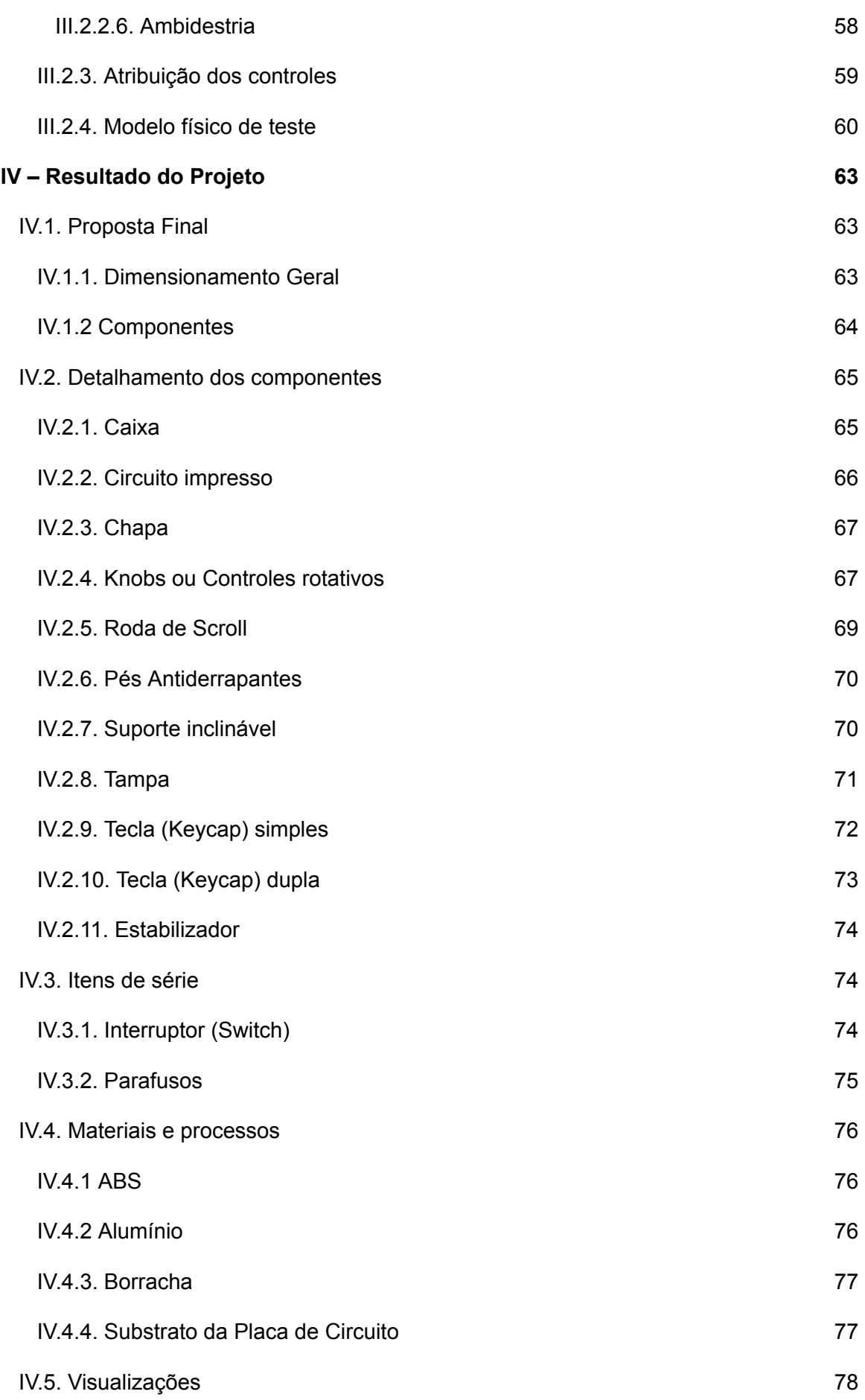

# xiii

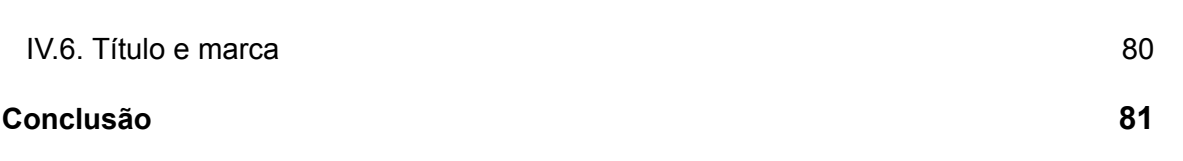

# **INTRODUÇÃO**

A crescente indústria brasileira de animação digital sofreu transformações que até então perduram em decorrência da pandemia do vírus COVID-19: as especificidades do trabalho permitiram, em muitos casos, a transição da maior parte da produção para o contexto remoto. Mesmo após o relaxamento das medidas de segurança, estúdios continuaram implementando teletrabalho, integralmente ou em modalidade híbrida.

Este momento coloca em evidência um número de questões acerca do trabalho digital e remoto. Sem o ambiente controlado de estúdios, os trabalhadores podem se encontrar expostos a novos fatores que põem em perigo sua saúde física e mental, e fatores de risco até então intrínsecos ao trabalho digital podem ser potencializados. Estas condições estão também atreladas a uma possível queda na produtividade que, por sua vez, pode ocasionar em cargas de trabalho excessivas, mais um fator de risco aos trabalhadores do meio.

O desenvolvimento deste projeto busca, portanto, investigar as particularidades do trabalho de animação digital e remoto na atual indústria de animação, identificar problemas específicos ao exercício da profissão e, então, propor uma ferramenta de trabalho que ofereça soluções a esses problemas, ao mesmo tempo que evita deficiências encontradas em periféricos já oferecidos no mercado.

# **I - Elementos da proposição**

#### **I.1. Tema Projetual:**

A forma como se pensa e formata o trabalho está sob constante transformação. A pandemia da COVID-19 ocasionou uma súbita mudança no paradigma da organização da produção, impossibilitando ou, ao menos, dificultando a realização da jornada de trabalho de inúmeras indústrias da forma como era outrora convencionada. Nesse contexto, um grande número de profissionais teve seu primeiro contato com o trabalho a domicílio.

O trabalho em casa, porém, já era há muito tempo uma realidade para uma parcela dos profissionais do meio da animação, uma indústria ainda relativamente jovem e crescente no âmbito nacional: certamente não é incomum encontrar animadores, ou profissionais de áreas relacionadas (riggers, storyboarders, cenaristas) que já atuavam de seus lares desde antes da recente pandemia, muitos destes atuando de forma autônoma. Esta modalidade de trabalho, porém, apresenta desafios únicos a serem enfrentados: jornadas irregulares, ambientes de trabalho inusuais ou improvisados, e condições variáveis de disposição de equipamentos são fatores que afetam a produtividade e podem pôr em risco a saúde dos profissionais. É buscando atender a estas questões que é feita a proposta deste projeto.

### **I.2. Justificativa**

O desejo pela execução da proposta aqui apresentada surge, em grande parte, de experiências de trabalho do autor com o exercício da animação em diferentes contextos, tanto presenciais quanto remotos, e com o resultante diálogo com um grande número de profissionais da área e de áreas adjacentes. Também influenciam a decisão por esta proposta as experiências de buscar por produtos que se adéquam a este tipo de trabalho, atrás de um maior conforto e da otimização da produção, buscas estas que são frequentemente frustradas por aquilo que é atualmente oferecido no mercado, pelos motivos apontados a seguir.

Apresentam-se, então, os pontos principais que delineiam a motivação por trás da execução deste projeto: primeiramente, a representação deste tipo de dispositivo no contexto do mercado nacional de consumo deixa muito a desejar. Existe pouca variedade, os produtos são difíceis de encontrar e os preços são realisticamente inacessíveis, sendo sua maioria (ou todos) importados. Além disto, muitos desses produtos são dispostos como acessórios "premium", ou adereços, e não como ferramentas de trabalho, assim como buscam abranger uma ampla gama de públicos com um projeto de produto (e de marketing) genericamente útil. Este projeto, por sua vez, pretende atender às necessidades específicas do corpo profissional da área de animação, o que envolve também tratar de problemas e riscos intrínsecos a esta modalidade de trabalho. E esta solução deve, é evidente, apresentar-se de forma acessível e compatível com a realidade de um profissional médio da área.

Ainda, as já mencionadas insuficiências de produtos semelhantes no mercado nacional servem logicamente como potencializador para a execução do projeto, que possui um vácuo para preencher, e cuja performance pode sinalizar a viabilidade ou não de desenvolvimentos subsequentes nesta direção.

### **I.3. Público Alvo**

O projeto busca atender a profissionais da indústria de animação digital esqueletal (cut-out), especificamente animadores, com um foco na força de trabalho que realiza sua função na condição de teletrabalho, ou home-office.

#### **I.4. Objetivos**

Apresenta-se como objetivo geral deste projeto a elaboração de um dispositivo que transforme positivamente, em uma série de fatores, a atividade laboral dos profissionais da indústria da animação.

Apresentam-se também os seguintes objetivos específicos:

Analisar os fluxos de trabalho de profissionais da área de animação;

Analisar as relações de interface entre controladores físicos e processos digitais;

Desenvolver uma ferramenta que permita maior otimização do tempo e esforço dos profissionais;

Desenvolver um estudo do exercício da atividade em questão, e elaborar um projeto ergonômico que atenda às questões específicas da mesma;

Pensar o processo de fabricação do produto a fim de viabilizar o acesso a ele pelo corpo profissional de forma compatível com sua realidade financeira;

Verificar a viabilidade teórica e de demanda de projetos de ferramentas voltadas a atividades digitais específicas.

#### **I.5. Resultados Esperados**

Espera-se que o projeto apresente uma melhora nas condições de trabalho do animador, oferecendo uma ferramenta acessível ao profissional médio, que proporcione uma experiência confortável e que atenda às questões de saúde do mesmo: tanto diretamente em evitar e/ou aliviar problemas como lesões por esforço, quanto indiretamente ao auxiliar na otimização do tempo em que é feito o trabalho, tarefa que se faz mais importante ainda em uma indústria notória por prazos apertados e cultura de "crunch", grandes agravantes de más condições.

É esperado também que a pesquisa realizada revele informações sobre a viabilidade deste tipo de ferramenta, abrindo a possibilidade de desenvolvimento de alternativas a esta e outras áreas de produção.

#### **I.6. Metodologia**

O desenvolvimento deste projeto foi estruturado primariamente com base na metodologia de Bernd Löbach, conforme descrita no livro *"Design Industrial: Bases para a configuração dos produtos industriais."*, 1ª Edição pela Editora Blücher, e tradução por Freddy Van Camp. A escolha foi feita, em grande parte, baseada na maior familiaridade com o método que foi desenvolvida ao decorrer do curso de graduação.

Em sua metodologia, Löbach prevê a separação do processo criativo nas seguintes quatro etapas:

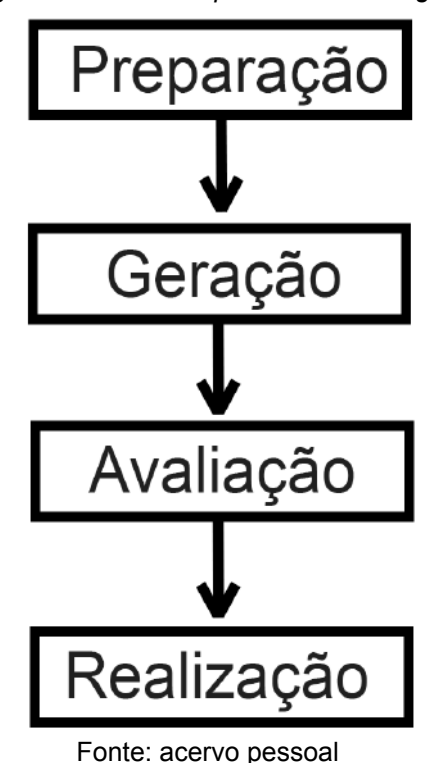

*Figura 1 – Fases do processo de design*

#### **I.6.1 Fase de preparação**

Nesta etapa inicial, ocorre a primeira descrição do problema a ser enfrentado, que, uma vez identificado, deve ser sujeito a uma pesquisa e análise mais ampla e profunda, a fim de resgatar um grande número de informações que formarão a base do processo de solução. Em sua bibliografia, Löbach define um grande número de fatores passíveis de análise durante a análise do problema:

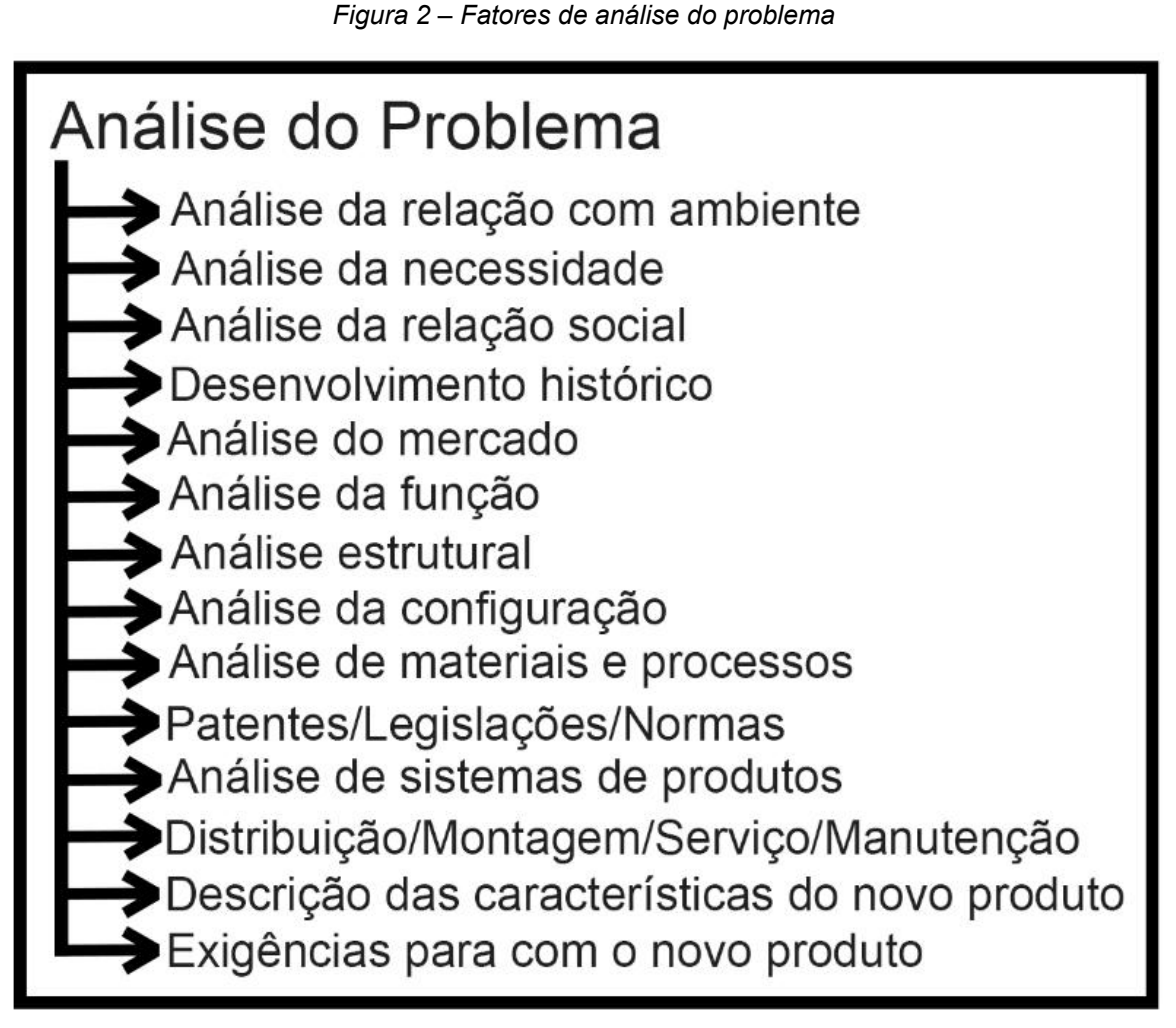

Fonte: acervo pessoal

A fase de preparação culmina, então, na definição do problema, que consiste em uma visão bem definida do projeto tanto em suas especificidades como no amplo contexto em que se define. Esta clareza é vital para a real compreensão da tarefa, e para a definição das metas e prioridades do projeto.

No contexto deste projeto, a fase de preparação corresponde ao capítulo II – Levantamento e Análise de Dados.

#### **I.6.2 Fase da geração**

Nesta etapa, deve se valer das análises realizadas previamente a fim de dar início ao processo de geração de alternativas. Nesta etapa, é vital que o processo criativo não seja inicialmente inibido por um julgamento exacerbadamente lógico: o objetivo principal desta fase é simplesmente a criação da maior quantidade possível de alternativas através da livre associação de ideias, alimentada na pesquisa realizada.

Conforme essa etapa progride, as ideias determinadas como mais promissoras podem receber um maior detalhamento (na forma de mais rascunhos, modelos tridimensionais e detalhes, por exemplo), e é encorajada a combinação entre aspectos destas até chegar em um número seleto de opções a serem avaliadas a seguir.

No contexto deste projeto, a fase de geração corresponde à primeira metade do capítulo III – Conceituação do Projeto.

#### **I.6.3. Fase da avaliação**

Nesta etapa, as alternativas desenvolvidas na fase anterior são confrontadas com os critérios estabelecidos na fase de preparação, a fim de selecionar a ideia mais apta ao problema descrito. Esta alternativa, portanto, segue para a fase final do processo criativo.

No contexto deste projeto, a fase de avaliação corresponde à segunda metade do capítulo III – Conceituação do Projeto.

#### **I.6.4. Fase da realização**

Nesta etapa, a alternativa isolada previamente é refinada com o intuito de se adequar o máximo possível ao problema exposto. Para isto, é importante se valer de características favoráveis de alternativas já descartadas, caso necessário. Após o processo de aperfeiçoamento, a alternativa deve ser documentada e detalhada com o fim de possibilitar sua materialização. Para este propósito, são utilizados recursos que descrevam com precisão os elementos do produto imaginado: desenhos técnicos, modelos tridimensionais, especificações materiais, entre outros, são ferramentas vitais para a conclusão do projeto.

No contexto deste projeto, a fase de realização corresponde aos capítulos IV – Desenvolvimento do Projeto, e V – Resultado do Projeto.

# **II – Levantamento e Análise de dados**

#### **II.1. Contexto Histórico**

A animação é um método no qual uma série de imagens estáticas, denominadas "quadros" ou "frames" é rapidamente mostrada em sequência, de forma a provocar ao espectador a ilusão de movimento. As origens formais desta mídia são difíceis de se precisar, com possíveis precursores podendo ser traçados até em pinturas de caverna do período paleolítico, onde podem ser observadas possíveis tentativas de simulação de movimento.

*Figura 3 – Desenho de cinco figuras sequenciais pintadas em um vaso no sítio da Cidade Queimada, Irã. Final da metade do 3º Milênio A.C.*

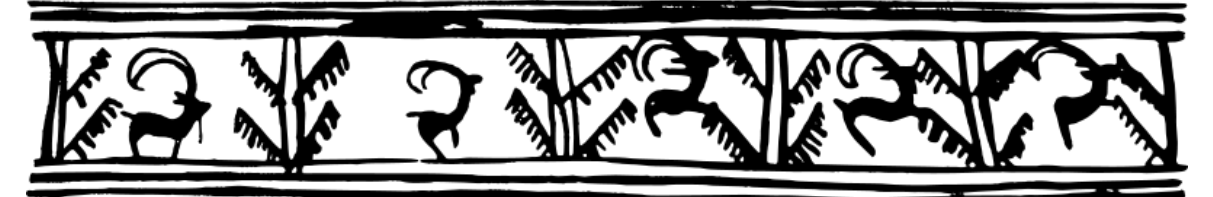

Fonte: Wikipedia. Link: [https://en.wikipedia.org/wiki/Early\\_history\\_of\\_animation](https://en.wikipedia.org/wiki/Early_history_of_animation)

No entanto, é geralmente aceito que a história da animação moderna começa em 1888, após a criação e subsequente emergência do filme de celulóide como material primário utilizado na produção audiovisual, que permitiu o desenvolvimento da chamada "animação tradicional". Neste método, os personagens (ou qualquer elemento a ser animado) são desenhados em poses levemente diferentes, correspondentes às ações pretendidas, em uma série de células de animação, folhas de uma espécie de papel transparente (originalmente filme de celulose, mais tarde substituído por alternativas por ser altamente inflamável), a série de desenhos é então fotografada e tocada rapidamente em sequência, criando a ilusão de movimento.

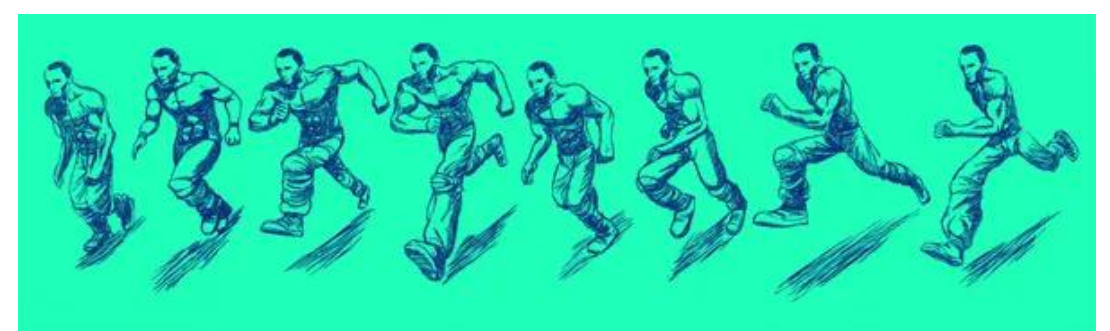

*Figura 4 – Sequência de desenhos cria uma ilusão de movimento*

Fonte: Everypixel. Link: https://www.everypixel.com/image-6625474446971893275

*Figura 5 – Esquema representando células de animação sobrepostas*

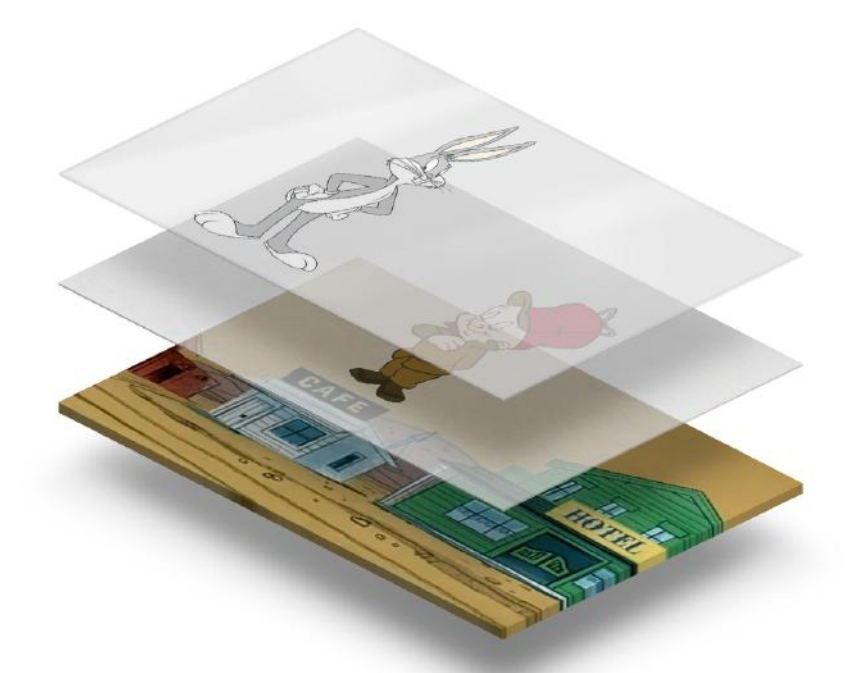

Fonte: The History of Animation. Link: http://history-of-animation.webflow.io/

Este marco representa o surgimento do formato no qual os filmes de animação que estamos acostumados a assistir na televisão, no cinema, e em nossos computadores e smartphones se desenvolveram e consagraram.

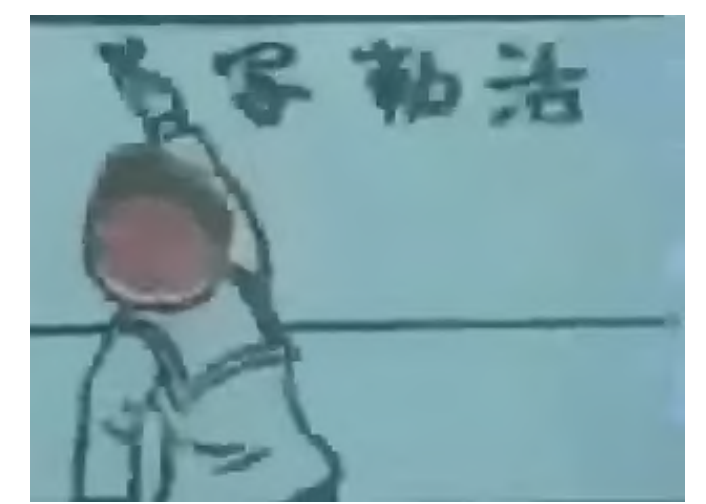

*Figura 11 – Quadro de Katsudō Shashin (1907), um dos primeiros exemplos de filmes de animação.*

Fonte: Wikipedia. Link: https://pt.wikipedia.org/wiki/Katsud%C5%8D\_Shashin.

Desde então, a forma de produzir animação passou por diversas transformações, com o surgimento de novos processos – como o stop-motion, que envolve a posagem e fotografia de bonecos ou modelos físicos a fim de criar sequências de imagens – assim como a adaptação de métodos tradicionais a tecnologias emergentes, através de softwares e hardwares que permitem a realização do processo de animação de forma semelhante à tradicional, mas com as conveniências da produção digital.

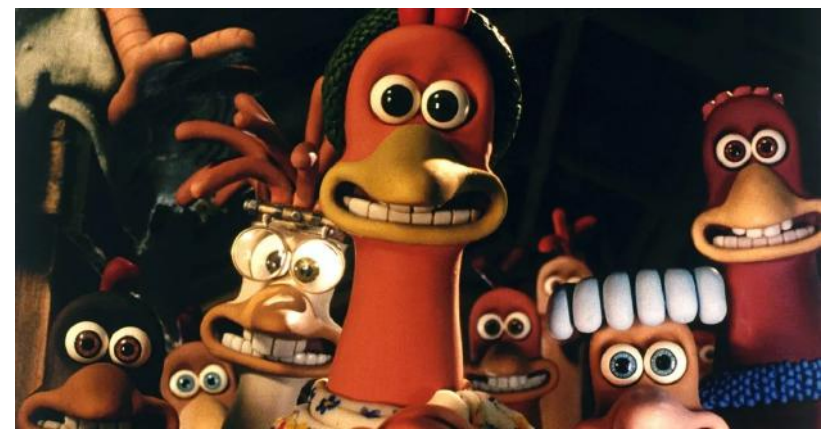

*Figura 12 - Quadro de Fuga das Galinhas (2000), um exemplo do processo de stop-motion.*

Fonte: G1. Link:

[https://g1.globo.com/pop-arte/cinema/noticia/2020/06/23/fuga-das-galinhas-2-e-anunciado-2](https://g1.globo.com/pop-arte/cinema/noticia/2020/06/23/fuga-das-galinhas-2-e-anunciado-20-anos-apos-o-primeiro-filme.ghtml)

[0-anos-apos-o-primeiro-filme.ghtml](https://g1.globo.com/pop-arte/cinema/noticia/2020/06/23/fuga-das-galinhas-2-e-anunciado-20-anos-apos-o-primeiro-filme.ghtml)

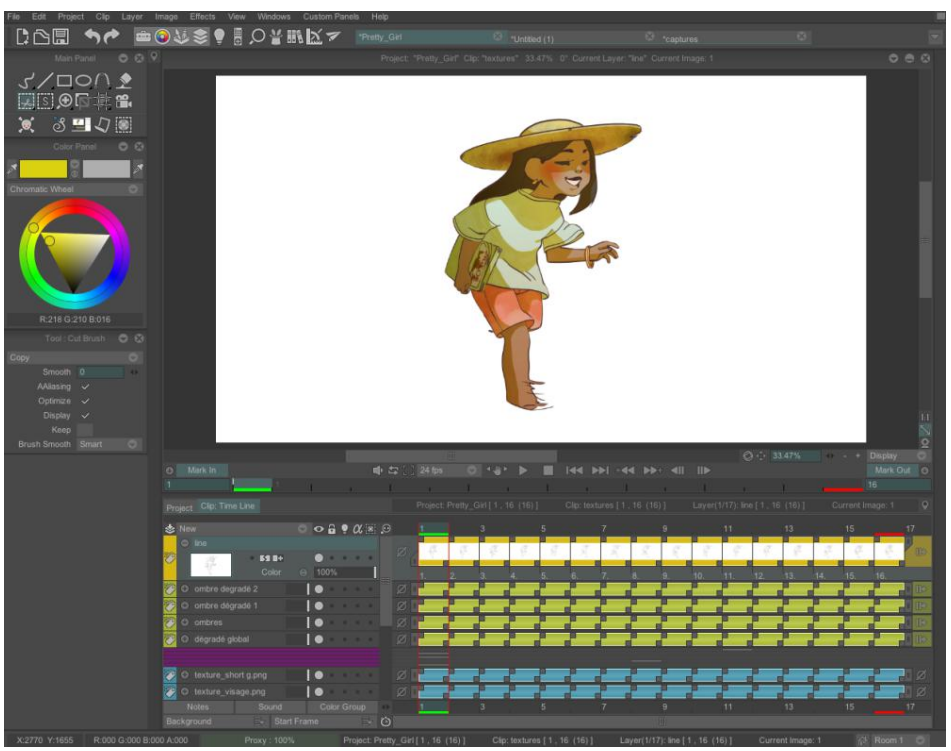

*Figura 13 – Interface do Software de animação TVPaint*

Fonte: TVPaint. Link:

https://www.tvpaint.com/doc/tvp11/index.php?id=lesson-first-approach-drawers-more

Na atualidade, é prontamente evidente que a animação conquistou o seu lugar cativo no entorno comum: desde premiadas longas-metragens de animação e séries televisivas em serviços de *streaming* até peças publicitárias e elementos animados na interface de aplicativos, a ilusão de movimento está presente nas telas de todos os tamanhos com a quais interagem-se diariamente.

Há ainda evidências de que as indústrias animadas se tornam cada vez mais populares e rentáveis no mundo inteiro: por exemplo, figura anualmente, desde 2009, como uma parcela acima de 10% de todas as vendas de ingresso de cinema mundialmente, tendo atingido seu pico de 29.90% em 2019. Para além disso, vale pontuar que a indústria dos videogames, responsável por mais da metade do valor de toda a indústria de entretenimento mundial, emprega a animação em massa em suas produções.

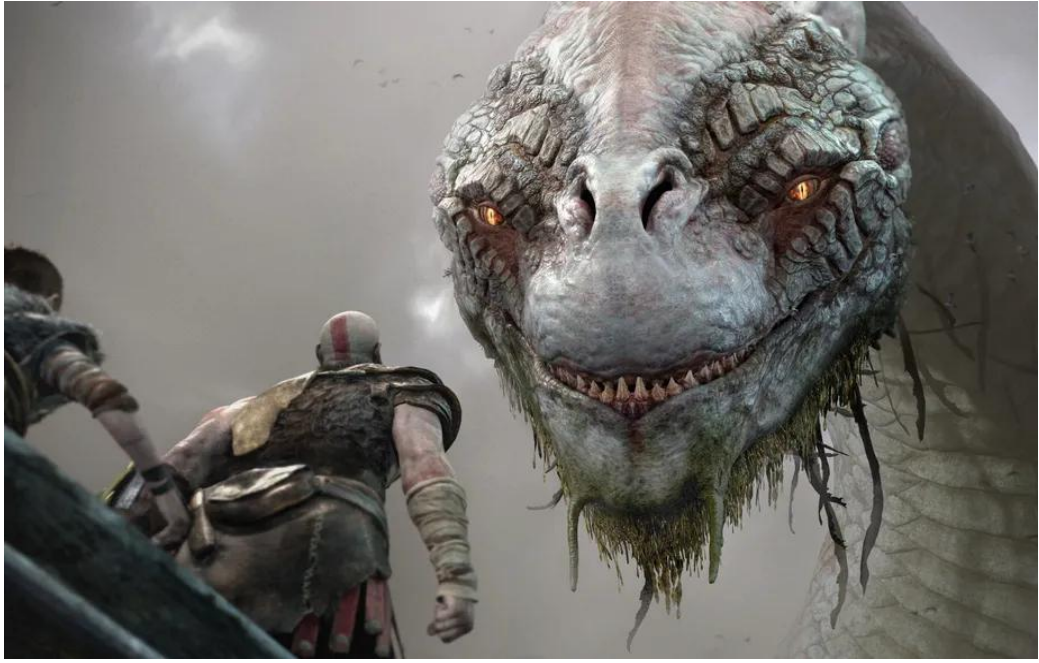

*Figura 14 – Quadro de God of War (2018), jogo vendeu mais de 22 milhões de cópias*

Fonte: Polygon. Link:

https://www.polygon.com/god-of-war-ragnarok-guide/23428725/god-of-war-full-story-lore-rec ap-ps4-ps5

# **II.2. Análise da Atividade**

A animação *cut-out*, ou animação esqueletal, é um método de produção de animação digital em duas dimensões que utiliza uma hierarquia pré-configurada de controles, ou "ossos", conhecida como *rig* ou esqueleto, que é associada às partes diferentes de um personagem, permitindo que este seja posado sem a necessidade da criação de novos desenhos para cada pose, através de operações de transformação básicas: rotação, escala e translação destas "peças".

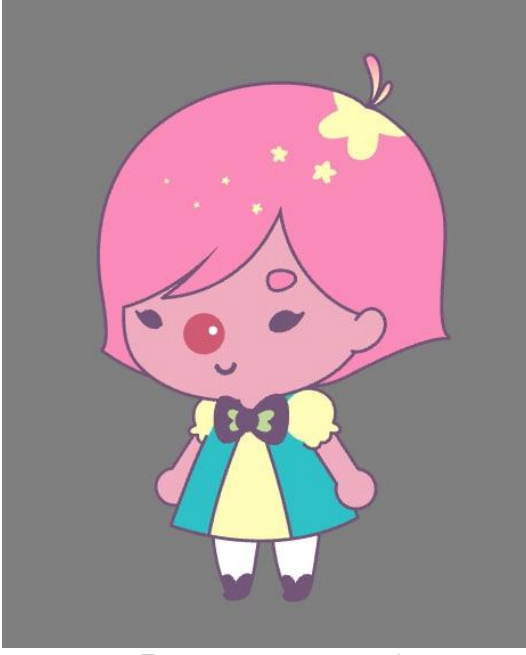

*Figura 15 – Exemplo de Rig de personagem em pose padrão*

Fonte: acervo pessoal

*Figura 16 – Peça de "braço" sendo transformada por rotação*

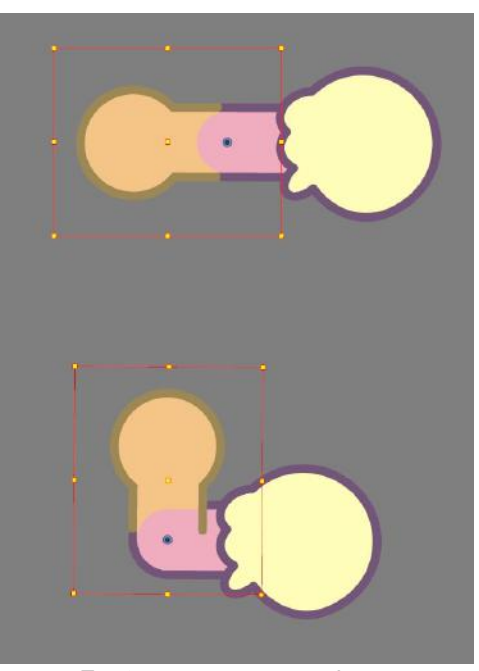

*Fonte: acervo pessoal*

Os rigs são componentes complexos, e geralmente são criados e atualizados por um profissional específico, conhecido como rigger, a fim de atender às demandas da produção da forma mais eficaz possível. Diversos elementos devem ser pensados e configurados de forma a facilitar o trabalho do animador, mantendo, ao mesmo tempo, a qualidade visual do personagem.

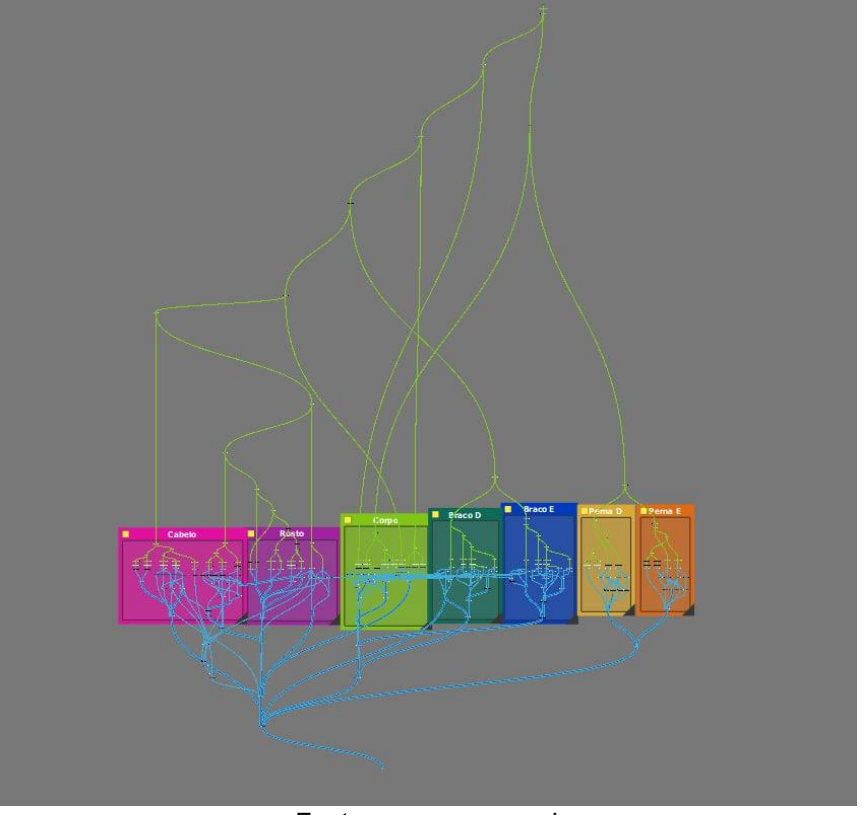

*Figura 17 – Vista distante de uma cadeia de nodos que compõe um rig*

Fonte: acervo pessoal

Para evitar que animadores tenham que criar novos desenhos constantemente, é comum que os rigs venham previamente munidos de uma série de desenhos que representam diferentes poses e pontos de vista das diversas partes do personagem. Este conjunto de imagens é comumente chamado de "banco de desenhos".

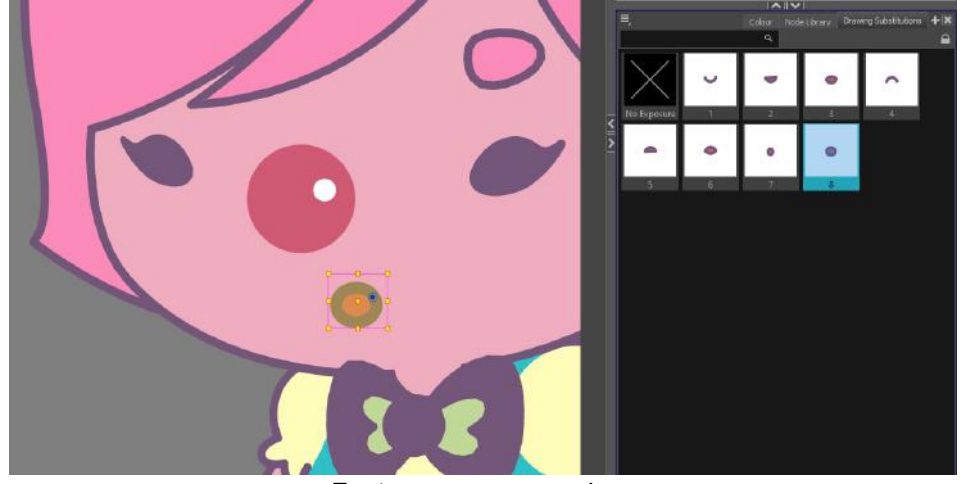

*Figura 18 – Banco de desenhos de bocas*

Fonte: acervo pessoal

Além dos bancos de desenhos e poses e das operações de transformação básicas, o rigger pode implementar a função de deformação à sua criação, permitindo que os desenhos do rig sejam transformados com um grande grau de liberdade, e possibilitando ainda mais versatilidade ao animador no momento de criar poses.

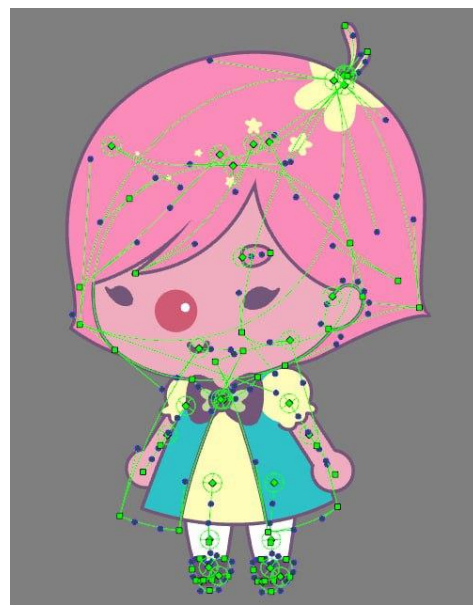

*Figura 19 – Rig de personagem com controles de deformação visíveis*

Fonte: acervo pessoal

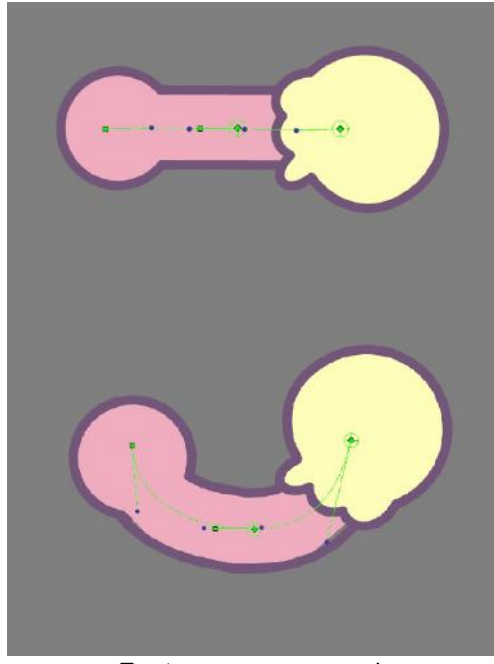

*Figura 20 – Peça de "braço" sendo transformada por deformação*

Fonte: acervo pessoal

O uso de um rig ainda permite que o software automaticamente faça a interpolação entre poses, ou seja: quando apresentado com duas poses-chave de um rig, o software é capaz de calcular as poses de intervalo que representam a transição entre ambas, facilitando o processo de animação.

Por ser um processo de animação digital, a animação cut-out conta ainda com outras funções comumente disponíveis a este meio, como a ferramenta de o "onion-skinning", que permite a visualização de quadros anteriores e posteriores ao mesmo tempo de forma instantânea e facilmente ajustável, facilitando assim a coesão da animação, e evitando que o animador perca tempo indo e voltando entre os frames. Outro exemplo de vantagem advinda da animação digital, e talvez uma das maiores, é a facilidade com que se pode tocar e assistir a animação a qualquer momento, em qualquer estágio de sua produção e de forma quase instantânea.

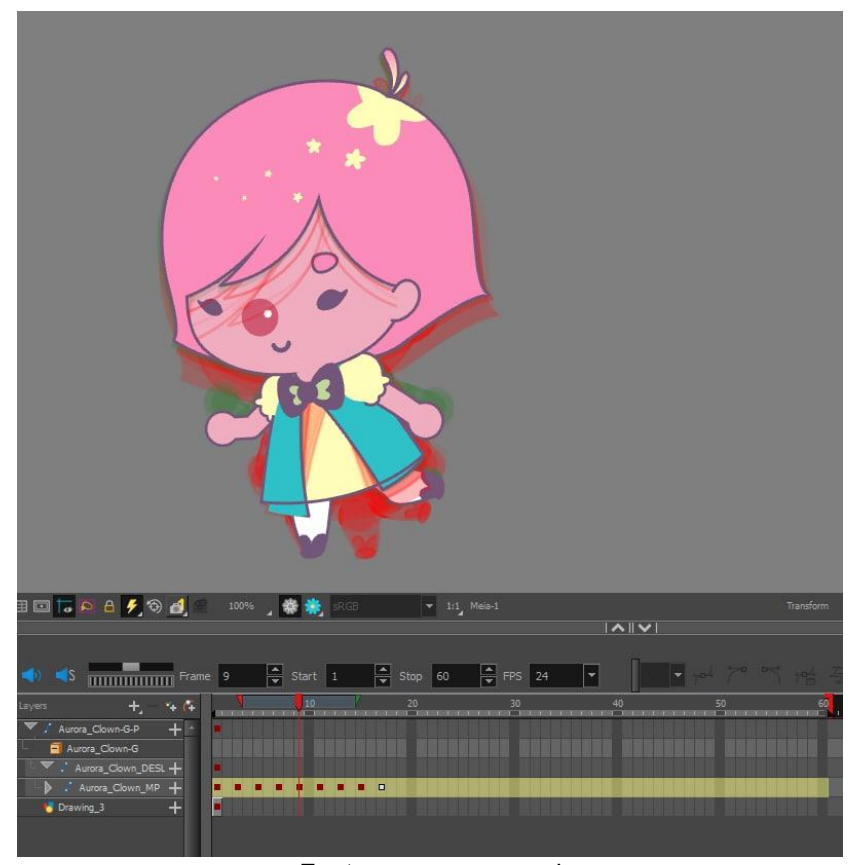

*Figura 21 – Ferramenta de "Onion Skin" representando quadros adjacentes na linha do tempo*

Fonte: acervo pessoal

### **II.3. Análise do Público Alvo**

#### **II.3.1. Questionário**

A fim de informar o desenvolvimento do projeto acerca das realidades do público-alvo no âmbito do trabalho, foi realizada a aplicação de um questionário online, visando atingir profissionais da área de animação digital. A plataforma utilizada para a criação, publicação, resposta e análise destes dados foi o *Google Forms*. O questionário foi divulgado em grupos e comunidades relacionadas ao exercício da profissão de animador, e contou com a participação voluntária de **43 respondentes, 28 dos quais são animadores**. O resultado da aplicação é apresentado e analisado a seguir:

### **II.3.1.1. Área de atuação**

A indústria de animação emprega, embora costumeiramente em menor número, uma grande variedade de trabalhadores além dos animadores propriamente ditos. Era esperado, portanto, que os respondentes advindos de grupos sobre animação fossem empregados em áreas diversas. A primeira questão, portanto, serviu para restringir as respostas somente ao público-alvo intendido.

Como pode ser observado, a maior parcela de respostas recebidas foram de Animadores. Em um segundo lugar distante, estão os Riggers, cujo trabalho apresenta uma interseção considerável no seu uso de ferramentas e comandos com os animadores. Ainda assim, foi tomada a decisão de não incluí-los na análise, a fim de manter claro o foco do desenvolvimento. **A partir deste gráfico, todos os outros do questionário consideram apenas as respostas dos Animadores.**

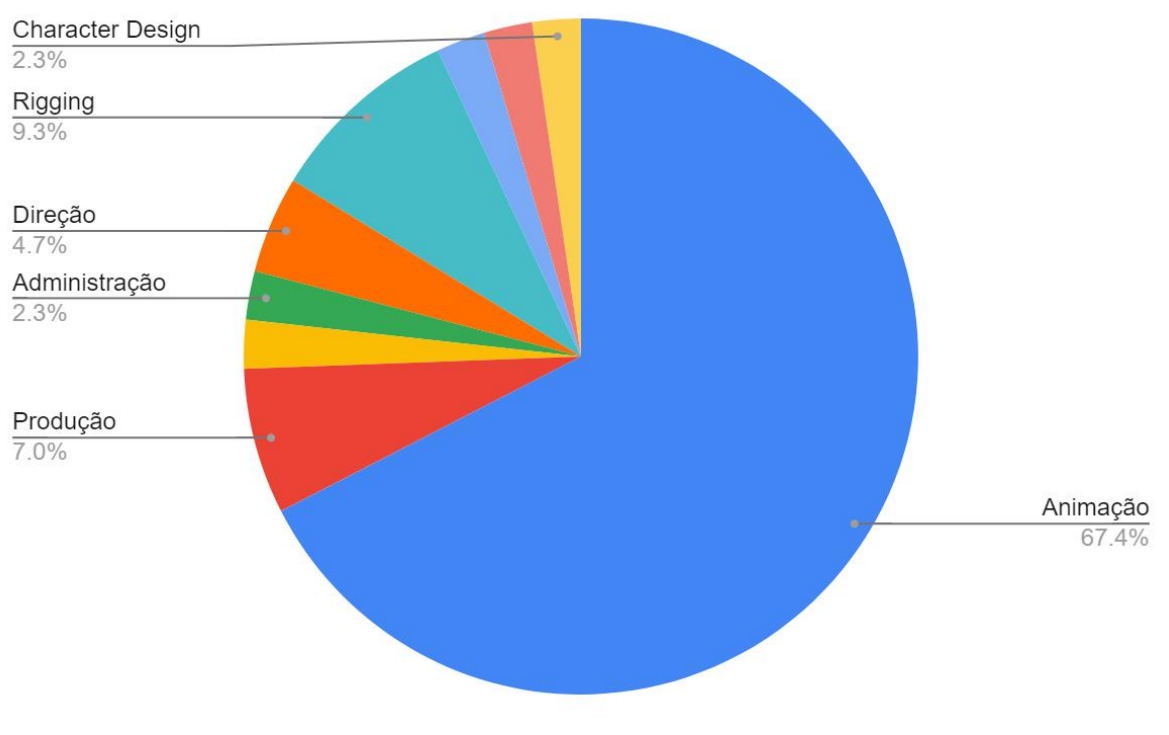

*Figura 22 – Distribuição de áreas de atuação entre os respondentes*

Fonte: acervo pessoal

#### **II.3.1.2. Faixa etária**

A definição das faixas etárias prevalentes são essenciais para ter uma compreensão básica e objetiva do público-alvo, assim como para estimar dados antropométricos.

Como esperado, todos os respondentes se encontram dentro da idade hábil de trabalho. Pode-se observar uma concentração de usuários na faixa entre 25 e 35 anos.

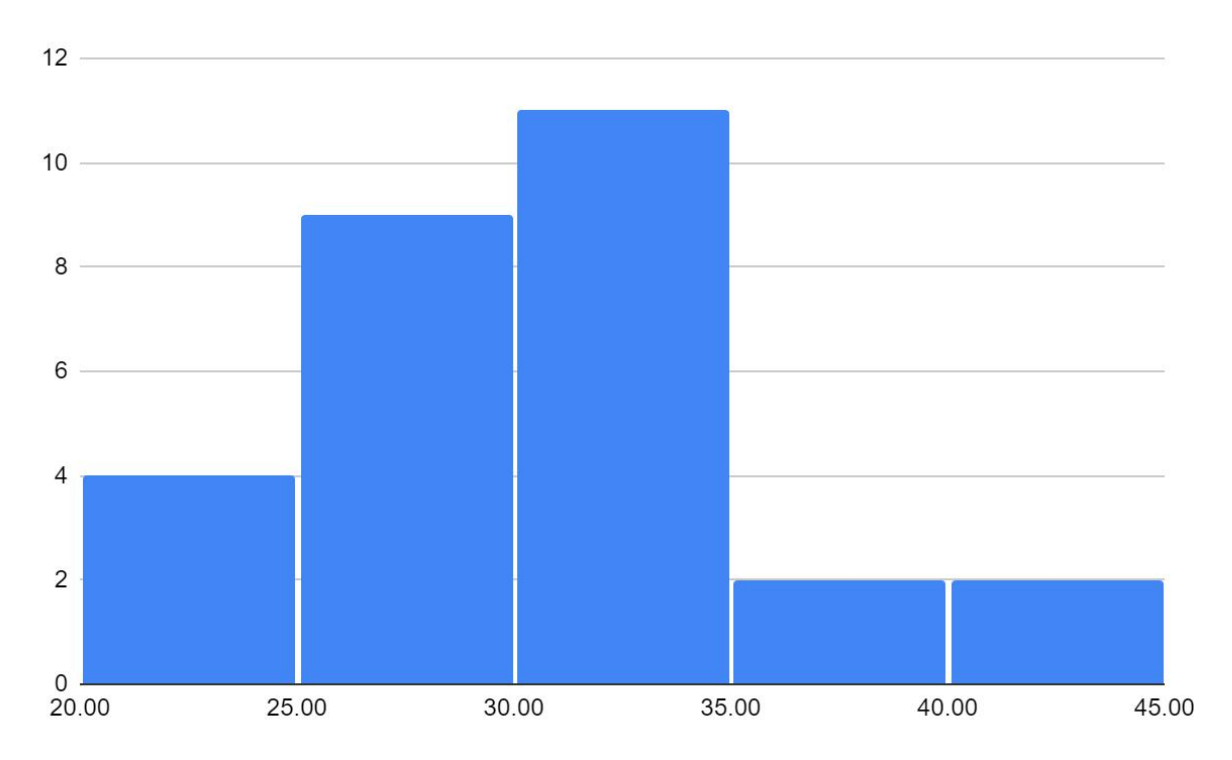

*Figura 23 – Distribuição da idade dos respondentes por faixa etária*

Fonte: acervo pessoal

### **II.3.1.3. Modalidade de trabalho**

Trabalhadores na modalidade *Freelancer*, ou seja, PJ (Pessoa Jurídica), não são amparados pelos mesmos direitos que suas contrapartes com carteira assinada (CLT). Notoriamente, trabalhadores em regime CLT devem ter a sua segurança e saúde asseguradas pelo empregador, e têm direito a auxílio-doença em caso de afastamento por

doenças, o que inclui lesões por esforço repetitivo. O Trabalhador na modalidade PJ se encontra, portanto, em uma situação de maior vulnerabilidade no que diz respeito a lesões advindas do exercício do trabalho.

Para além disso, trabalhadores CLT normalmente utilizam equipamento fornecido pelo empregador, o que garante, além de uma diminuição considerável de gastos, uma maior padronização das ferramentas utilizadas. Em contraste, é comum que trabalhadores PJ tenham que utilizar seus próprios equipamentos.

As respostas da enquete apresentam um número muito maior de trabalhadores em regime PJ, o que reforça a necessidade por soluções melhores de ergonomia, e deve auxiliar a informar a direção do projeto como um todo.

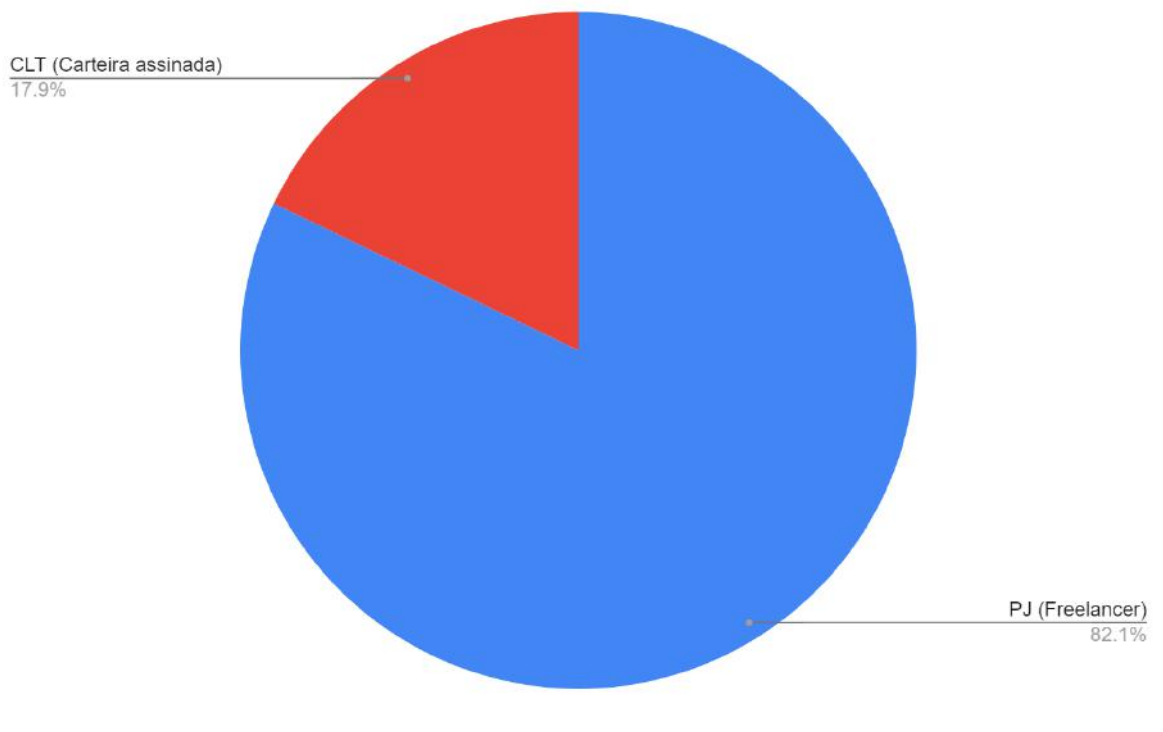

*Figura 24 – Distribuição de modalidade de trabalho entre os respondentes*

Fonte: acervo pessoal

#### **II.3.1.4. Carga de trabalho semanal**

A carga máxima de trabalho semanal prevista na Consolidação das Leis de Trabalho é de 44 horas. No entanto, não é incomum que trabalhadores na indústria de animação exerçam horários além do previsto por lei para atingir prazos de entrega, numa prática conhecida como "crunch". Além disso, trabalhadores sem carteira assinada comumente realizam trabalhos em mais de um projeto ao mesmo tempo, ultrapassando este limite e aumentando o risco de lesões advindas do exercício do trabalho.

As respostas obtidas apresentam um número não-trivial de anomalias na carga regular de trabalho. Todos os respondentes que realizam mais de 44 horas semanais são da modalidade PJ.

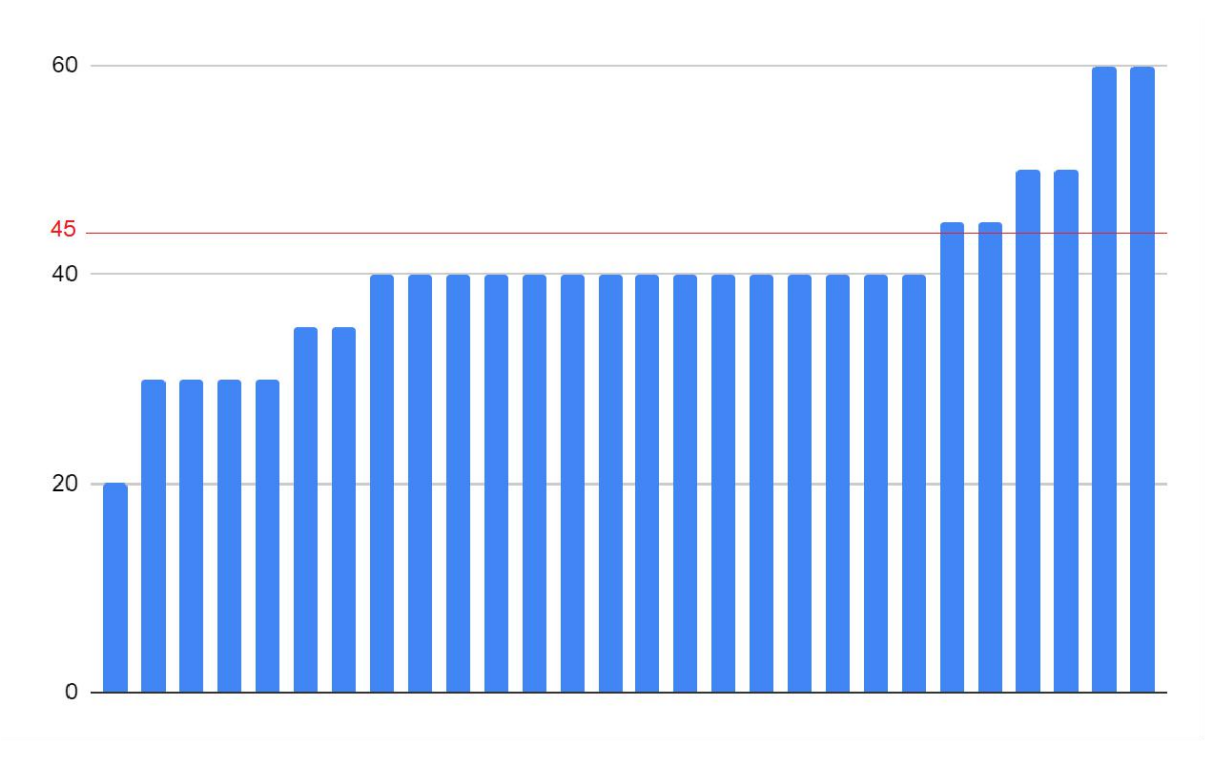

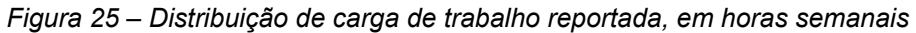

Fonte: acervo pessoal
#### **II.3.1.5. Renda mensal**

A distribuição de renda apresentada sugere uma concentração em faixas abaixo de R\$ 4000 reais ao mês. Esta informação deve guiar escolhas feitas durante o desenvolvimento do projeto no que diz respeito ao custo de, por exemplo, componentes, materiais e métodos utilizados, a fim de maximizar a viabilidade de acesso do produto pelo público.

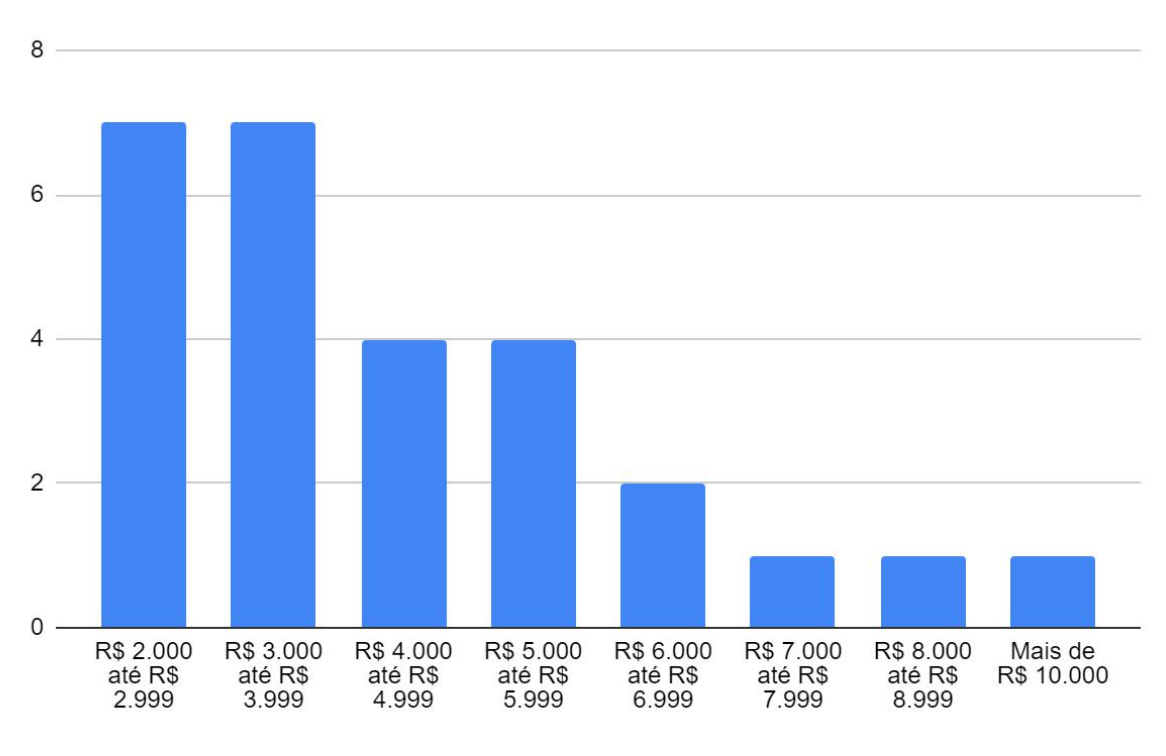

*Figura 26 – Distribuição da renda mensal dos respondentes por faixas*

Fonte: acervo pessoal

### **II.3.1.6. Ambiente de trabalho**

O ambiente de trabalho auxilia a determinar qual o tipo de padronização de posto de trabalho pode ser esperada. Trabalhadores que realizam sua função em suas casas costumam operar em posto de trabalho altamente variáveis, sem necessariamente cogitar medidas de segurança ou conforto, o que aumenta o risco de lesões no exercício do trabalho.

O gráfico apresenta uma alta porcentagem de trabalhadores operando de seus lares: se contabilizados os respondentes que realizam pelo menos parte do trabalho em casa, o número chega a 89,3%.

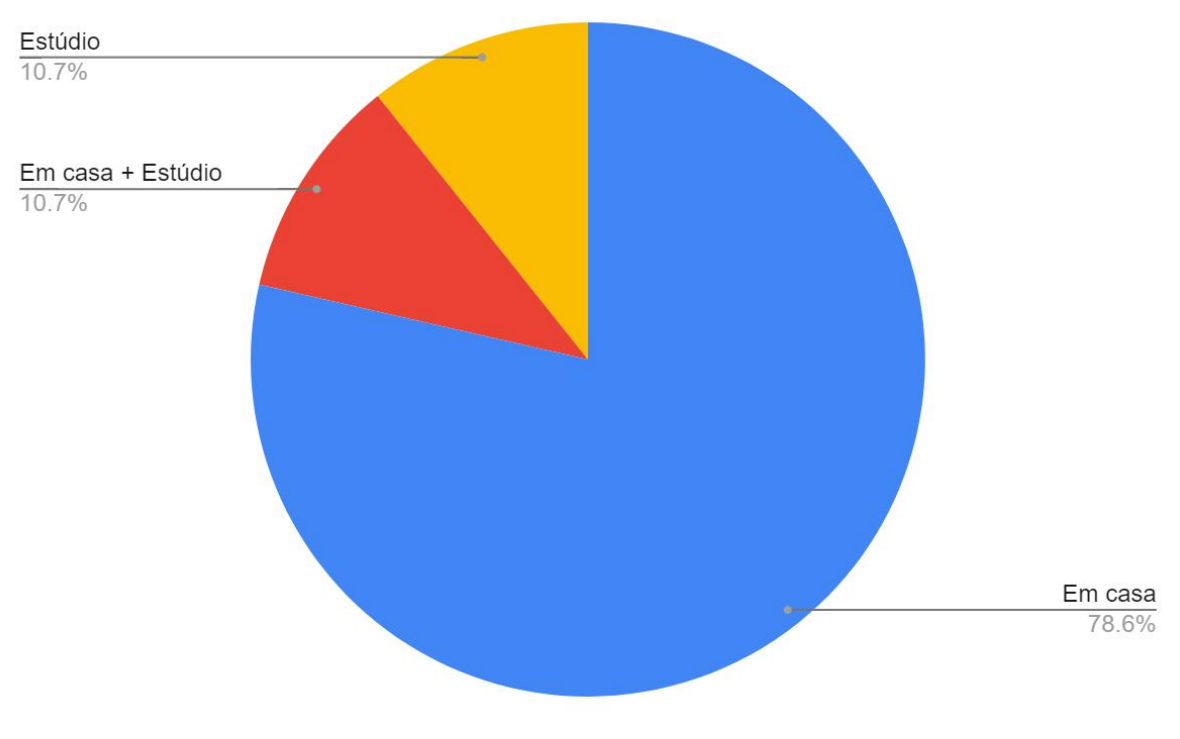

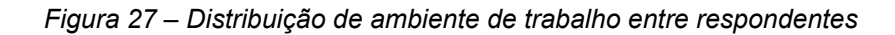

Fonte: acervo pessoal

### **II.3.1.7. Computador utilizado**

O quesito de tipo de computador utilizado para a realização do trabalho revela o tipo de compatibilidade que deve ser pensada para o projeto e, em algum nível, a configuração de posto de trabalho que pode ser esperada dos respondentes: Desktops (computadores de mesa) costumam ser utilizados rotineiramente no mesmo local fixo, enquanto Notebooks (computadores portáteis) podem representar uma maior variação no local de trabalho entre

sessões. Tablets, por sua vez, apresentam uma maior possibilidade de locomoção durante a mesma sessão de uso, e comumente não apresentam espaço para uso de periféricos.

As respostas obtidas apresentam uma notável preferência ao uso de Desktops, com uma grande diferença de respostas se comparado ao uso de Notebooks, que fica em segundo lugar. O uso de Tablets representa uma restrita minoria.

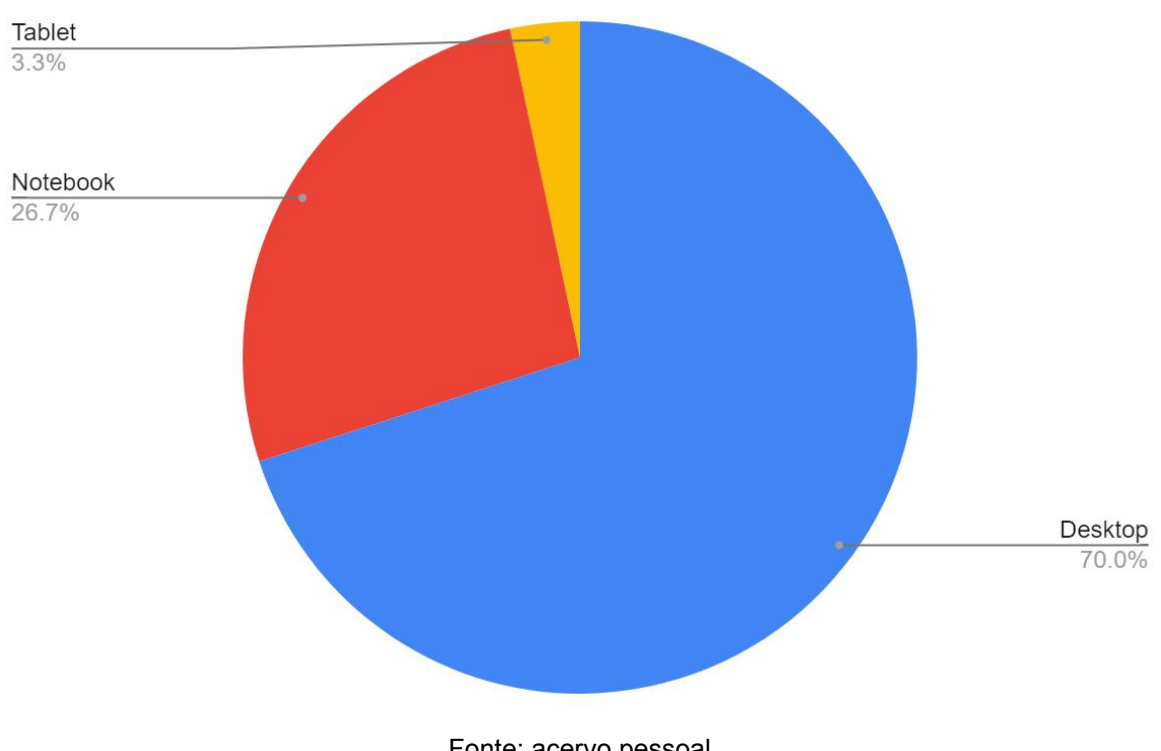

*Figura 28 – Distribuição de tipo de computador utilizado por número de menções*

Fonte: acervo pessoal

### **II.3.1.8. Periféricos utilizados**

Saber quais são os periféricos utilizados pelo público-alvo no exercício do trabalho é vital para determinar qual o nicho a ser ocupado pelo produto pretendido. Os dados adquiridos revelam uma relativa uniformidade na configuração dos respondentes, com a grande maioria utilizando uma combinação de mesa digitalizadora, mouse e teclado.

Os gráficos a seguir representam a distribuição de usuários entre cada um dos três periféricos mencionados:

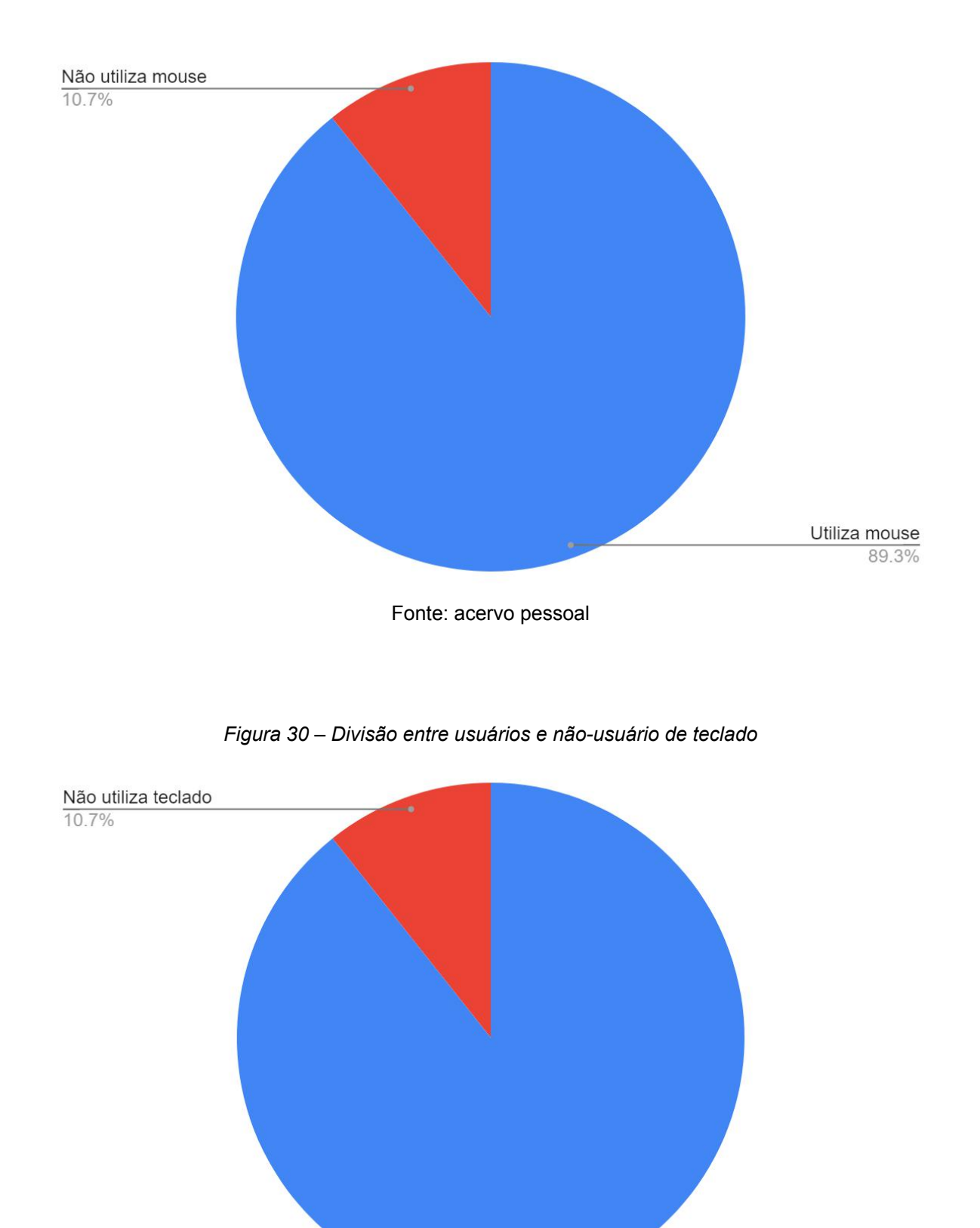

*Figura 29 – Divisão entre usuários e não-usuário de mouse*

Fonte: acervo pessoal

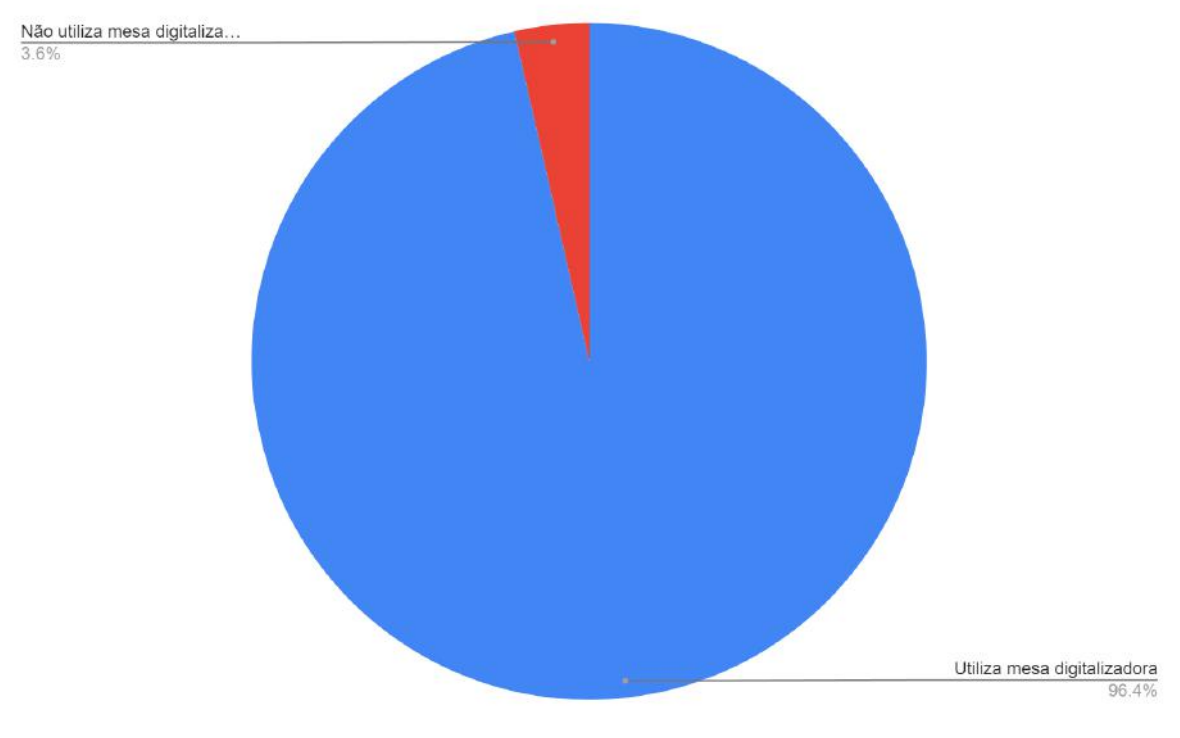

*Figura 31 – Divisão entre usuários e não-usuário de mesa digitalizadora*

Fonte: acervo pessoal

### **II.3.1.9. Software utilizados**

O software utilizado pelo público-alvo para realizar o seu trabalho é um fator de altíssima importância para definir os tipos de interfaces e interações que o desenvolvimento do produto deve priorizar.

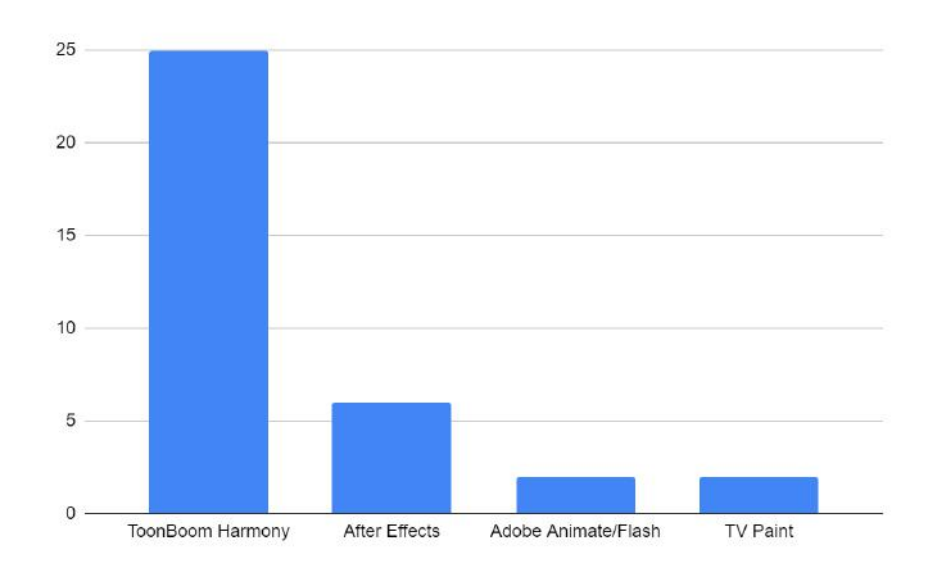

*Figura 32 – Ordenamento de Softwares de animação por número de menções*

#### Fonte: acervo pessoal

Conforme esperado, a maioria absoluta das respostas incluíram unicamente o programa ToonBoom Harmony como ferramenta de trabalho, enquanto poucos outros mencionaram a utilização de algum outro software em conjunto com este. Há ainda uma diminuta minoria que afirma não fazer uso do ToonBoom Harmony em seu trabalho.

Para melhor ilustrar a dominância da resposta mais escolhida, outro gráfico foi criado, dividindo os respondentes entre os que utilizam ou não o software líder da indústria:

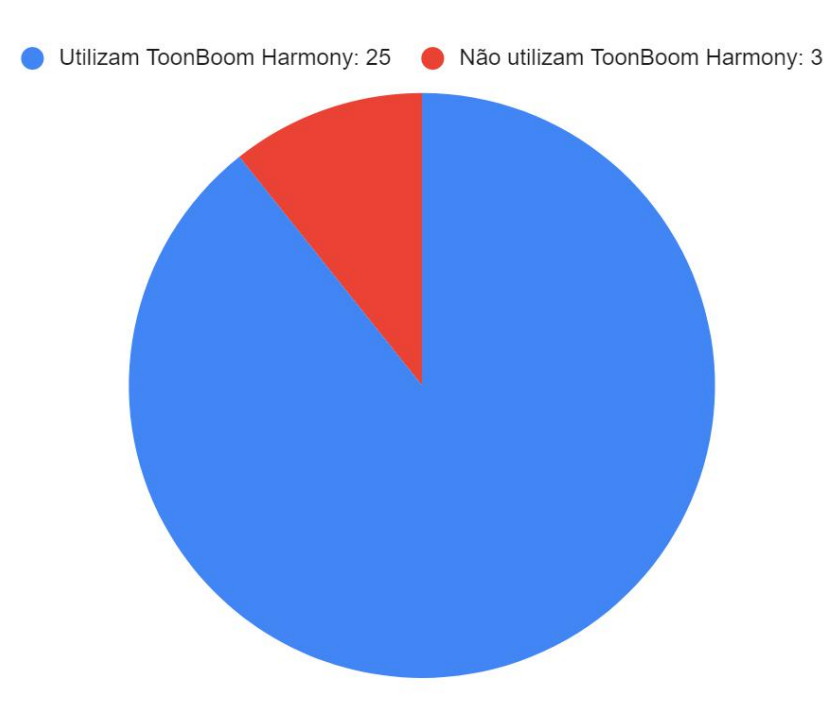

*Figura 33 – Divisão entre usuários e não-usuários do software ToonBoom Harmony*

Fonte: acervo pessoal

### **II.3.1.10. Dores relacionadas ao trabalho**

Dado o conjunto de condições adversas já observadas, é esperado que uma parcela dos respondentes sinta algum tipo de desconforto relacionado ao exercício do seu trabalho. O gráfico a seguir revela que uma parcela majoritária reporta alguma espécie de dor advinda do exercício da sua profissão.

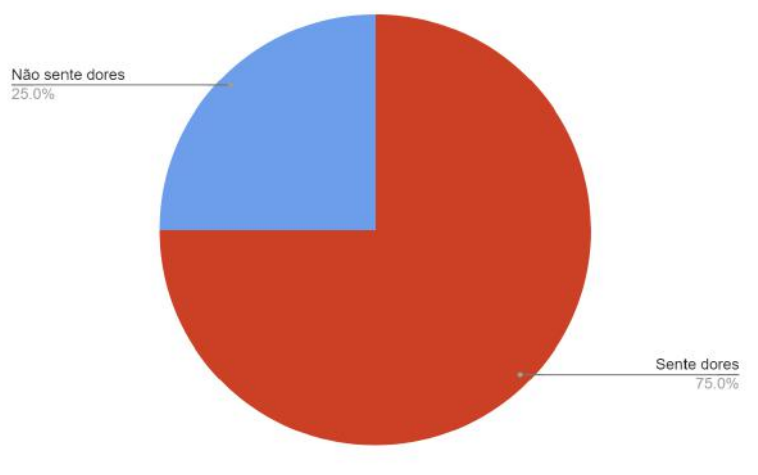

*Figura 34 – Divisão entre usuários que reportam ou não dores relacionadas ao trabalho*

Uma questão adicional foi incluída no questionário, pedindo para os respondentes qualificarem suas dores em uma escala entre leve, moderada e intensa. Uma parcela de 66.6% descreveu suas dores como pelo menos moderada, com 19% do total usando a descrição "intensa".

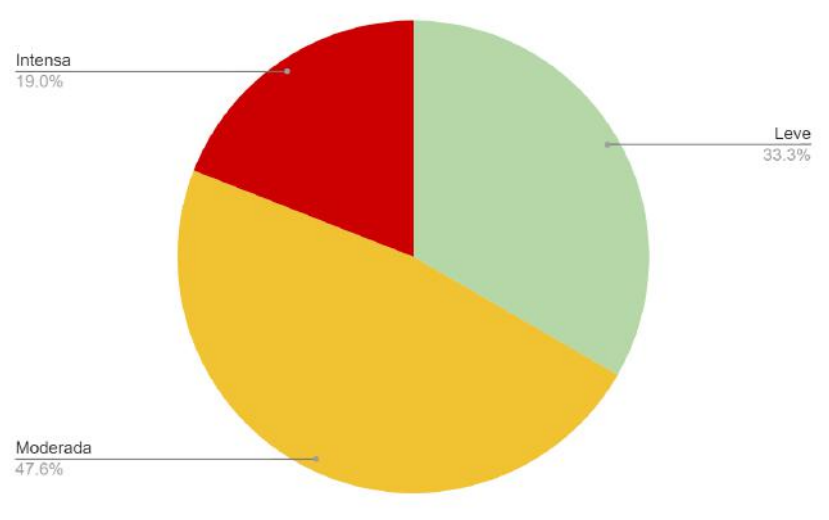

*Figura 35 – Distribuição de graus de intensidade de dores descritos*

Fonte: acervo pessoal

Fonte: acervo pessoal

Foi incluída, ainda, uma questão sobre o local das dores sentidas pelos respondentes. Neste índice, dores nas mãos e pulsos lideraram, com dores na coluna ocupando um segundo lugar próximo. Dores nos ombros aparecem em terceiro lugar.

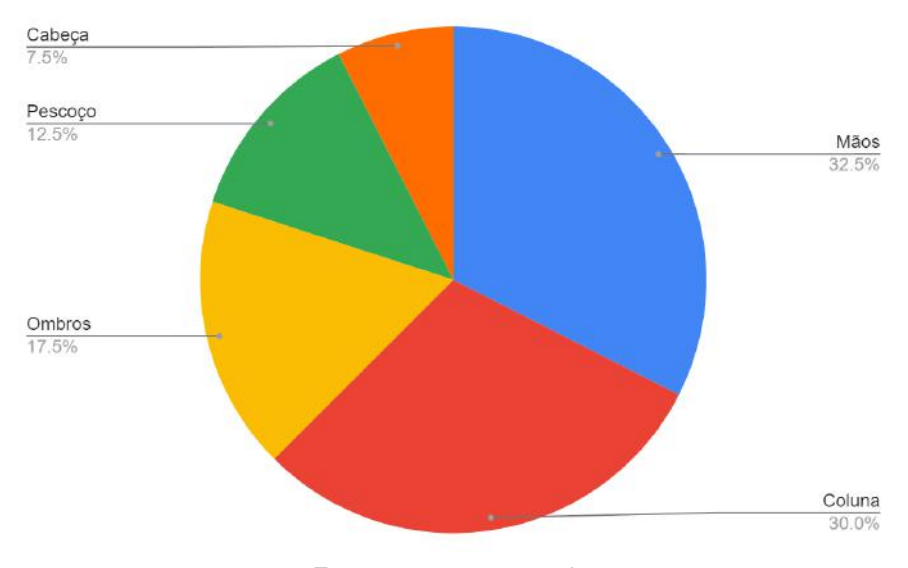

*Figura 36 – Mapeamento de dores descritas por número de menções*

Fonte: acervo pessoal

### **II.4. Análise da Relação do Homem e Objeto**

Durante a fase de pesquisa, foi realizada uma observação presencial do trabalho de um profissional de animação, seguida de uma breve entrevista com finalidade de esclarecer os dados observados. O trabalho em questão consistia na produção de alguns segundos de animação 2d cut-out em algumas cenas para um projeto de série para televisão. O objetivo central desta etapa foi a coleta de dados referentes ao uso da interface física (teclado convencional, tablet com display, monitor) e virtual (software ToonBoom Harmony).

A observação durou cerca de 1 hora, e a subsequente entrevista se deu em cerca de 15 minutos. Durante esta etapa da pesquisa, os comandos da interface foram categorizados a partir de diversas características, e tiveram sua frequência e prioridade de uso ordenada conforme a tabela seguinte:

| Função                               | Frequência<br>de uso<br>$(A = maior)$ | <b>Utilizadas</b><br>em<br>conjunto | Frequenteme<br>nte repetido | Comando<br>segurado | <b>Binário</b><br>(ligado/desl<br>igado) |
|--------------------------------------|---------------------------------------|-------------------------------------|-----------------------------|---------------------|------------------------------------------|
| Zoom in / Zoom out                   | $\overline{A}$                        |                                     |                             |                     |                                          |
| Subir / Descer Hierarquia            | $\overline{A}$                        |                                     |                             |                     |                                          |
| Avançar / Regredir Timeline          | $\overline{A}$                        |                                     |                             |                     |                                          |
| Avançar / Regredir<br>Keyframe       | $\overline{A}$                        |                                     |                             |                     |                                          |
| Criar Keyframe                       | $\mathbf B$                           |                                     |                             |                     |                                          |
| Mover Tela                           | $\overline{A}$                        |                                     |                             |                     |                                          |
| Desfazer / Refazer                   | $\mathsf{A}$                          |                                     |                             |                     |                                          |
| Salvar Arquivo                       | $\mathbf{B}$                          |                                     |                             |                     |                                          |
| Render da cena                       | $\mathsf{C}$                          |                                     |                             |                     |                                          |
| Estender exposição                   | $\mathsf{C}$                          |                                     |                             |                     |                                          |
| Deletar Keyframe                     | B                                     |                                     |                             |                     |                                          |
| Copiar / Colar                       | $\mathbf{B}$                          |                                     |                             |                     |                                          |
| Troca de desenho                     | $\mathbf{B}$                          |                                     |                             |                     |                                          |
| Ligar / Desligar Deform              | B                                     |                                     |                             |                     |                                          |
| Virar Horizontal                     | $\mathsf C$                           |                                     |                             |                     |                                          |
| <b>Virar Vertical</b>                | $\mathsf{C}$                          |                                     |                             |                     |                                          |
| Foco no componente                   | $\mathbf B$                           |                                     |                             |                     |                                          |
| Ligar / Desligar modo de<br>animação | $\sf B$                               |                                     |                             |                     |                                          |
| Girar tela                           | $\mathsf{C}$                          |                                     |                             |                     |                                          |

*Tabela 1 – Análise de funções do software ToonBoom Harmony*

Fonte: acervo pessoal

### **II.5. Análise de Similares**

Como parte da pesquisa, foi realizado um apanhado de produtos disponíveis no mercado que apresentassem propostas semelhantes às discorridas neste projeto. A falta de produtos voltados exatamente para o mesmo público-alvo incentivou este levantamento a tornar-se relativamente abrangente, incluindo uma série de dispositivos de entrada com estruturas distintas.

Os produtos listados foram então associados com seus preços de mercado, e tiveram seus pontos positivos e negativos listados conforme percebidos no contexto do desenvolvimento do projeto.

| Nome                                                                                                    | <b>Tourbox Neo</b>                                                        | Loupedeck+                                                | Loupedeck CT                                                    |
|----------------------------------------------------------------------------------------------------|---------------------------------------------------------------------------|-----------------------------------------------------------|-----------------------------------------------------------------|
| Imagem                                                                                                    |                                                                           |                                                           |                                                                 |
| Preço                                                                                                    | <b>R\$ 3000</b>                                                           | R\$ 2200                                                  | <b>R\$ 5000</b>                                                 |
|                                                                                                    |                                                                           |                                                           |                                                                 |
| - 11 Botões e 3 knobs TODOS<br>em formatos bem diferentes<br><b>Positivo</b><br>- Boa disposição dos controles no<br>sentido da facilidade de acesso |                                                                           | - Enorme número de<br>botões, knobs e sliders<br>marcados | - Grande número de<br>botões e knobs marcados<br>Displays touch |
|                                                                                                    |                                                                           | - LED indicador de modo                                   | customizáveis, incluindo<br>no knob central                     |
|                                                                                                    |                                                                           |                                                           |                                                                 |
|                                                                                                    | - Má disposição dos controles no<br>Negativo sentido do acesso simultâneo | Exige muito<br>deslocamentos das mãos                     | - Exige grande<br>deslocamentos das mãos                        |

*Tabela 2 – Análise de similares parte 1*

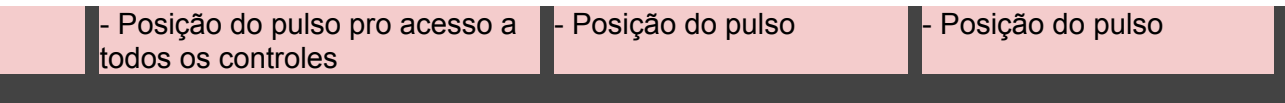

Fonte: acervo pessoal

# *Tabela 3 – Análise de similares parte 2*

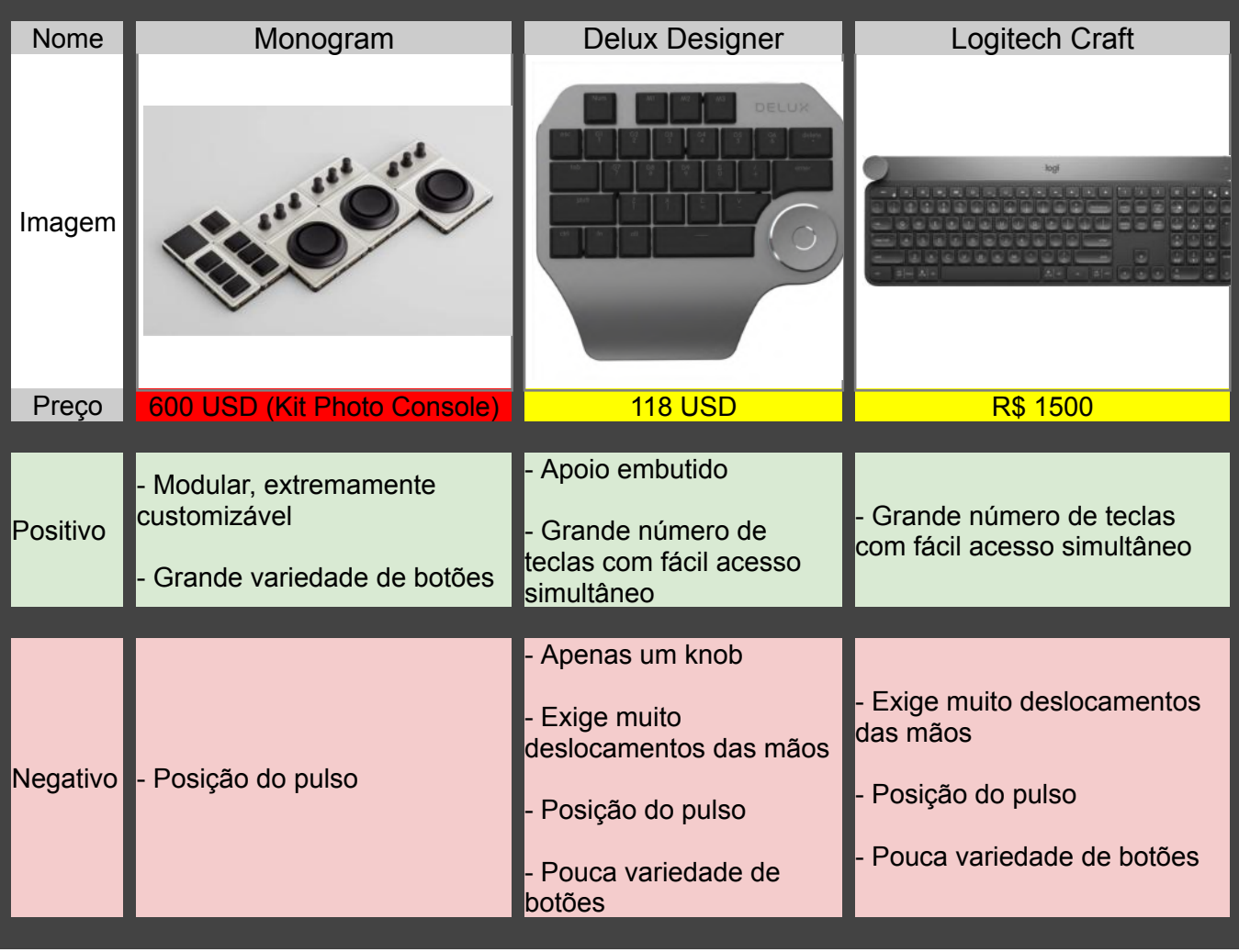

Fonte: acervo pessoal

*Tabela 4 – Análise de similares parte 3*

| Nome     | <b>Clip Studio Tabmate</b>                                                                                                    | <b>Razer Tartarus Pro</b>                                                                                                    | <b>Wacom ExpressKey Remote</b>                                                                                                    |
|----------|----------------------------------------------------------------------------------------------------|----------------------------------------------------------------------------------------------------|----------------------------------------------------------------------------------------------------|
| Imagem   |                                                                                                    |                                                                                                    |                                                                                                    |
| Preço    | 80 USD                                                                                                    | <b>R\$ 1050</b>                                                                                                    | <b>R\$ 1000</b>                                                                                                    |
| Positivo | Compacto<br>Fácil de locomover<br>Posição dos botões<br>facilita discernimento                                                 | Apoio embutido<br>- LEDs indicadores de<br>lmodo<br>- Bom número de teclas<br>com fácil acesso<br>İsimultâneo<br>- Posicionamento dos<br>botões na lateral | Bom número de teclas com<br>possibilidade limitada de<br>acesso simultâneo<br>- LEDs indicadores de modo<br>- Relevo para discernimento<br>dos botões |
| Negativo | - Controle apenas com o<br>polegar, portanto zero<br>possibilidade de ativação<br>simultânea<br>- Pouca variedade de<br>botões | - Pouca variedade de<br>botões<br>- Posição do pulso                                                                                                    | Estreito, desconfortável para<br>las mãos<br>Pouca variedade de botões<br>Posição do pulso                                                            |

Fonte: acervo pessoal

| Nome     | <b>Xencelabs Quick Keys</b>                                                                                                    | <b>Mouses Verticais</b>                                                                     | <b>Teclados Split</b>                                                                                      |
|----------|----------------------------------------------------------------------------------------------------|---------------------------------------------------------------------------------------------|----------------------------------------------------------------------------------------------------|
| Imagem   |                                                                                                    |                                                                                             |                                                                                                    |
| Preço    | <b>100 USD</b>                                                                                                    |                                                                                             |                                                                                                    |
| Positivo | - Bom número de teclas<br>com possibilidade limitada<br>de acesso simultâneo<br>- Display indicativo<br>customizável<br>- Relevo para<br>discernimento dos botões | - Posição<br>extremamente<br>natural de pulso<br>- Teclas com fácil<br>acesso<br>simultâneo | - Posição natural de pulso<br>- Grande número de teclas<br>com fácil acesso simultâneo<br>- Apoio de pulso |
| Negativo | - Estreito, desconfortável<br>para as mãos<br>- Pouca variedade de<br>botões<br>- Poucos botões<br>- Posição do pulso                                             | -Poucos controles<br>- Pouca variedade<br>de botões                                         | - Exige duas mãos<br>- Pouca variedade de botões                                                           |

*Tabela 5 – Análise de similares parte 4*

Fonte: acervo pessoal

# **II.5.1. Conclusões da Análise**

A análise de similares revela que, apesar de nenhuma das opções apresentar uma solução especializada para o trabalho de animação, existe uma grande variedade de estruturas diferentes que poderão ser exploradas na geração de alternativas, assim como um número de funções e soluções a serem consideradas no desenvolvimento do projeto.

# **III – Conceituação e Desenvolvimento do Projeto**

#### **III.1. Geração de Alternativas**

Baseado nas informações levantadas nas etapas anteriores do projeto, o processo de geração de alternativas foi iniciado. Tendo em mente a grande variedade de possíveis configurações que o produto final poderia tomar, tendo em mente os resultados da análise de similares, foi tomada a decisão de dividir este processo em etapas: partindo de um processo criativo extremamente descompromissado com questões práticas do design, até uma etapa de maior detalhamento do projeto.

#### **III.1.1. Etapa de desenho livre**

Neste primeiro momento do desenvolvimento de ideias e formas, buscou-se contemplar o objeto em suas várias configurações imagináveis, evitando impor um viés de preferência baseado nas alternativas formais pesquisadas até então. Buscou evitar-se também um apego significativo no que diz respeito à lógica e/ou funcionalidade dos elementos incluídos e das configurações representadas. Nesta etapa, portanto, o foco se encontrou na ampla exploração de possibilidades.

O processo consistiu, de forma prática, de uma série de desenhos realizados em sequência, utilizando mídias digitais e tradicionais. Uma seleção destes é apresentada a seguir, acompanhados de uma análise de seus pontos positivos e negativos percebidos, junto de uma nota representando o quão próximo de essencial ou irreconciliável cada uma deles é em relação ao ideal do projeto, de acordo com a seguinte legenda:

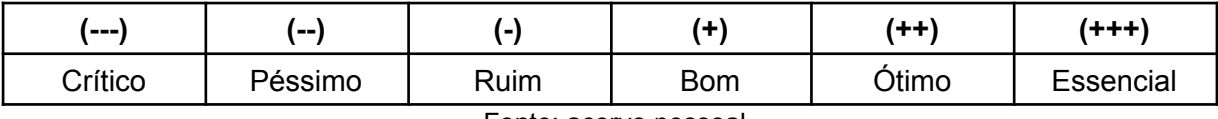

Fonte: acervo pessoal

### **III.1.1.1. Alternativa A**

*Figura 37 – Desenho da alternativa A*

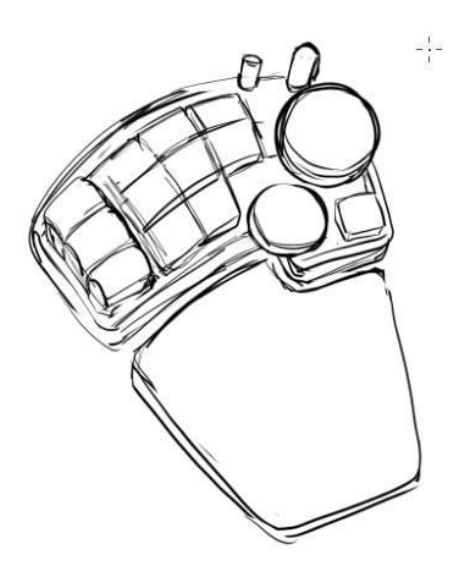

Fonte: acervo pessoal

Esta alternativa apresenta um layout relativamente plano, com teclas, scrolls e knobs posicionados sobre uma superfície regular. Existe uma preocupação em posicionar controles de rotação preferencialmente no lado direito, onde se torna possível a realização do movimento de "beliscar" para operá-los. A alternativa conta ainda com uma almofada removível/opcional, que nesta etapa pode representar um suporte de pulso ou de palma.

#### **Pontos Positivos:**

**(+++)** Base plana apresenta grande possibilidade de configurações de controles;

**(++)** Posicionamento que toma vantagem da posição natural do polegar;

**(++)** Formato semelhante a um teclado tradicional é familiar e intuitivo, de simples fabricação;

**(+++)** Configuração exige pouco ou nenhum movimento dos pulsos;

### **Pontos Negativos:**

**(-)** Rodas de scroll posicionadas de forma muito próxima apresentam um ponto de confusão na experiência de uso;

**(-)** Rodas de scroll posicionadas próximas da posição do dedo mínimo significam uma grande carga física para uma parte pouco adequada do corpo;

**(-)** Configuração apresentada dos knobs representa um obstáculo físico no alcance de outros controles;

### **III.1.1.2. Alternativa B**

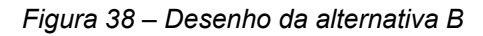

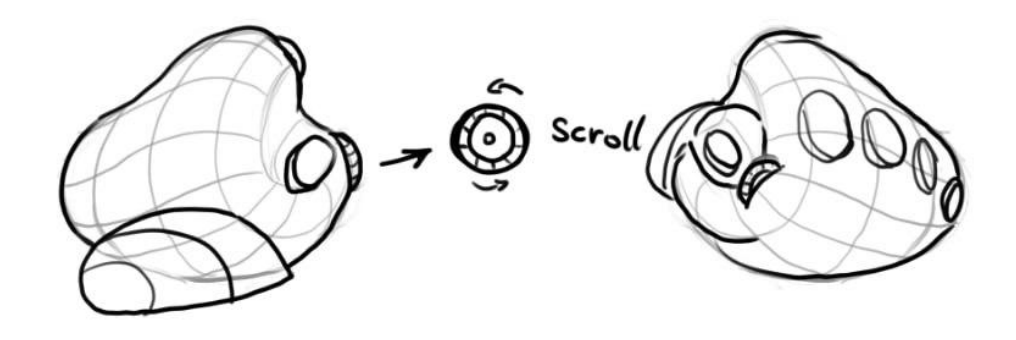

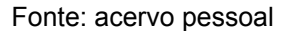

Esta alternativa consiste em uma forma orgânica e adequada de forma tridimensional à pega humana. A configuração de controles apresenta teclas posicionadas de forma análoga aos dedos de uma mão. Há a inclusão de uma roda de scroll do lado equivalente ao dedo polegar.

### **Pontos Positivos**

**(++)** O formato tridimensionalmente adequado à pega pode representar um grande nível de conforto se bem executado;

**(+++)** Configuração exige pouco ou nenhum movimento dos pulsos;

# **Pontos Negativos**

**(--)** Formas tridimensionalmente adequadas à pega são extremamente complexas, tanto em fabricação quanto em desenvolvimento, e exigem recursos possivelmente fora do escopo deste projeto;

**(--)** Pouca possibilidade para posicionamentos e tipos de controles por conta do formato;

**(---)** Espaço extremamente limitado para controles;

**(-)** Formato espaçoso e pouco portátil;

## **III.1.1.3. Alternativa C**

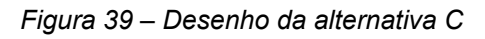

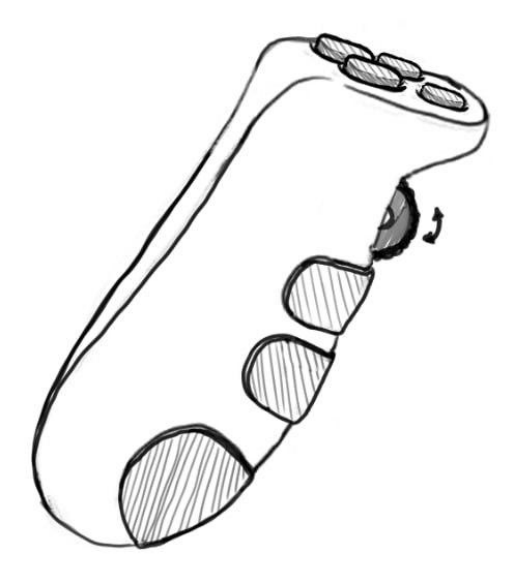

Fonte: acervo pessoal

A alternativa C consiste de um objeto em formato semelhante ao de um controle remoto, e pensado para ser segurado como tal. A estrutura conta com uma série de controles em seu topo, em uma posição de acesso do dedo polegar, e uma série de controles no seu lado traseiro, na posição da pega dos outros dedos. A traseira inclui ainda uma roda de scroll para uso com o dedo indicador.

#### **Pontos Positivos**

**(+)** Extremamente portátil;

**(+)** Pode ser livremente movimentado durante o uso, de forma a se adequar à postura do usuário;

#### **Pontos Negativos**

**(---)** Espaço extremamente limitado para controles;

**(---)** Dificuldade de implementação de controles variados

- **(--)** Não aproveita bem a maioria dos dedos;
- **(--)** Não incentiva uma posição confortável ou saudável para as mãos;

#### **III.1.1.4. Conclusões da etapa de desenho livre**

O levantamento de alternativas e análise de seus pontos positivos e negativos tornou possível não apenas a exploração de possibilidades de estrutura do projeto em um nível macro, como também o reconhecimento de possíveis problemas e vantagens que diversos tipos de estrutura poderiam apresentar.

Todas as alternativas apresentam possibilidades amplas e distintas no que diz respeito a conforto e segurança. A análise das características levantadas de cada uma deixou claro que um dos elementos mais essenciais e cuja ausência é mais difícil de

contornar, a depender da configuração escolhida, é a possibilidade de quantidade de controles, que devem corresponder realisticamente ao número de funções pontuadas na seção **II.4. Análise da Relação do Homem e Objeto**.

Com base nesta análise, a **alternativa A** foi selecionada como candidata mais viável ao desenvolvimento do projeto, graças a sua capacidade de abrigar um grande número e variedade de controles diferentes, além de apresentar pontos negativos mais facilmente contornáveis. Havia ainda, no entanto, uma grande variedade de possibilidades de exploração dentro do modelo escolhido.

### **III.1.2. Etapa de desenho direcionado**

Após a exploração de configurações na etapa precedente, realizada na etapa anterior, realizou-se uma etapa de desenhos adicional, buscando melhor explorar a alternativa escolhida, assim como possivelmente apresentar soluções para os problemas mais prontamente evidentes, como os já apontados na análise preliminar, antes de adentrar no detalhamento do projeto.

O processo consistiu de uma série de desenhos realizados sequencialmente, utilizando mídias digitais. Estes são apresentados a seguir, com uma análise de pontos positivos e negativos, acompanhada do mesmo sistema de legendas utilizado na etapa de desenho livre, repetida aqui por conveniência de referência:

| $- - -$ | $\sim$  |      | ш.,        | (++)  | (+++)     |
|---------|---------|------|------------|-------|-----------|
| Crítico | Péssimo | Ruim | <b>Bom</b> | Ótimo | Essencial |

*Tabela 7 – Critérios de avaliação de características de produtos*

Fonte: acervo pessoal

### **III.1.2.1. Alternativa A1**

*Figura 40 – Desenho da alternativa A1*

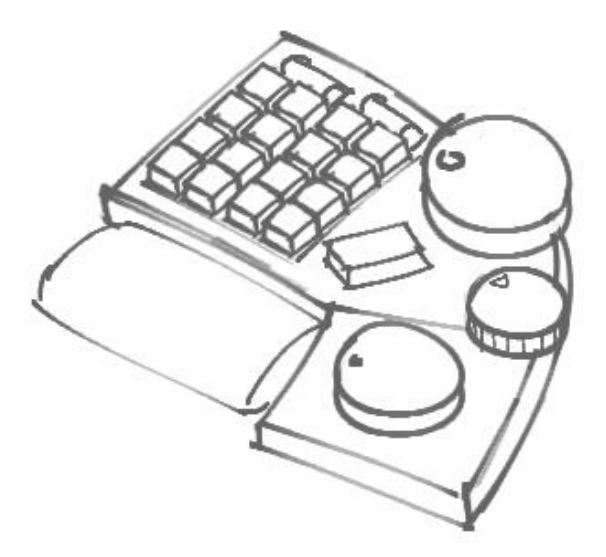

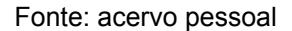

Esta alternativa apresenta uma estrutura plana, com 4 colunas de 4 teclas em seu topo, acompanhadas de duas rodas de scroll, posicionadas acima destas. O lado direito é ocupado por uma variedade de knobs. O espaço entre esses dois nichos contém uma única tecla em orientação diagonal.

### **Pontos Positivos**

- (+) Formato simples;
- (++) Número adequado de teclas;
- (++) Aproveitamento de todos os dedos da mão, embora o polegar seja pouco aproveitado;
- (++) Adição de scrolls em posição conveniente;

#### **Pontos Negativos**

(--) Conflitos claros de alcance entre knobs;

- (--) Alta carga de controles na posição do dedo mínimo;
- (--) Pouco aproveitamento do polegar;
- (-) Tecla diagonal em posição não-intuitiva;

## **III.1.2.2. Alternativa A2**

*Figura 41 – Desenho da alternativa A2*

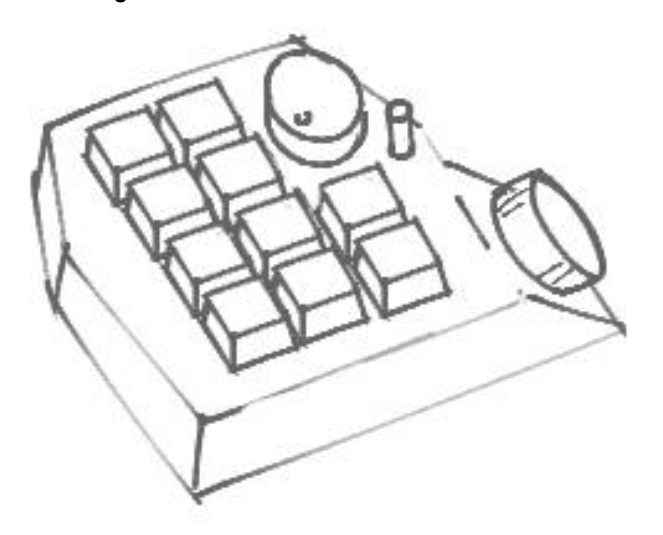

Fonte: acervo pessoal

A alternativa A2 apresenta uma superfície irregular com 3 colunas com 4 teclas cada, uma delas sendo reduzida em 2 teclas para fim de acomodar um knob na parte superior. Além deste, o outro ponto notório da estrutura é a adição de uma seção inclinada com um knob, com o acesso do dedo polegar em mente.

### **Pontos Positivos**

- (++) Knob posicionado no alcance natural do dedo indicador;
- (+) Knob do polegar em posição possivelmente eficaz;

## **Pontos Negativos**

- (-) Poucas teclas ;
- (-) Sem aproveitamento do dedo mínimo;
- (--) Possíveis conflitos de alcance entre controles;
- (--) Formato desnecessariamente complexo;
- (--) Pouco aproveitamento do polegar;

### **III.1.2.3. Alternativa A3**

*Figura 42 – Desenho da alternativa A3*

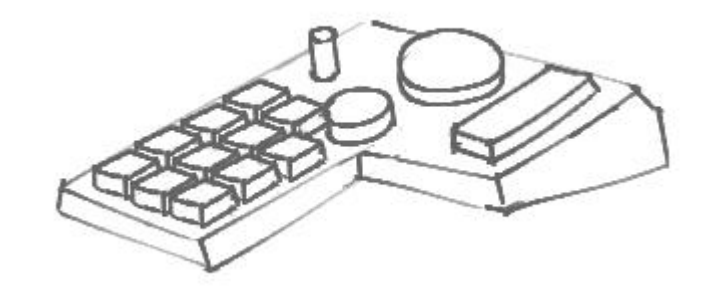

Fonte: acervo pessoal

Esta alternativa apresenta uma estrutura plana elevada em um dos lados, com 4 colunas de 3 botões cada, uma delas sendo reduzida em 2 teclas para a finalidade de acomodar um knob na parte inferior, onde este pode ser acessado pelos dedos indicador e polegar ao mesmo tempo. A seção da direita contém outros knobs e botões posicionados para acesso com o dedo polegar.

# **Pontos Positivos**

- (+) Formato simples;
- (+) Número aceitável de teclas;
- (+++) Aproveitamento de todos os dedos da mão;
- (++) Knob Posicionado em acesso simultâneo dos dedos indicador e polegar;
- (+) Possibilidade de inclinação da estrutura;

### **Pontos Negativos**

- (-) Carga de botões para o dedo mínimo igual aos outros;
- (--) Espaço hábil não aproveitado por conta tamanho reduzido do teclado;
- (-) Possível problema de inacessibilidade entre knobs;

#### **III.1.2.4. Conclusões da etapa de desenho direcionado**

O desenvolvimento de alternativas baseado em uma opção já selecionada confirmou a possibilidade de ampla exploração do espaço de design limitado previamente.

A **alternativa A3** foi selecionada como modelo principal a ser desenvolvido tanto por suas características positivas pontuadas, especialmente o formato que incentiva o melhor aproveitamento de todos os dedos da mão, assim como por suas características negativas mais facilmente contornáveis. No entanto, diversas propriedades das outras alternativas revelam possibilidades a serem implementadas durante o desenvolvimento posterior da alternativa A3.

#### **III.2. Desenvolvimento do projeto**

A etapa de desenvolvimento começou a partir dos desenhos produzidos e selecionados nas etapas anteriores. Apesar de já haver algum nível de racionalidade por trás das decisões tomadas, inúmeras questões do design ainda deveriam ser consideradas e solucionadas para que o projeto se aproximasse de sua realização. Para tal, informações levantadas em diversas das etapas prévias, assim como de novas fontes, foram introduzidas ao processo de análise.

### **III.2.1. Escolha de controles**

A primeira questão-chave confrontada na etapa de desenvolvimento foi a de quantos, e quais tipos, de botões, knobs e outros controladores deveriam ser incluídos no projeto. A prioridade da resolução desta questão se deve ao fato de toda a forma do produto ser uma função dos elementos de sua interface.

Para fins da realização desse processo decisório, a tabela apresentada previamente em "*II.4. Análise da Relação do Homem e Objeto"*, que descreve características de diversas funções de softwares de animação cut-out, teve seus elementos ordenados e associados a possíveis elementos de interface físicos, baseado nas características observadas, chegando a uma configuração sugerida, da maneira apresentada na tabela a seguir:

| Função                            | Tipo de controle sugerido |
|-----------------------------------|---------------------------|
| Zoom in / Zoom out                | Giratório                 |
| Subir / Descer Hierarquia         | Giratório                 |
| Avançar / Regredir Timeline       | Giratório                 |
| Avançar / Regredir Keyframe       | Giratório                 |
| Criar Keyframe                    | <b>Tecla</b>              |
| Mover Tela                        | <b>Tecla</b>              |
| Desfazer / Refazer                | Tecla                     |
| Salvar Arquivo                    | <b>Tecla</b>              |
| Render da cena                    | <b>Tecla</b>              |
| Estender exposição                | <b>Tecla</b>              |
| Deletar Keyframe                  | Tecla                     |
| Copiar / Colar                    | <b>Tecla</b>              |
| Troca de desenho                  | <b>Tecla</b>              |
| Ligar / Desligar Deform           | Tecla                     |
| Virar Horizontal                  | <b>Tecla</b>              |
| <b>Virar Vertical</b>             | <b>Tecla</b>              |
| Foco no componente                | <b>Tecla</b>              |
| Ligar / Desligar modo de animação | <b>Tecla</b>              |
| Girar tela                        | Tecla                     |

*Tabela 8 – Relação entre funções e controles*

Fonte: acervo pessoal

Nesta tabela, o tipo "giratório" representa controles que realizam comandos diferentes quando rotacionados para um lado e para o outro, como knobs e botões rotativos. Já o tipo "tecla" significa botões que simplesmente realizam um comando quando apertados.

#### **III.2.2. Ergonomia**

Como observado na etapa de Levantamento e Análise de dados, uma parcela considerável dos respondentes reporta sentir dores relacionadas ao trabalho, principalmente nas mãos, coluna, ombros e pescoço. Tais sintomas são indicativos de Distúrbios Osteomusculares Relacionados ao Trabalho (DORTs), comuns entre trabalhadores que dependem necessariamente do uso de computadores em suas tarefas. Posturas normalmente tomadas durante a operação de teclados como supinação do antebraço, flexão e extensão dos pulsos e deviação ulnar/radial são reiteradamente associadas a sintomas e desordens musculoesqueletais em diversos estudos. (SILVA et al., 2020; BAKER, 2013).

Muitas das características presentes em interfaces de teclados tradicionais podem ter suas origens traçadas a designs dos primórdios das máquinas de escrever, há mais de um século atrás. Embora muitos aperfeiçoamentos tenham sido desenvolvidos e popularizados, o equipamento ainda carrega pesadas heranças do seu passado no que diz respeito a conforto e prevenção de lesões, na medida em que seu uso contemporâneo, na função de interface entre humano e software, frequentemente em muito se difere das intenções originais de seu projeto.

Dadas as similaridades da alternativa selecionada a um perfil de teclado tradicional, casadas com a designação deste projeto como ferramenta de trabalho, torna-se indispensável a investigação de alternativas presentes no mercado, assim como da literatura disponível no que diz respeito a melhores – e piores – práticas no desenvolvimento de teclados.

Com estas informações em mente, as seguintes medidas foram estudadas e aplicadas conforme apropriado para alcançar um projeto que proporcione uma experiência segura e confortável a seu usuário:

#### **III.2.2.1. Layout de colunas escalonadas**

A começar por uma das supracitadas heranças das máquinas de escrever: o teclado tradicional tem suas teclas dispostas em uma configuração na qual as teclas são dispostas lateralmente de forma regular, à maneira de criar fileiras horizontais. Por outro lado, a ordenação vertical das teclas segue um padrão escalonado, onde as teclas imediatamente acima ou abaixo de cada tecla determinada se encontram lateralmente deslocadas.

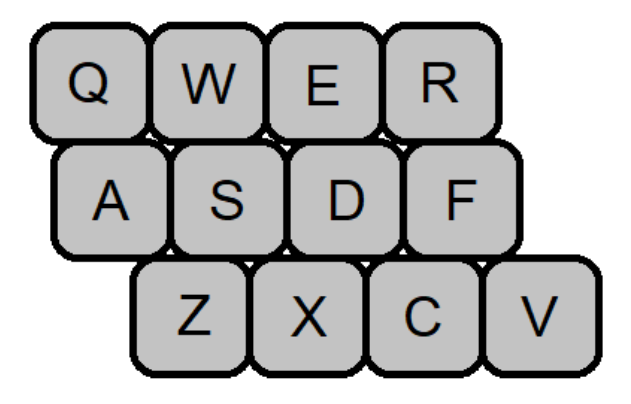

*Figura 43 – Exemplo de configuração de fileiras escalonadas, encontrada usualmente em teclados*

Fonte: acervo pessoal

*Figura 44 – Máquina de escrever Remington Portable (1920) com layout de fileiras escalonadas*

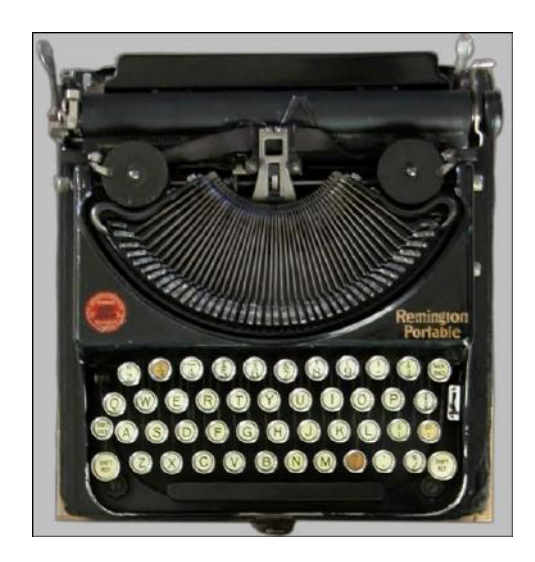

Fonte: Loup Vaillant. Link: https://loup-vaillant.fr/articles/better-keyboards

Este layout foi uma solução encontrada para contornar o problema de sobreposição dos braços mecânicos de uma máquina de escrever, um obstáculo do qual, patentemente, teclados modernos não compartilham.

Esta configuração, é nítido, não acompanha a forma e o movimento naturais dos dedos humanos e introduzem, então, a necessidade de movimentos laterais adicionais para o alcance das teclas, propiciando uma maior fadiga ao usuário. Uma possível solução, presente em uma pequena parcela de produtos disponíveis no mercado, é de um layout orto linear, onde todas as teclas são dispostas em uma matriz regular.

*Figura 45 – Exemplo de configuração ortolinear*

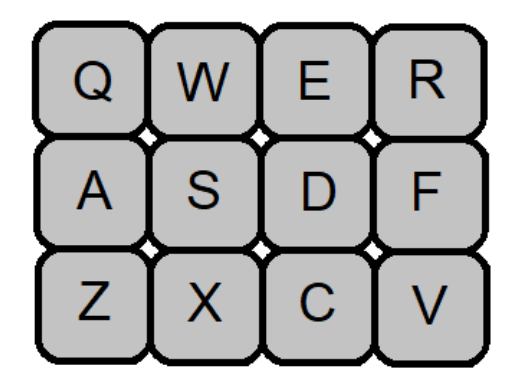

Fonte: acervo pessoal

A disposição das teclas em linhas verticais soluciona a mencionada necessidade de movimentos laterais dos dedos, e é portanto mais apropriada do que a tradicional a um design de teclado que busca maximizar o conforto. No entanto, uma adaptação adicional foi trazida para este projeto: uma vez que não existe a pretensão de substituir um teclado tradicional na tarefa da digitação, que se traduziria na necessidade de um número consideravelmente mais alto de teclas, o design em desenvolvimento pode associar cada coluna de teclas a um dos dedos da mão, reduzindo de forma significante a movimentação requerida para seu uso. Portanto, buscando alcançar uma configuração que melhor se

adeque ao formato das mãos em postura natural, foi introduzido um deslocamento entre as colunas verticais de teclas, conforme mostra a ilustração a seguir:

*Figura 46 – Configuração de colunas escalonadas, letras incluídas para facilidade de referência*

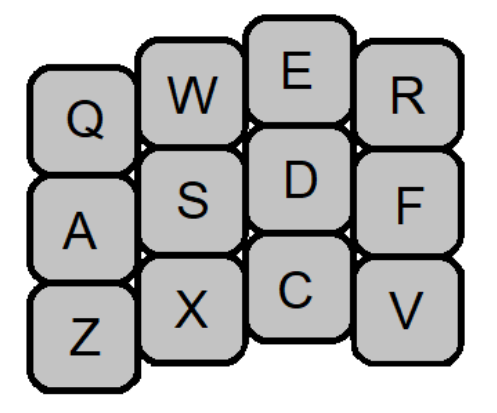

Fonte: acervo pessoal

### **III.2.2.2. Adaptações para o polegar**

A fim de proporcionar uma posição mais próxima da natural aos polegares dos usuários, alguns teclados ergonômicos implementam um nicho ao lado da matriz principal, com teclas anguladas de forma a facilitar o acesso e a movimentação dos polegares. Esta característica foi adaptada e aproveitada no desenvolvimento.

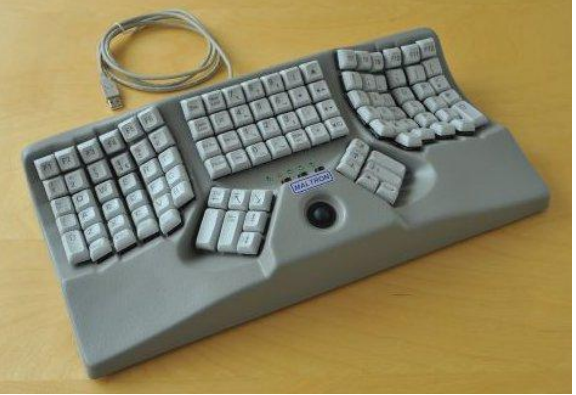

*Figura 47 – Teclado Maltron L90, com dois nichos de polegar próximos ao centro*

Fonte: Maltron. Link:

http://www.maltron.com/store/p20/Maltron\_L90\_dual\_hand\_fully\_ergonomic\_%283D%29\_keyboard\_-

\_US\_English.html

#### **III.2.2.3. Inclinações**

Conforme mencionado previamente, o modelo de periférico tradicional incentiva a tomada de posturas arriscadas por parte de seu usuário, possivelmente causando ou agravando condições adversas ao longo de um período prolongado e repetido de uso. Para compreender como as possibilidades espaciais de transformação em três dimensões podem ajudar a aliviar estes riscos, é importante esclarecer a linguagem a ser utilizada. Para tal, a figura apresentada a seguir será usada como modelo:

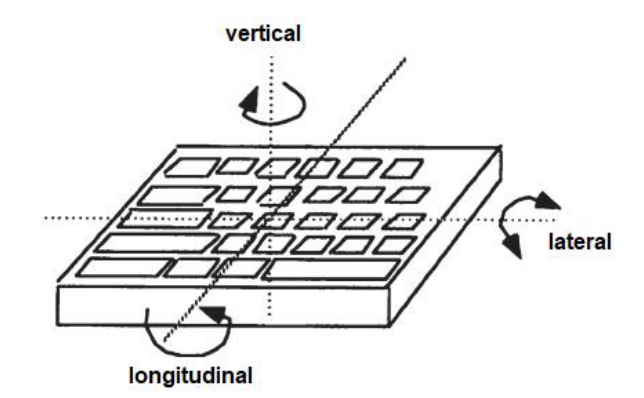

*Figura 48 – Esquema de eixos de rotação de um teclado*

Fonte: REMPEL, 2008. (modificada pelo autor)

Se denominarmos o eixo imaginário que mais se aproxima de um paralelismo com o antebraço do operário como longitudinal (da frente para trás), e o eixo que aponta para cima quando o objeto descansa sobre uma superfície como vertical (de cima para baixo), o eixo restante é denominado lateral (da esquerda para a direita). Estas convenções serão utilizadas nas seções a seguir para descrever as inclinações do periférico.

#### **III.2.2.3.1. Eixo longitudinal**

Teclados tradicionais costumam não apresentar variações de inclinação no eixo longitudinal, adotando um formato que exige a pronação do antebraço até um ponto próximo de seu limite anatômico. Tal postura exige a ativação de uma série de músculos e pode causar fadiga no usuário se mantida por períodos prolongados de tempo (FREIVALDS, 2011). Diversos estudos sugerem faixas diferentes de pronação do antebraço a fim de maximizar o conforto e minimizar o risco de lesões, com base em artigos consultados, um valor mínimo por volta de 60º foi escolhido como referência para o desenvolvimento do projeto. (KROEMER, 1972; ZIPP et al., 1983).

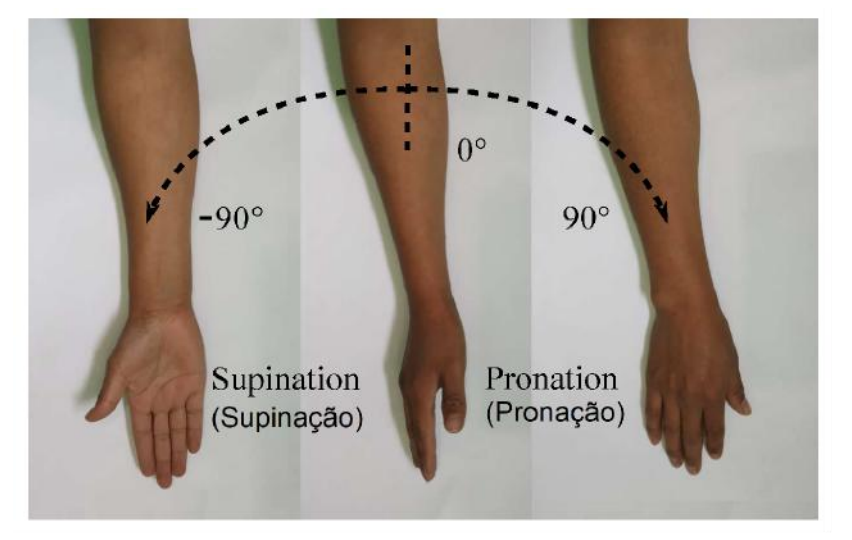

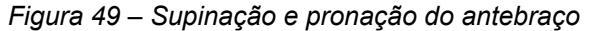

Fonte: CAMACHO-RAMIREZ et al., 2022 (traduções pelo autor)

Com base nestas informações, e a fim de introduzir a possibilidade de diversas inclinações no eixo longitudinal ao produto, foi tomada a decisão de incluir um suporte ajustável ao design que suporte ângulos desde o mais raso (90º de pronação) até por volta de 60º de pronação, para que o usuário possa ajustá-lo conforme suas preferências.

#### **III.2.2.3.2. Eixo vertical**

Por virtude de suas dimensões pouco adequadas ao uso com duas mãos, o design de um teclado tradicional incentiva um desvio ulnar dos punhos durante o seu uso. A manutenção desta postura em 20º ou mais de inclinação está associada a sintomas musculoesqueletais em usuários de computadores. (HUNTING et al., 1981)

*Figura 50 – Desvios radial e ulnar dos punhos*

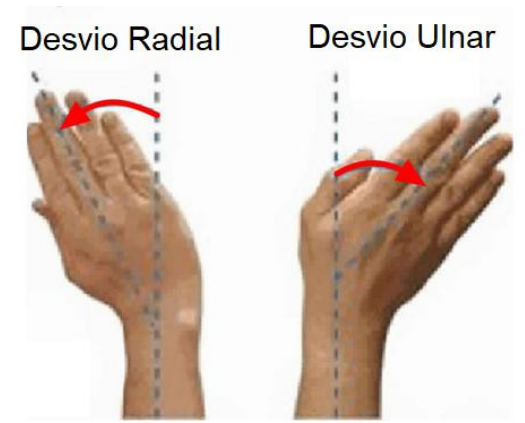

Fonte: HealthJade. Link: https://healthjade.net/ulnar-deviation/ (legenda adicionada pelo autor)

O produto em desenvolvimento assume em seu projeto o uso com apenas uma das mãos e, portanto, pode ser movido livremente pela superfície de trabalho a fim de se obter a inclinação vertical desejada.

### **III.2.2.3.3. Eixo lateral**

Grande parte dos teclados tradicionais oferecem duas opções de angulação do eixo lateral através de um conjunto de mecanismos de suporte retráteis na parte inferior do dispositivo. Em sua configuração normal, a maioria destes teclados mantém uma inclinação lateral levemente positiva e próxima de 0º. Quando os "pés" são ativados, portanto, a inclinação resultante incita uma postura de extensão dos pulsos.

*Figura 51 – Flexão e Extensão dos pulsos*

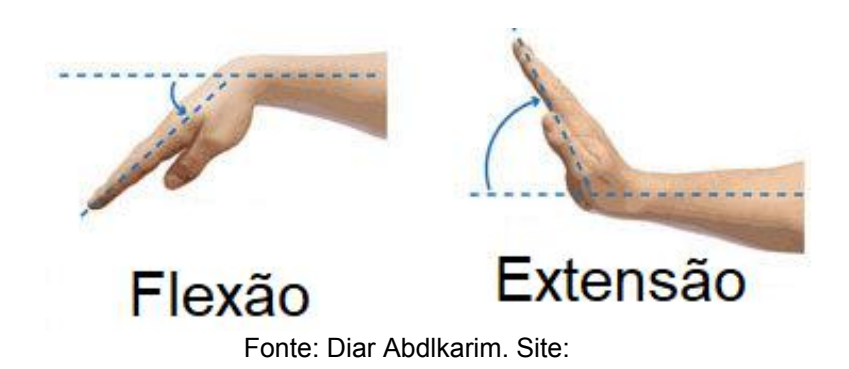

https://www.researchgate.net/post/Is-pronation-supination-a-movement-part-of-the-wrist-or-the-forear

m

Ao contrário do que se pode pensar com base na inclusão deste mecanismo à maioria dos teclados, posturas neutras ou de flexão até 30º apresentam benefícios objetivos à postura e ajudam a diminuir a atividade muscular quando comparadas a posturas de extensão. (WOODS; BABSKI-REEVES, 2005). Baseado nessa informação, foi feita a escolha de incluir uma inclinação de 0º no produto final, a fim de equilibrar os benefícios ergonômicos e a familiaridade do usuário médio.

#### **III.2.2.4. Espessura**

A espessura de um teclado ou periférico semelhante influencia a extensão do pulso que sua operação requer, uma vez que determina o desnível entre a superfície de trabalho e a superfície útil do periférico. Para além disso, há estudos indicando uma relação entre maiores riscos de sintomas musculoesqueléticos em operadores de teclado e uma maior espessura do periférico utilizado. (GERR, 2006).

Deste modo, atenção foi dada ao design aqui proposto para que a estrutura apresentasse uma espessura tão baixa quanto viável para que, em conjunto com o ângulo do eixo lateral escolhido, a postura do usuário em sua operação seja mais próxima da neutra possível.

### **III.2.2.5. Teclas mecânicas de perfil baixo**

O mecanismo por trás das teclas utilizadas na maioria de teclados tradicionais é o chamado de "domo de borracha", que utiliza o contato entre condutores incorporados em membranas de borracha para registrar a ativação da tecla. Neste projeto foi feita a escolha de utilizar interruptores, ou *switches*, mecânicos de baixo perfil e lineares ao invés da solução tradicional.

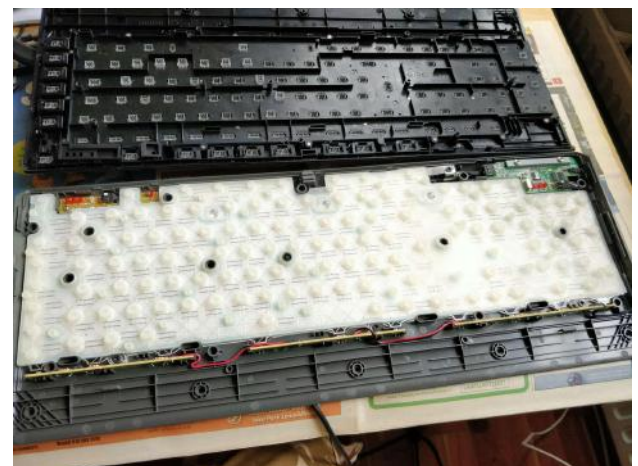

*Figura 52 – Teclado desmontado, revelando uma membrana de domos de borracha*

Fonte: Hannu Hartikainen. Site: https://hannuhartikainen.fi/blog/keyboard-dome-repair/

Interruptores mecânicos apresentam uma solução alternativa à ativação de teclas, com um mecanismo interno que garante um menor tempo de resposta, além de produzir uma experiência táctil geralmente considerada mais agradável. Outra vantagem de interruptores mecânicos é sua longevidade: enquanto domos de borracha têm sua vida útil estimada entre 10 e 20 milhões de ativações, interruptores mecânicos sobrevivem entre 50 e 100 milhões, e podem ser substituídos individualmente em caso de falha.

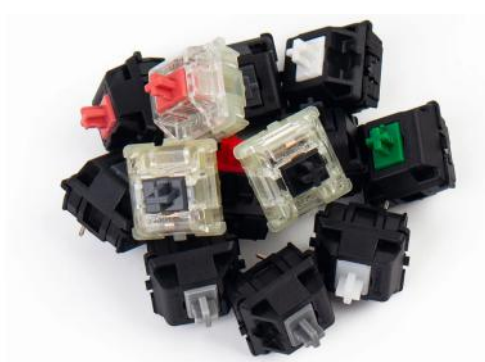

*Figura 53 – Uma série de interruptores mecânicos sortidos da marca Cherry MX*

Fonte: Keychron. Site: https://www.keychron.com/blogs/news/cherry-mechanical-switch-guide

Os interruptores de baixo perfil foram escolhidos para facilitar a diminuição da espessura do produto, por motivos já mencionados na seção anterior. Ademais, interruptores de baixo perfil lineares requerem menos força e um movimento reduzido para realizar sua ativação, e apresentam uma resistência constante, ao contrário dos interruptores chamados "tácteis" e "clicáveis". Os interruptores vermelhos da linha *Choc V2* da marca *Kailh* foram escolhidos como referência neste projeto.

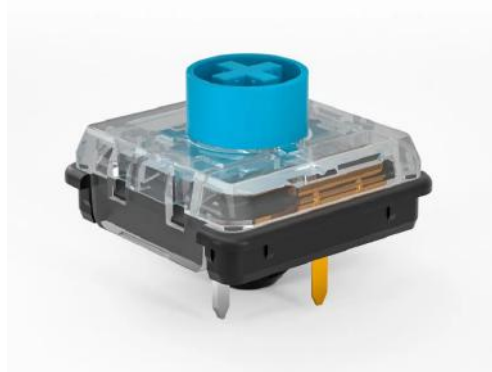

*Figura 54 – Interruptor de baixo perfil Choc V2, da Kailh*

Fonte: Kailh. Site:

https://www.kailhswitch.com/mechanical-keyboard-switches/key-switches/kailh-low-profile-switch-choc

-v2.html

#### **III.2.2.6. Ambidestria**

Uma questão incontornável no que diz respeito ao desenvolvimento de periféricos é a dificuldade de atender igualitariamente a população de canhotos e de destros, e a disparidade na preferência por um hemisfério ou outro apresenta problemas ainda mais agravantes quando o projeto busca se adaptar ao formato de uma das mãos.

Alguns fabricantes de mouses, por exemplo, buscam apresentar uma solução a esse obstáculo com a introdução de modelos ambidestros, que possuem lados simétricos e apresentam uma experiência de uso semelhante seja qual foi o hemisfério dominante do usuário. Tal solução cobra seus custos, no entanto: é evidente que a mão humana não é lateralmente simétrica. Um mouse ambidestro, portanto, não desfruta das mesmas possibilidades ergonômicas que um mouse projetado para uma ou outra mão.

*Figura 55 – Mouse Ambidestro M190, da Logitech*

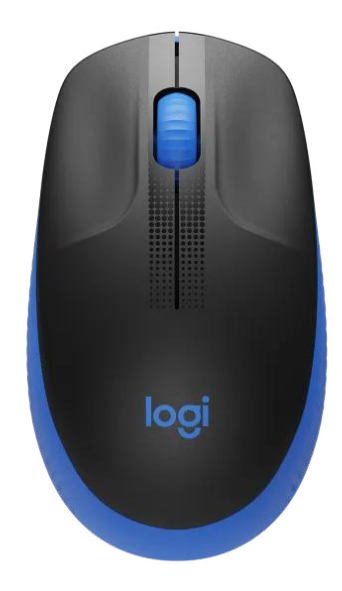

Fonte: Logitech. Site:

*https://www.logitech.com/pt-br/products/mice/m190-wireless-mouse.910-005903.html*
Retornando ao objeto de desenvolvimento deste relatório, os problemas encontrados são ainda maiores, uma vez que o espaçamento e posição dos controles são completamente adaptadas à posição dos dedos e simplesmente não funcionariam em uma configuração espelhada. Baseado nesta informação, a solução escolhida foi uma outra prática comum de fabricantes do mercado: a de simplesmente oferecer uma versão alternativa espelhada do produto para atender a usuários com outras preferências. Para fins de referência: as imagens de desenvolvimento neste relatório se referem sempre à versão para mão esquerda (ou seja, para destros) do produto, a menos que o contrário seja especificado.

#### **III.2.3. Atribuição dos controles**

Com base no desenvolvimento realizado até então, foram esquematizadas posições e atribuições preliminares de controles em relação às funções previamente selecionadas, para utilização nas etapas posteriores, segundo o seguinte esquema:

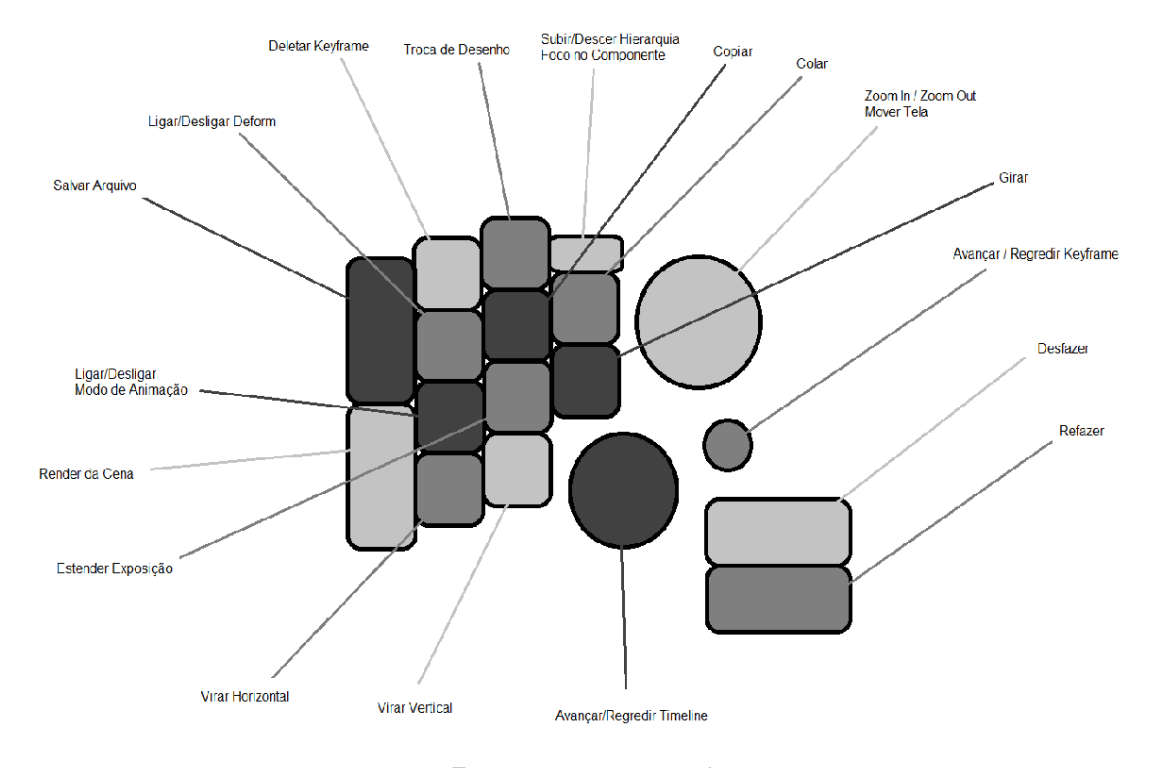

*Figura 56 – Esquema sugerido de relação entre controles e funções*

Fonte: acervo pessoal

#### **III.2.4. Modelo físico de teste**

Buscando garantir a viabilidade prática das possíveis configurações dos controles escolhidos, e com base no esquema de atribuição de controles desenvolvido, um modelo de teste foi desenvolvido em tamanho real para a realização de testes de alcance e conforto.

O modelo foi confeccionado com papelão, cola e alfinetes, de forma que as peças possam ter suas posições e alturas ajustadas rapidamente para facilitar a realização de uma grande quantidade de testes. Além do autor, alguns voluntários foram convidados a testar o modelo, cobrindo uma maior amplitude de percentis.

Cada teste consistia na simulação do uso de todos os controles incluídos, e a posição e tamanho das peças era alterada a cada teste. O resultado final apresentou uma posição para o uso confortável de todos os controles, na seguinte configuração:

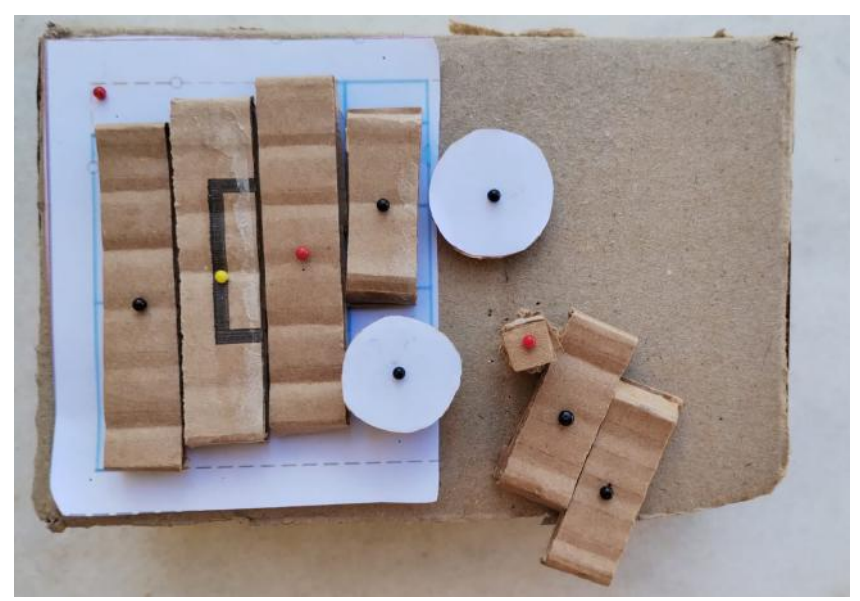

*Figura 57 – Modelo de teste em uma de suas configurações*

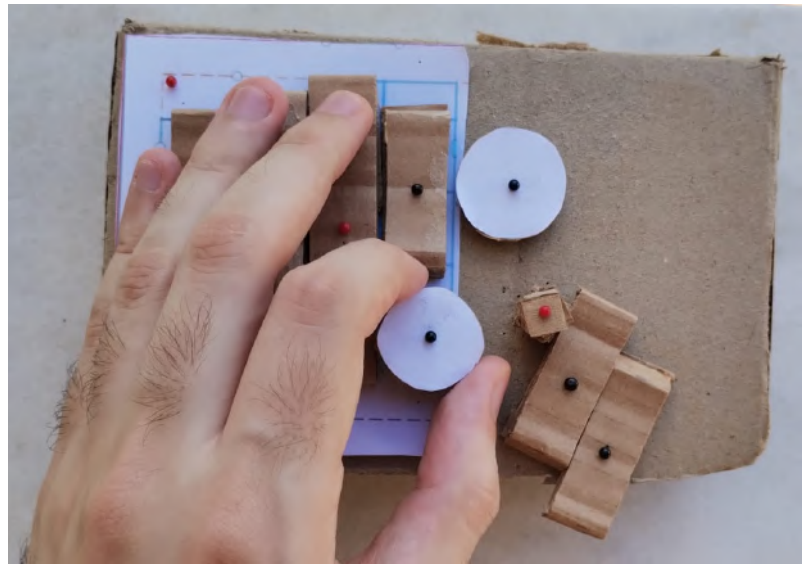

*Figura 58 – Exemplo de uso do modelo de testes*

Fonte: acervo pessoal

Após a conclusão dos testes e da escolha de uma configuração, foi preparado um modelo virtual preliminar para servir de base para as etapas seguintes do projeto*:*

*Figura 59 – Modelo 3D baseado na configuração selecionada*

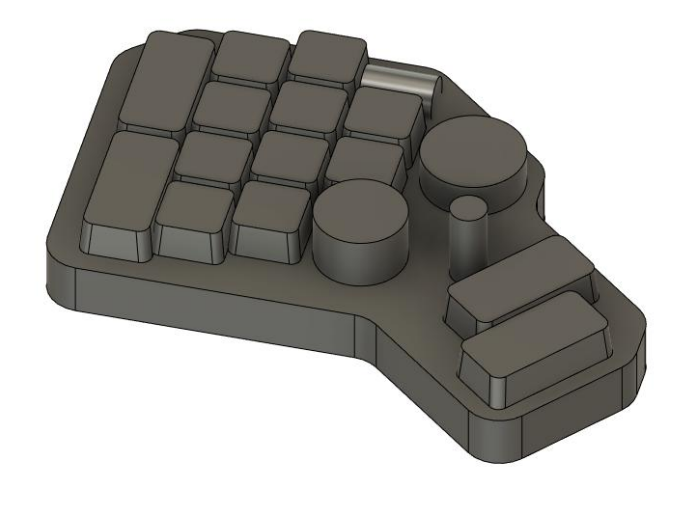

*Figura 60 – Modelo 3D baseado na configuração selecionada*

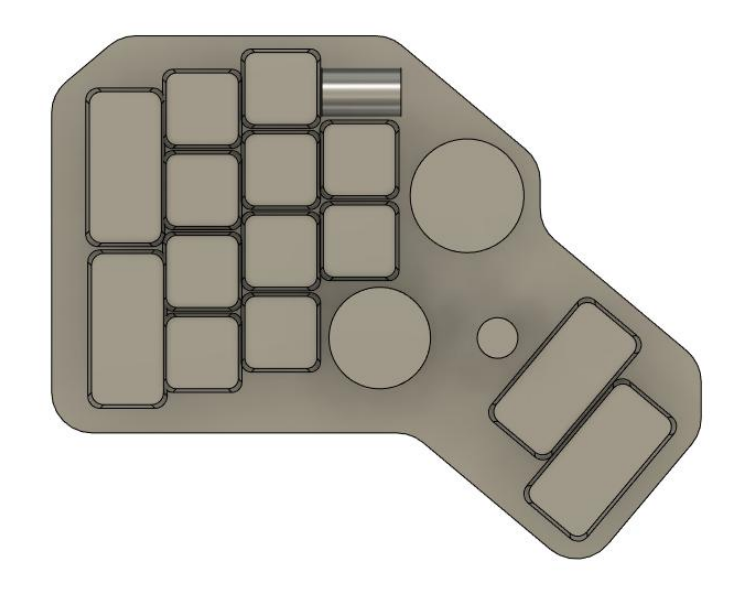

## **IV – Resultado do Projeto**

## **IV.1. Proposta Final**

Baseado em toda a pesquisa e desenvolvimento até então, a proposta final do projeto é apresentada e detalhada a seguir:

*Figura 61 – Modelagem final do produto*

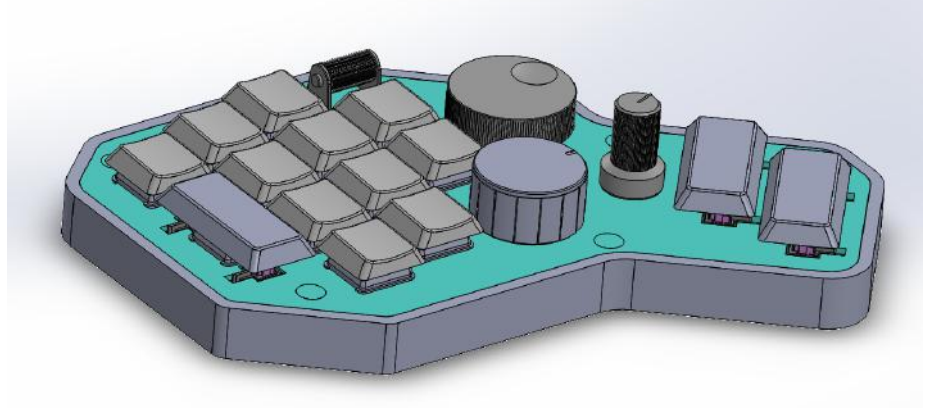

Fonte: acervo pessoal

## **IV.1.1. Dimensionamento Geral**

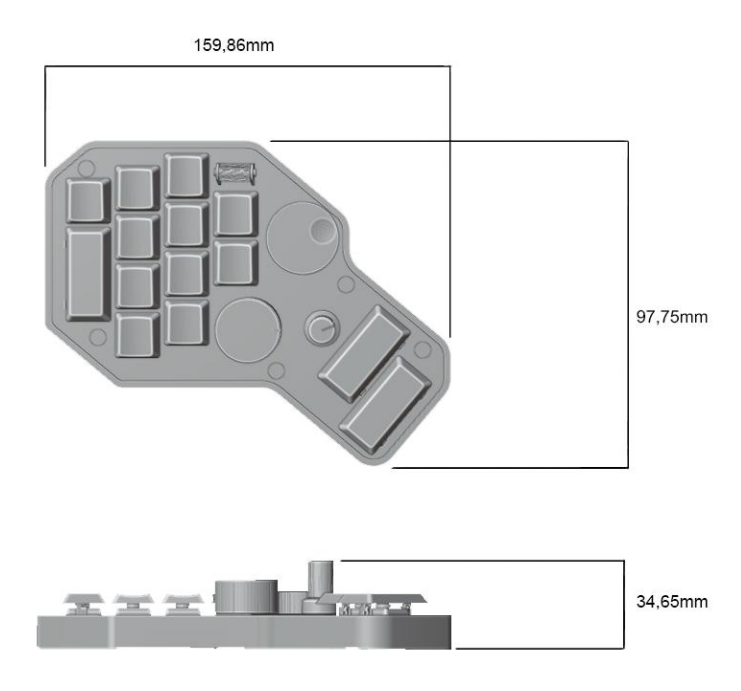

*Figura 62 – Dimensões gerais do produto*

## **IV.1.2 Componentes**

A figura a seguir representa uma vista explodida, e apresenta todos os principais componentes do projeto:

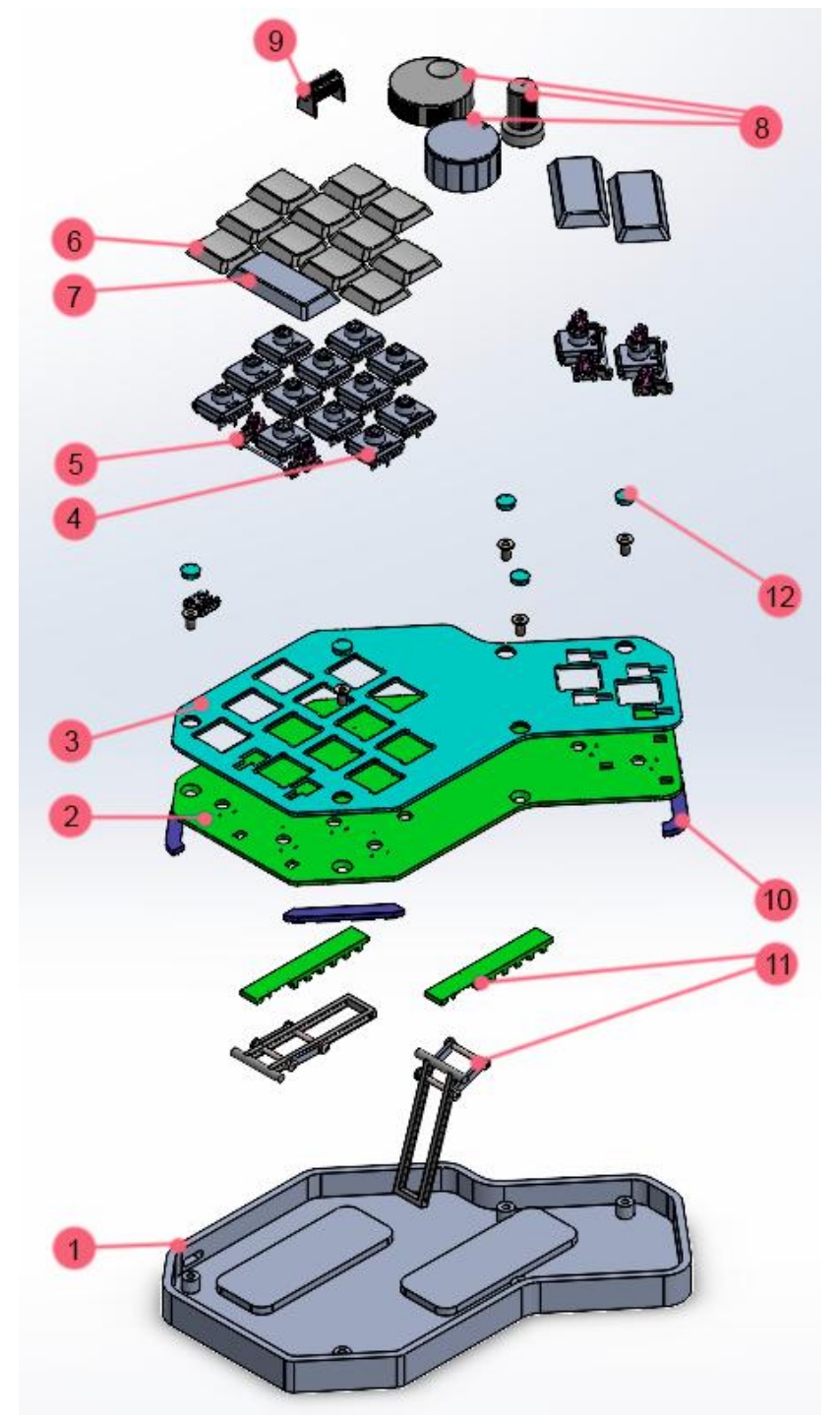

*Figura 63 – Vista explodida*

Fonte: acervo pessoal

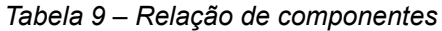

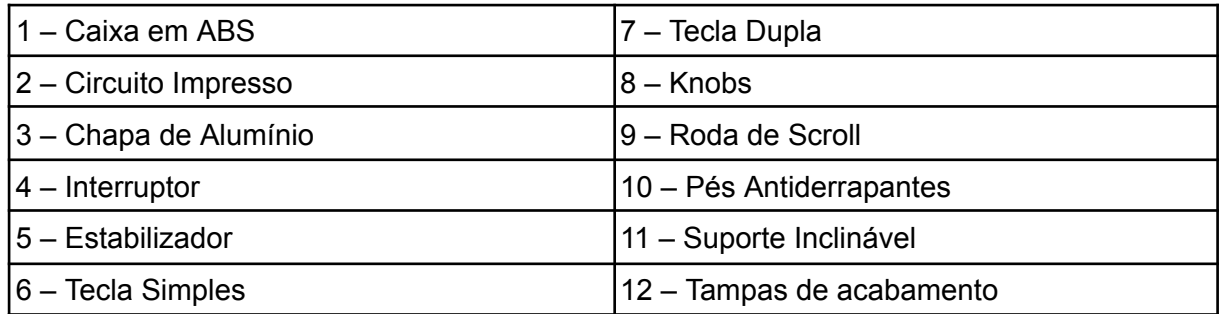

Fonte: acervo pessoal

### **IV.2. Detalhamento dos componentes**

## **IV.2.1. Caixa em ABS**

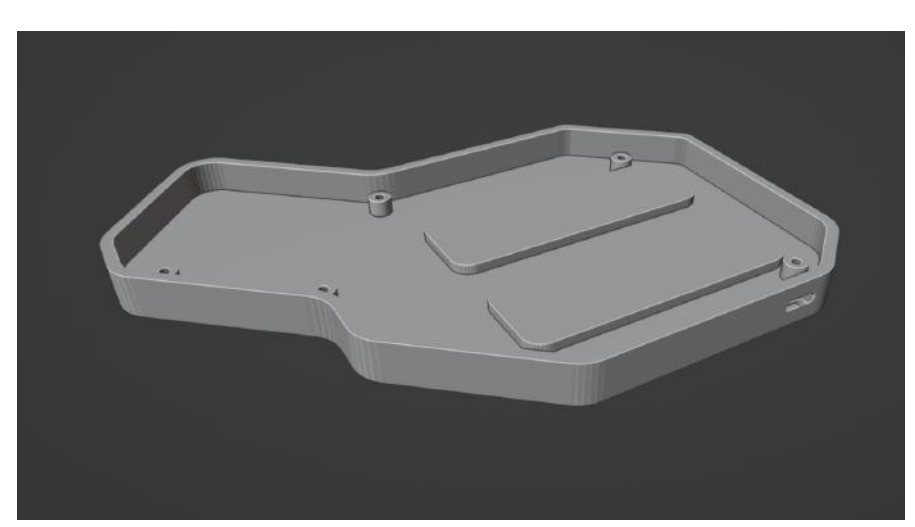

*Figura 64 – Caixa*

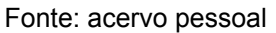

A caixa é a estrutura básica do produto, e responsável pela proteção e suporte dos componentes internos. Existe um furo na sua lateral para a exposição da saída USB tipo C. Sua parte inferior conta com nichos onde os suportes inclináveis ficam embutidos.

#### **IV.2.2. Circuito impresso**

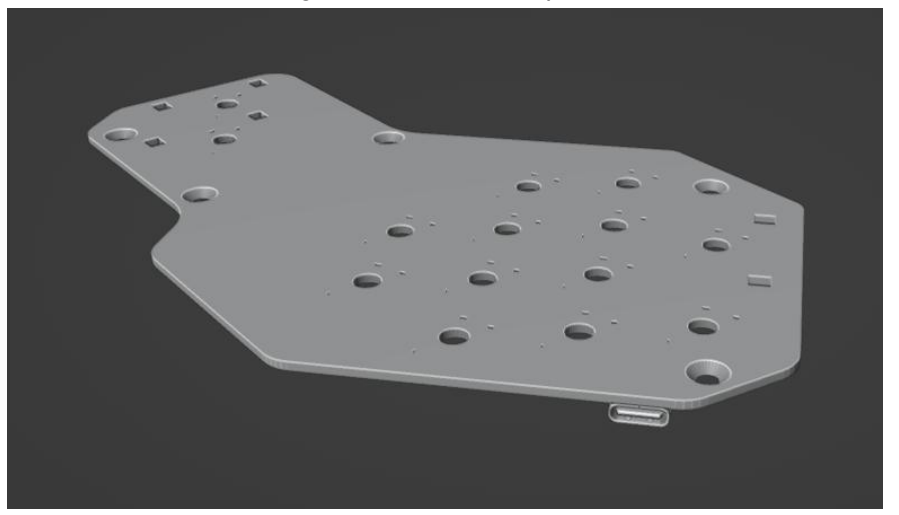

*Figura 65 – Circuito Impresso*

Fonte: acervo pessoal

A placa de circuito impresso (PCB) é o principal componente eletrônico do periférico, conectando todos os componentes e criando um circuito que pode ser manipulado pelo usuário através dos controladores disponíveis. Além dos componentes de controle, a placa conta com uma saída USB tipo C, com a função de receber um cabo para criar a interface entre o periférico e o computador.

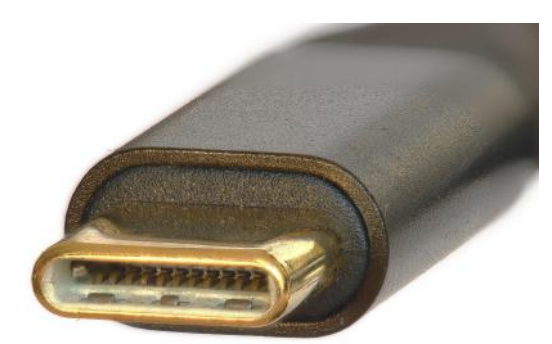

*Figura 66 – Exemplo de conector USB-C*

Fonte: Wikipedia. Link: https://en.wikipedia.org/wiki/USB-C

#### **IV.2.3. Chapa de Alumínio**

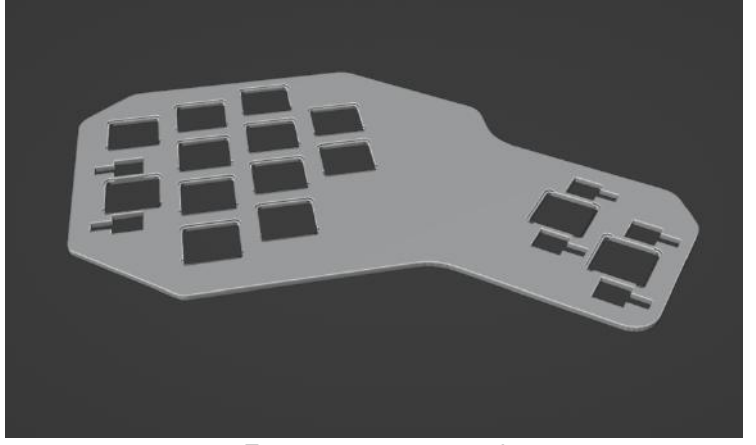

*Figura 67 – Chapa*

Fonte: acervo pessoal

Uma chapa de alumínio cumpre a função dupla de selar o topo da caixa, protegendo os componentes internos, e de servir como peça estrutural do dispositivo. Sua superfície é coberta de espaços vazios por onde são encaixados os controles, impedindo a oscilação das teclas durante o uso.

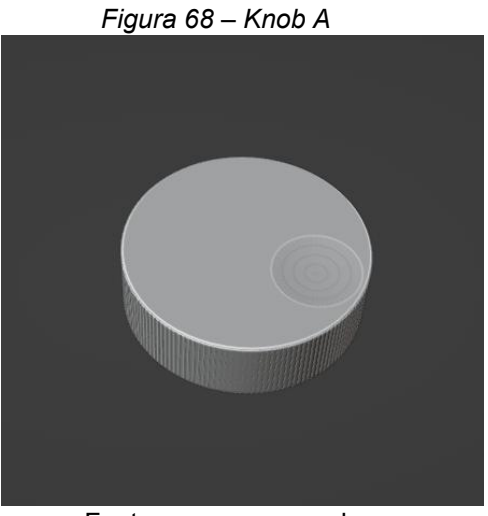

## **IV.2.4.** *Knobs* **ou Controles rotativos**

Fonte: acervo pessoal

*Figura 69 – Knob B*

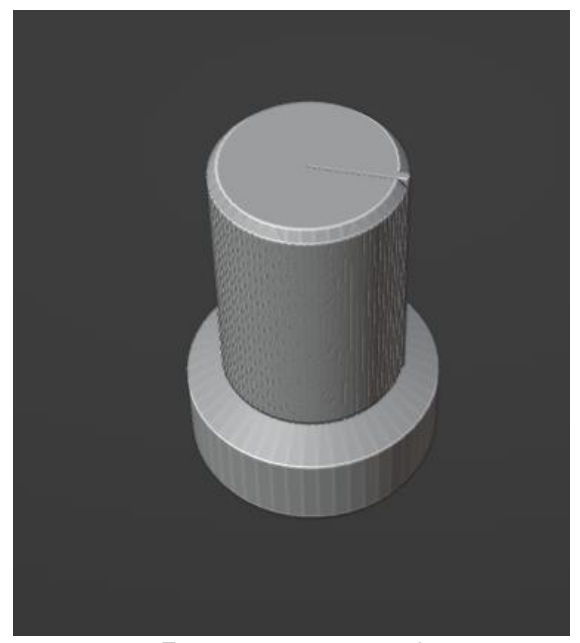

Fonte: acervo pessoal

*Figura 70 – Knob C*

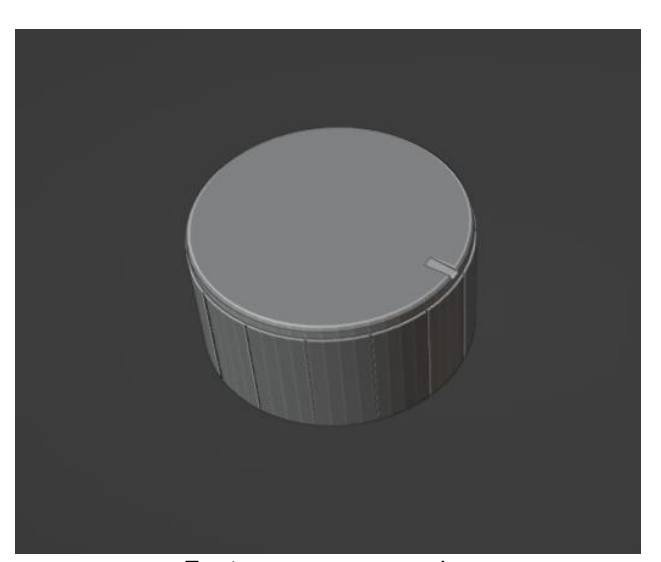

Fonte: acervo pessoal

Além das teclas, que são pressionadas, alguns dos controles presentes no painel são operados através da sua rotação, oferecendo um nível maior de precisão e conveniência na utilização de comandos repetitivos e não-binários.

Três modelos distintos foram implementados, oferecendo experiências distintas de uso: o Knob A possui um baixo-relevo para assistir a sua operação, que é feita com a ponta do dedo indicador, e sua rotação é suave. O Knob B pode ser segurado entre o dedo indicador e o polegar, assim como pode ser rotacionado apenas pela fricção do dedo polegar. O Knob C deve ser segurado entre o dedo indicador e o polegar, e rotaciona em níveis, apresentando uma resistência entre cada um, permitindo uma maior precisão na sua operação.

## **IV.2.5. Roda de** *Scroll*

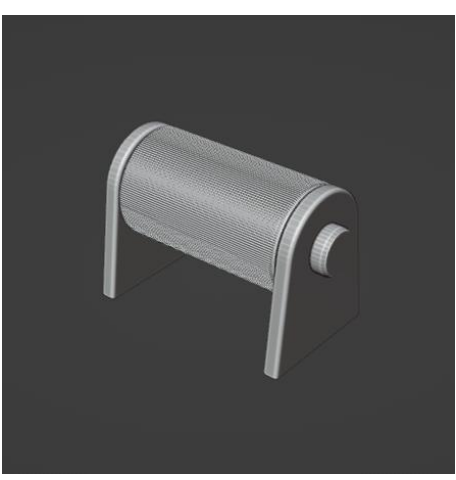

*Figura 71 – Roda de Scroll*

Fonte: acervo pessoal

A roda de *Scroll* presente no produto é semelhante às comumente encontradas em mouses, e serve uma função semelhante aos Knobs já apresentados, embora sua operação seja realizada de frente para trás, em vez de ser rotacionada lateralmente. Está posicionada para o uso por fricção com o dedo indicador e sua rotação também apresenta uma resistência entre níveis para uma operação mais precisa, assim como o Knob C.

#### **IV.2.6. Pés Antiderrapantes**

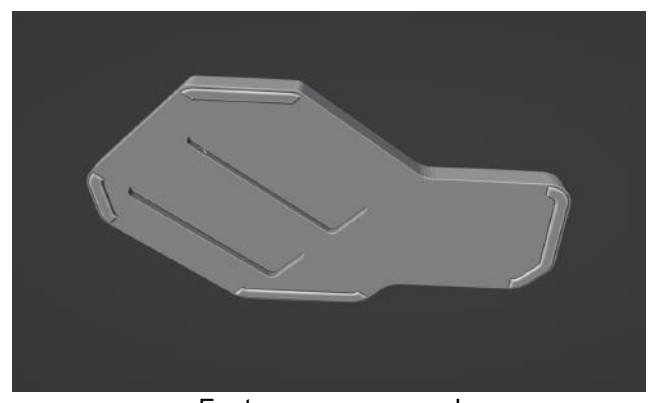

*Figura 72 – Parte inferior da caixa com pés antiderrapantes*

Fonte: acervo pessoal

Pés de silicone estão presentes na parte inferior da caixa para impedir o deslizamento do periférico sobre a superfície de trabalho, proporcionando uma experiência consistente de uso.

#### **IV.2.7. Suporte inclinável**

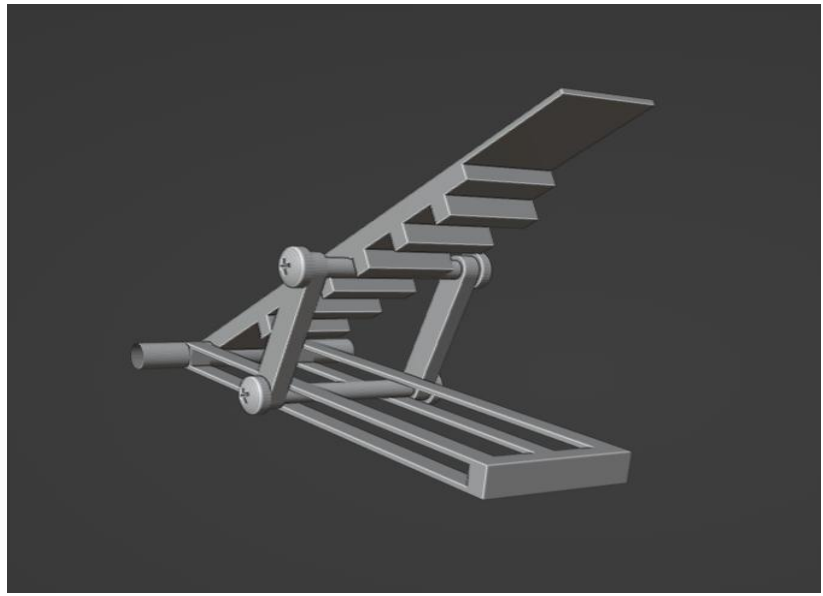

*Figura 73 – Suporte angulado em uma de suas configurações*

Fonte: acervo pessoal

Com base nas informações apresentadas na seção **IV.2.3.1 Eixo longitudinal**, uma dupla de suportes inclináveis com alcance entre 7º e 38º foram incluídos, representando uma pronação entre aproximadamente 83º e 52º, baseado no valor de referência de 60º. O ajuste de angulação é feito através de um encaixe que permite diversas configurações entre o alcance máximo e o mínimo. Quando retraído, o suporte se encontra completamente embutido na estrutura do periférico e a superfície usável fica paralela à mesa, representando 90º de supinação.

*Figura 74 – Suporte em sua posição retraída*

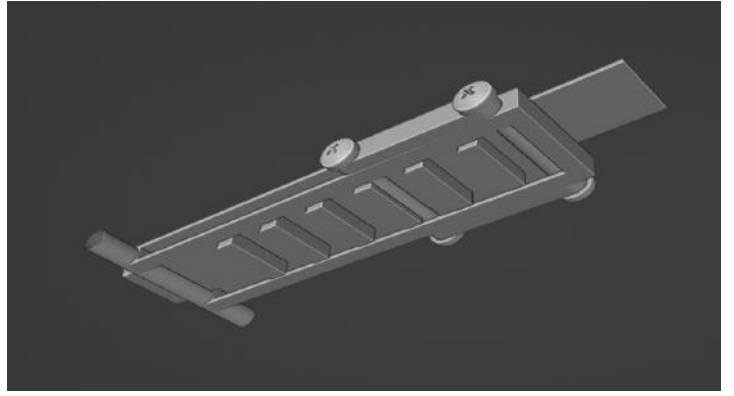

Fonte: acervo pessoal

#### **IV.2.8. Tampas de acabamento**

A fim de esconder e proteger os parafusos de montagem do periférico, pequenas tampas de polietileno foram incluídas no design. Estas são encaixadas por pressão, e possuem uma pequena aba para facilitar a retirada caso necessário.

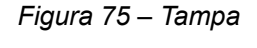

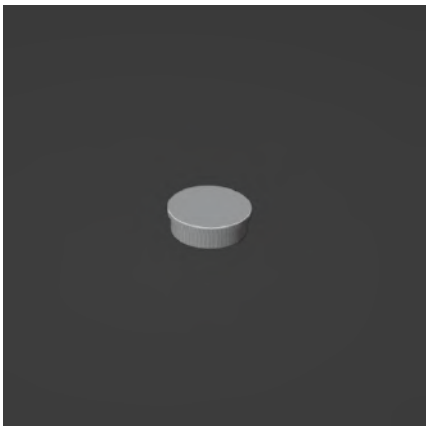

Fonte: acervo pessoal

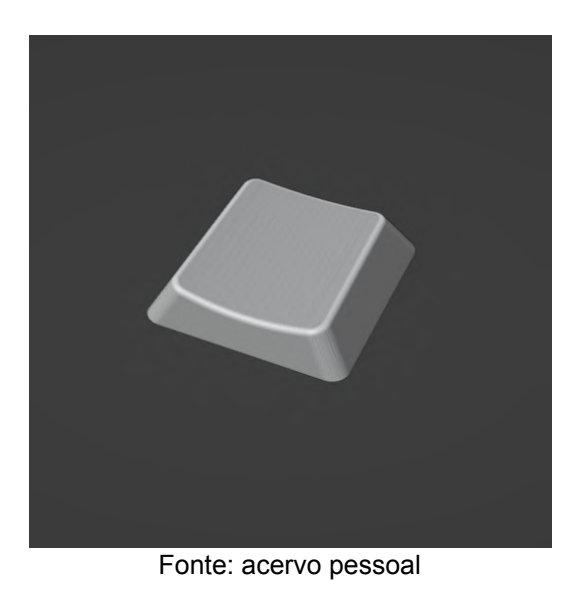

*Figura 76 – Tecla simples*

As teclas são a parte do mecanismo dos botões com a qual o usuário faz contato direto. Foi escolhido um modelo em ABS, com uma curva interna adequada à curvatura dos dedos, e de baixo perfil, por fins de compatibilidade com os interruptores. O encaixe com os interruptores segue o padrão utilizado pela Kailh, também compatível com interruptores da fabricante Cherry MX.

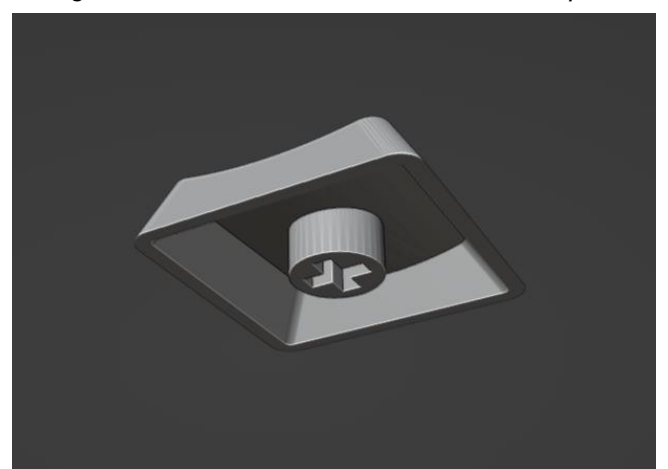

*Figura 77 – Detalhe do encaixe da tecla simples*

Fonte: acervo pessoal

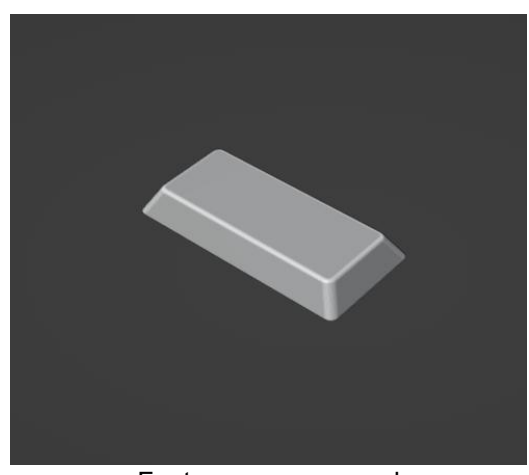

*Figura 78 – Tecla dupla*

Fonte: acervo pessoal

Algumas das teclas oferecem uma superfície de contato equivalente a duas teclas convencionais, com fins de facilitar a identificação de funções importante, assim como reduzir o requerimento de precisão na operação e oferecer um maior conforto no uso. Além do tamanho, a outra diferença das teclas convencionais é a presença de encaixes extra para os estabilizadores.

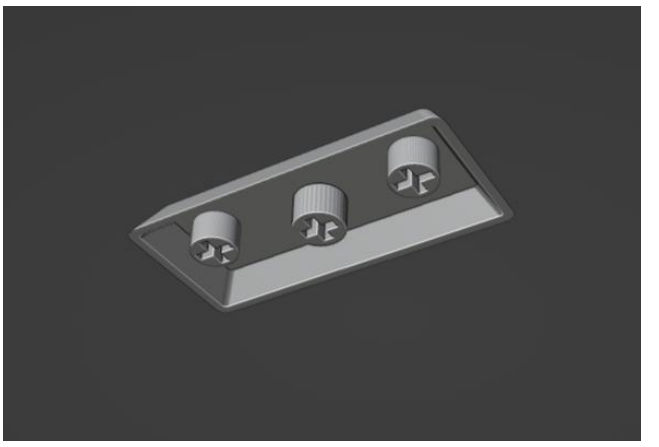

*Figura 79 – Detalhe do encaixe da tecla dupla*

Fonte: acervo pessoal

### **IV.2.11. Estabilizador**

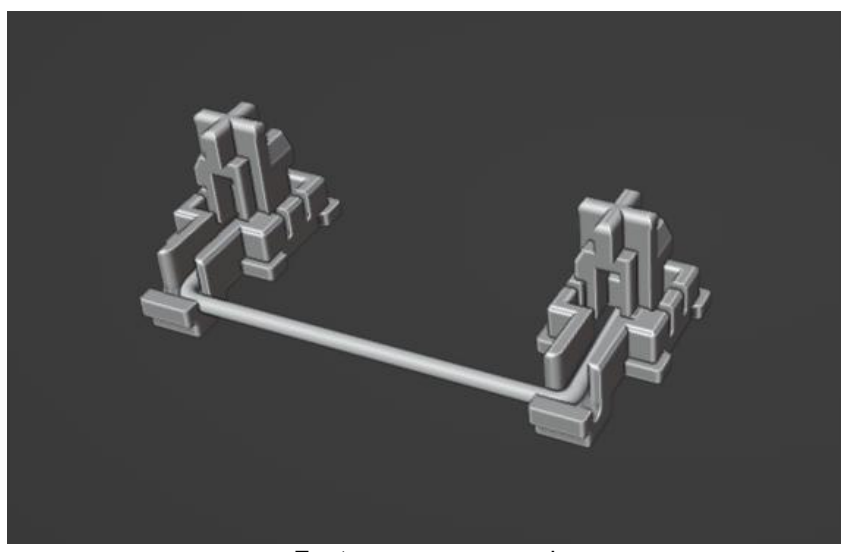

*Figura 80 – Estabilizador*

Fonte: acervo pessoal

Peças estabilizadoras servem para oferecer suporte e impedir a oscilação de teclas maiores, criando uma experiência consistente e confortável de uso. Estas peças são encaixadas na PCB, e possuem um encaixe em seu topo semelhante ao dos interruptores, onde existe o contato com as teclas.

## **IV.3. Itens de série**

## **IV.3.1. Interruptor (***Switch***)**

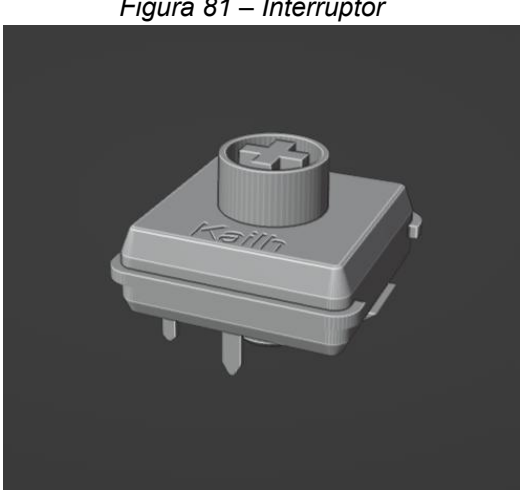

*Figura 81 – Interruptor*

Fonte: acervo pessoal

Os interruptores são os componentes que realizam a interface entre as teclas e a placa de circuito impresso. Existe uma enorme variedade destes componentes no mercado, mas como detalhado previamente na seção **IV.2.5. Teclas mecânicas de perfil baixo**, os modelos utilizado no projeto são modelados com base no interruptor de baixo perfil Choc V2, da fabricante Kailh (Modelo CPG135301D01). Estas peças são encaixadas na chapa e seus contatos são soldados na placa de circuito impresso.

#### **IV.3.2. Parafusos**

*Figura 82 – Parafusos sextavados internos de cabeça chata em vários comprimentos*

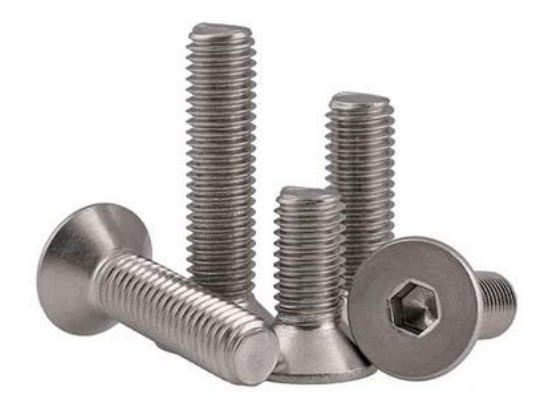

Fonte: Aliexpress. Link: https://pt.aliexpress.com/item/1005002705177226.html

Parafusos sextavados internos (também conhecidos como parafusos Allen) de cabeça chata foram escolhidos para a realização da fixação dos componentes e da estrutura interna. Seu uso é extremamente comum em periféricos para computador por suas qualidades estéticas, versatilidade e facilidade de instalação. O projeto utiliza parafusos M3 com 4mm de comprimento.

#### **IV.4. Materiais e processos**

Mantendo em mente as faixas de renda dos respondentes na enquete apresentada na seção **II.3.1.5. Renda mensal**, a escolha dos materiais e processos utilizados na fabricação foi norteada por uma preocupação com a longevidade do produto assim como com sua acessibilidade pelo público. Os tópicos a seguir descrevem em mais detalhe tais escolhas:

#### **IV.4.1 ABS**

O ABS é um termoplástico de custo relativamente baixo, alta resistência e facilidade de moldagem. É um material de aplicação extremamente comum na indústria de periféricos para computadores por sua alta razão de custo-benefício. Estas características influenciaram a escolha da fabricação das teclas, knobs, e tampas de parafusos, além da caixa do produto e do suporte inclinável por meio de **moldagem por injeção**, procedimento padrão na fabricação de peças de teclados, que consiste no aquecimento do plástico até sua fusão, seguida da injeção em um molde e subsequente resfriamento. É um processo rápido e eficiente para fabricação de peças em ABS de baixo custo.

#### **IV.4.2 Alumínio**

Alumínio é um metal barato, leve e resistente a corrosão. A fim de oferecer uma maior resistência e longevidade ao produto sem aumentar drasticamente os custos de fabricação, uma chapa do material foi introduzida à estrutura do produto, aumentando também a sensação de solidez durante a operação, uma vez que as teclas são acopladas a esta estrutura. As chapas podem ser conformadas através do processo de **estampagem**, que utiliza uma prensa e uma matriz para cortar o material.

O alumínio também está presente no suporte inclinável, que possui buchas de alumínio rosqueadas internamente que são encaixadas nos parafusos da peça. Estas buchas podem ser fabricadas através de um processo de **usinagem**.

#### **IV.4.3. Borracha de silicone**

A borracha de silicone é um material durável, de baixo custo, e com uma boa aderência, além de capacidades de resistência a calor, água e outros elementos. Por essas características, foi o material escolhido para a fabricação dos pés antiderrapantes do periférico.

O processo de **moldagem por compressão** é simples e oferece uma vantagem de custo na fabricação de altas quantidades. Consiste no preenchimento de um molde com o material, que é então comprimido em uma prensa até assumir a forma do molde. A peça resultante deste processo é normalmente curada após ser removida, o que possibilita uma maior resistência ao desgaste. Não é um processo adequado para peças com tolerâncias dimensionais restritas ou de acabamento delicado, requerimentos não presentes neste caso em específico.

#### **IV.4.4. Substrato da Placa de Circuito**

O substrato FR-4 é um composto de fibra de vidro e resina de epóxi. Por sua alta resistência mecânica, boas propriedades como isolante elétrico e baixo custo, é comumente utilizado na fabricação de placas de circuito impresso (PCB). Além do substrato, o processo padrão de fabricação de circuitos impressos envolve a aplicação de um condutor, geralmente cobre, e uma série de revestimentos para proteger o produto da corrosão e do desgaste.

O processo escolhido para a fabricação das PCBs foi a **fotogravura**, que envolve a utilização de uma máscara para expor as áreas de cobre que devem ser mantidas, e um subsequente processo químico para remover o cobre das áreas que foram expostas. Esse processo permite que circuitos complexos possam ser fabricados com precisão.

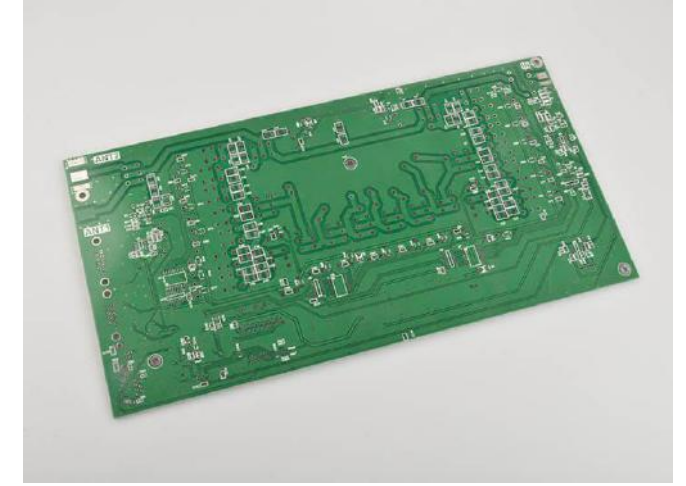

Figura 83 – Exemplo de placa de circuito impresso em FR-4

Fonte: Moko Technology. Link: https://www.mokotechnology.com/pt/fr4-pcb/

### **IV.5. Visualizações**

Figura 84 – Renderização A

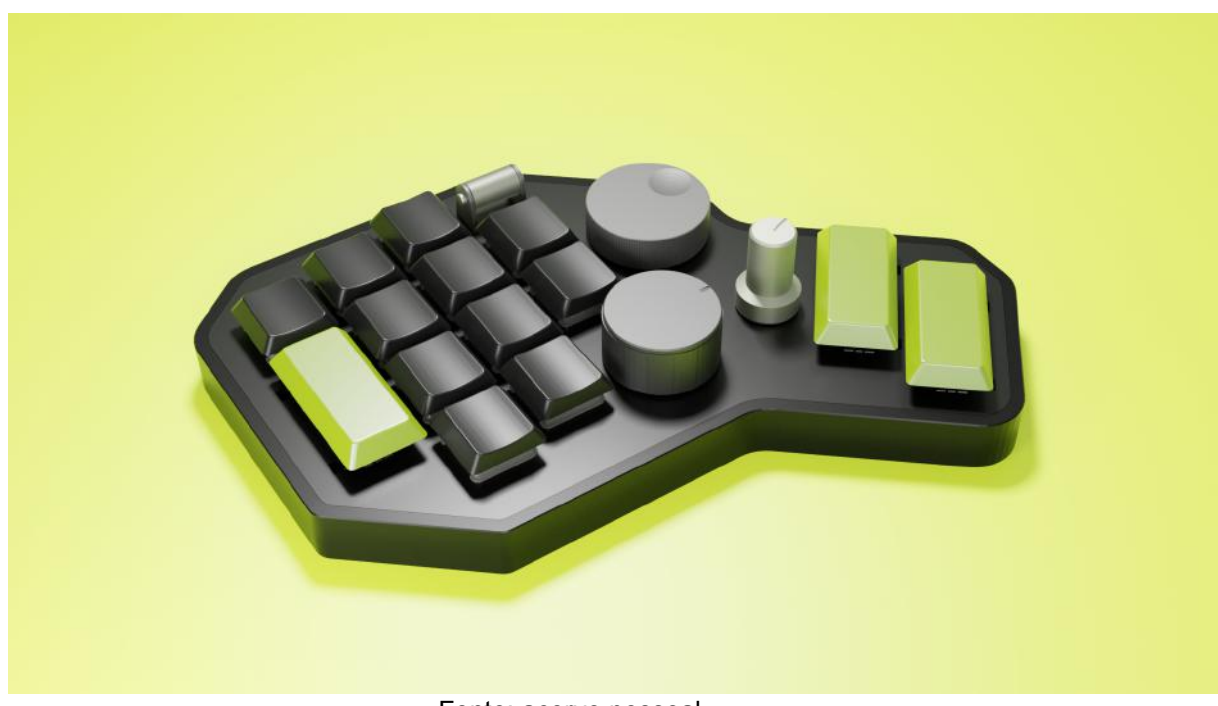

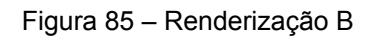

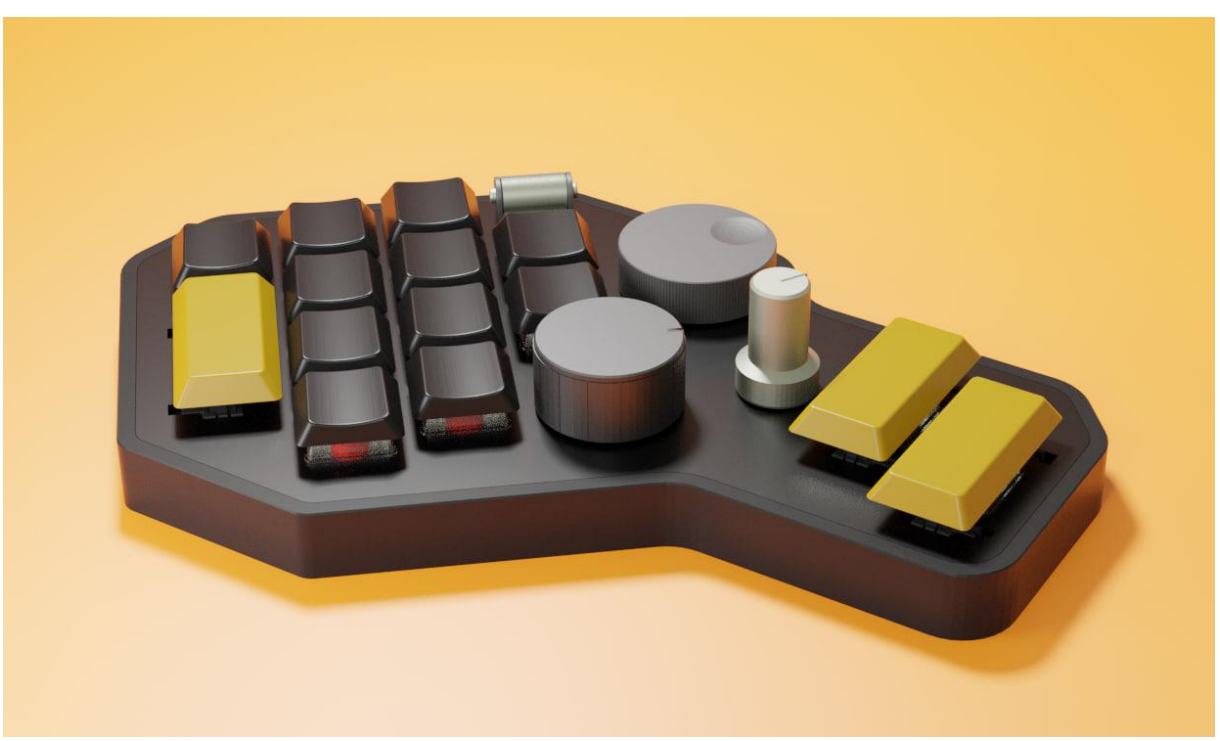

Fonte: acervo pessoal

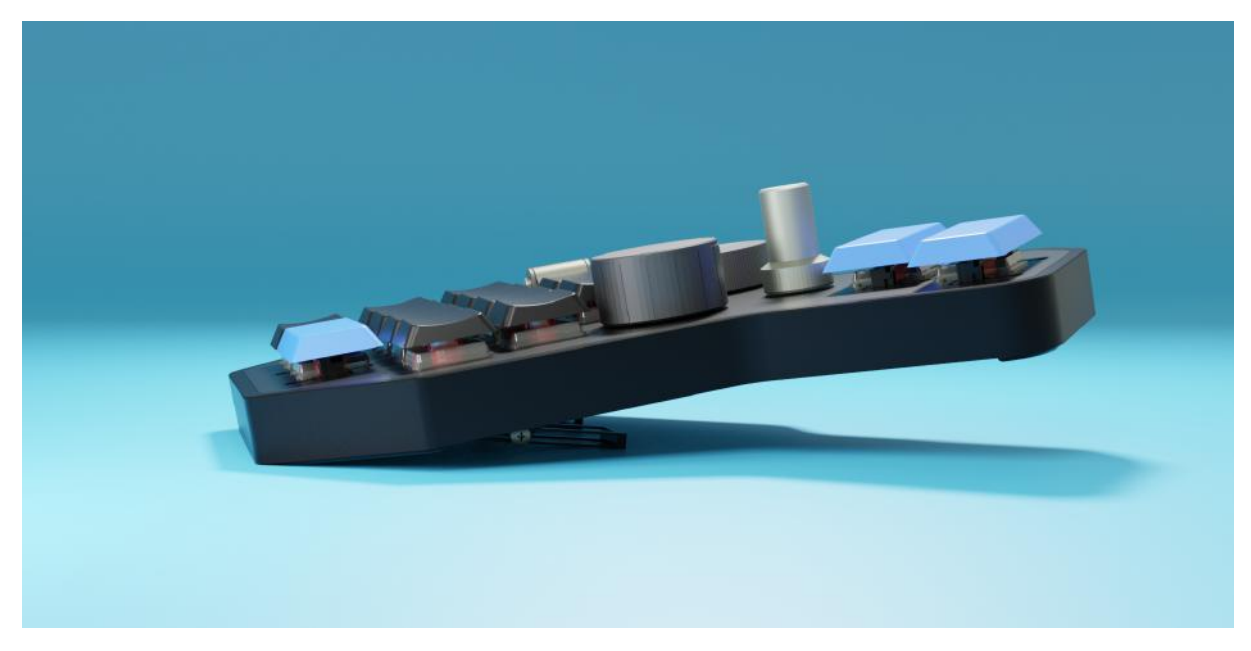

Figura 86 – Renderização C, demonstrando o suporte inclinável em uso

#### **IV.6. Título e marca**

O título escolhido para o produto foi "QFRAME", um jogo de palavras baseado no termo *Keyframe*, um elemento central na teoria e prática da animação, e com o fato do produto apresentar um formato semelhante a uma letra "Q" maiúscula quando visto de cima. Uma sugestão de logotipo foi criada com base no formato do produto, para fins de apresentação, e é apresentada a seguir em uma série de paletas:

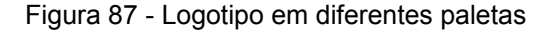

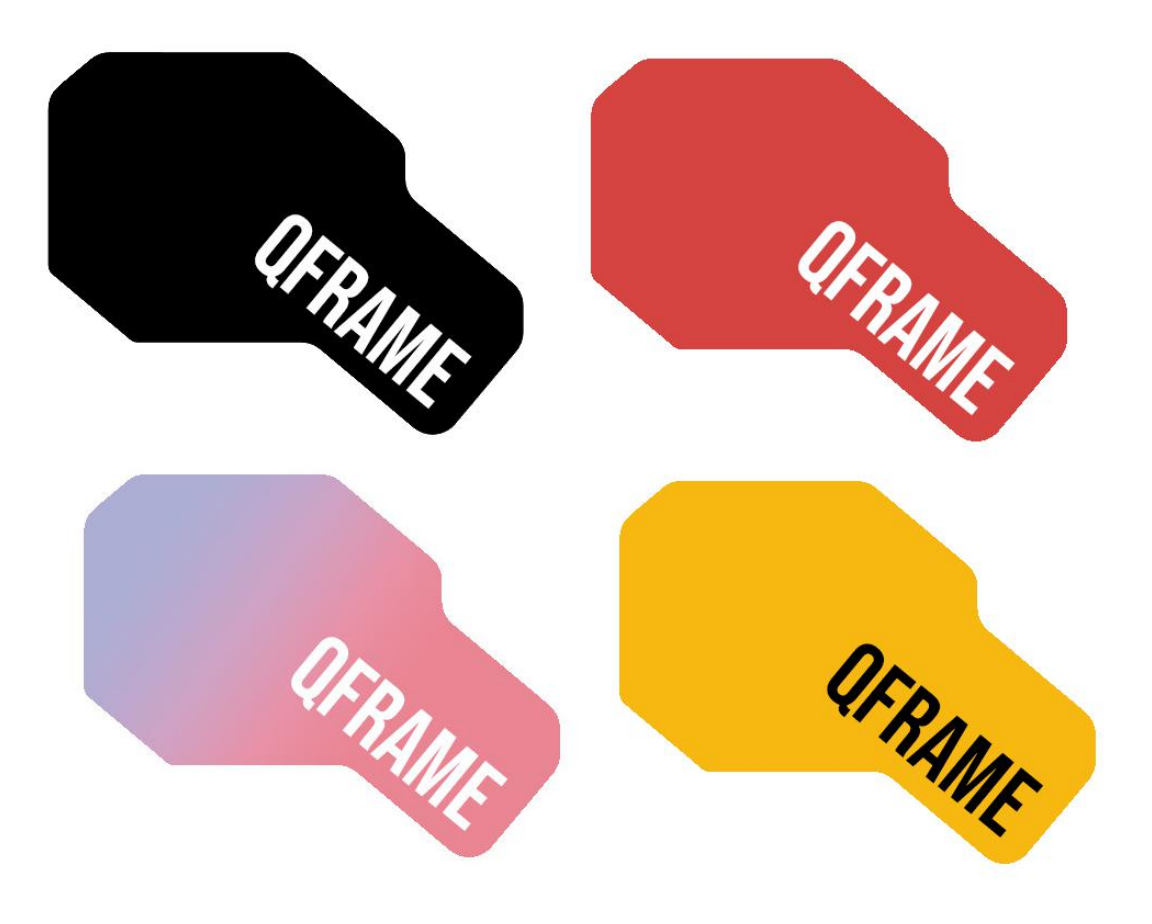

## **CONCLUSÃO**

Como pode ser esperado, o desenvolvimento do projeto encontrou obstáculos no que diz respeito a prazos e limitações orçamentárias, de pessoal e de aptidão em áreas específicas de pesquisa. O desenvolvimento do projeto poderia se aproveitar, por exemplo, de uma série de testes em maior escala para desenvolvimento mais apurado em termos de ergonomia e simulação de operação em cenários mais próximos do real intendido, assim como a observação de fatores como o tempo de adaptação dos usuários e possíveis pontos de desconforto.

Ainda assim, o processo de desenvolvimento trouxe uma série de experiências e questionamentos valiosos: o contato mais aprofundado com a disciplina de Ergonomia exigido na etapa de detalhamento da alternativa suscitou o estudo de uma série de artigos científicos, dentre alguns outros materiais, e possibilitou o alcance de uma solução satisfatória e embasada em pesquisas acadêmicas. A observação presencial, somada à aplicação da enquete a profissionais da área, trouxe uma nova perspectiva sobre o exercício do trabalho de animação, e sobre a organização do trabalho remoto em geral.

Quanto ao projeto propriamente dito, fica uma proposta para uma possível continuidade do desenvolvimento: uma variante pensada para fabricação na modalidade faça-você-mesmo e distribuída como "código aberto" abriria espaço para o futuro desenvolvimento descentralizado e acesso democrático ao produto, e possivelmente exigiria um número pequeno de adaptações.

Concluindo, dada a observação de como o teclado tradicional não é uma ferramenta necessariamente apropriada a todas as funções que exerce, fica ativo o questionamento de como os processos de trabalho que envolvem o uso de computadores poderiam ser otimizados com o desenvolvimento de ferramentas específicas, e por sua vez, de como softwares poderiam ser desenvolvidos ou adaptados lado-a-lado com estas ferramentas para proporcionar uma experiência de trabalho mais eficaz e segura.

## **REFERÊNCIAS BIBLIOGRÁFICAS**

BAKER, N. The Effectiveness of Alternative Keyboards at Reducing Musculoskeletal Symptoms at Work: A Review. **Digital Human Modeling and Applications in Health, Safety, Ergonomics, and Risk Management. Human Body Modeling and Ergonomics**, 2013.

\_\_\_\_\_\_\_\_\_, CIDBOY, E. **The effect of three alternative keyboard designs on forearm pronation, wrist extension, and ulnar deviation: a meta-analysis,** 2006.

CAMACHO RAMIREZ, A.; AVILA-VHILCHIS, J.; VILCHIS-GONZÁLEZ, A.; JACINTO-VILLEGAS, J. **Adjustable Stiffness-Based Supination–Pronation Forearm Physical Rehabilitator**, 2022.

FREIVALDS, A. **Biomechanics of the Upper Limbs: Mechanics, Modeling and Musculoskeletal Injuries**, 2011.

GERR, F.; MONTEILH, C. P.; Marcus, M. **Keyboard use and musculoskeletal outcomes among computer users**, 2006.

IIDA, I.; BUARQUE, L. **Ergonomia: Projeto e Produção.** 3ª Edição Revista. São Paulo: Edgar Blücher, 2016.

KROEMER, K. H. E. Human engineering the keyboard. **Human Factors**, n.14, p. 51–63, 1972.

KEMP, K. Why is animation the top money maker? **Linkedin**, 2018. Disponível em: <https://www.linkedin.com/pulse/why-animation-top-money-maker-kenneth-kemp/>. Acesso em 2022.

LÖBACH, B. **Design industrial: bases para a configuração dos produtos industriais**. São Paulo: Edgar Blücher, 2001.

Mercado de games agora vale mais que indústrias de música e cinema juntas. **Canaltech**, 2021. Disponível em: <https://canaltech.com.br/games/mercado-de-games-agora-vale-mais-que-industrias-de-mus ica-e-cinema-juntas-179455/>. Acesso em 2022.

REMPEL, D. The Split Keyboard: An Ergonomics Success Story. **Human Factors**, 2008.

SILVA, A. C. B. da; RODRIGUES, E. L. da C.; TRINDADE, E. L. da. LER/DORT em profissionais da cidade de Belém-PA que utilizam o computador para o desenvolvimento da rotina de trabalho. **Brazilian Journal of Health Review**, 2020.

THE HISTORY OF ANIMATION. **The History of Animation**. Disponível em: <https://history-of-animation.webflow.io/>. Acesso em 2022

WOODS, M.; BABSKI-REEVES, K. **Effects of negatively sloped keyboard wedges on risk factors for upper extremity work-related musculoskeletal disorders and user performance**, 2005.

ZIPP, P.; HAIDER, E.; HALPERN, N.; ROHMERT, W. Keyboard design through physiological strain measurements, **Applied Ergonomics**, v. 14, n. 2, p. 117-122, 1983.

# **ANEXOS**

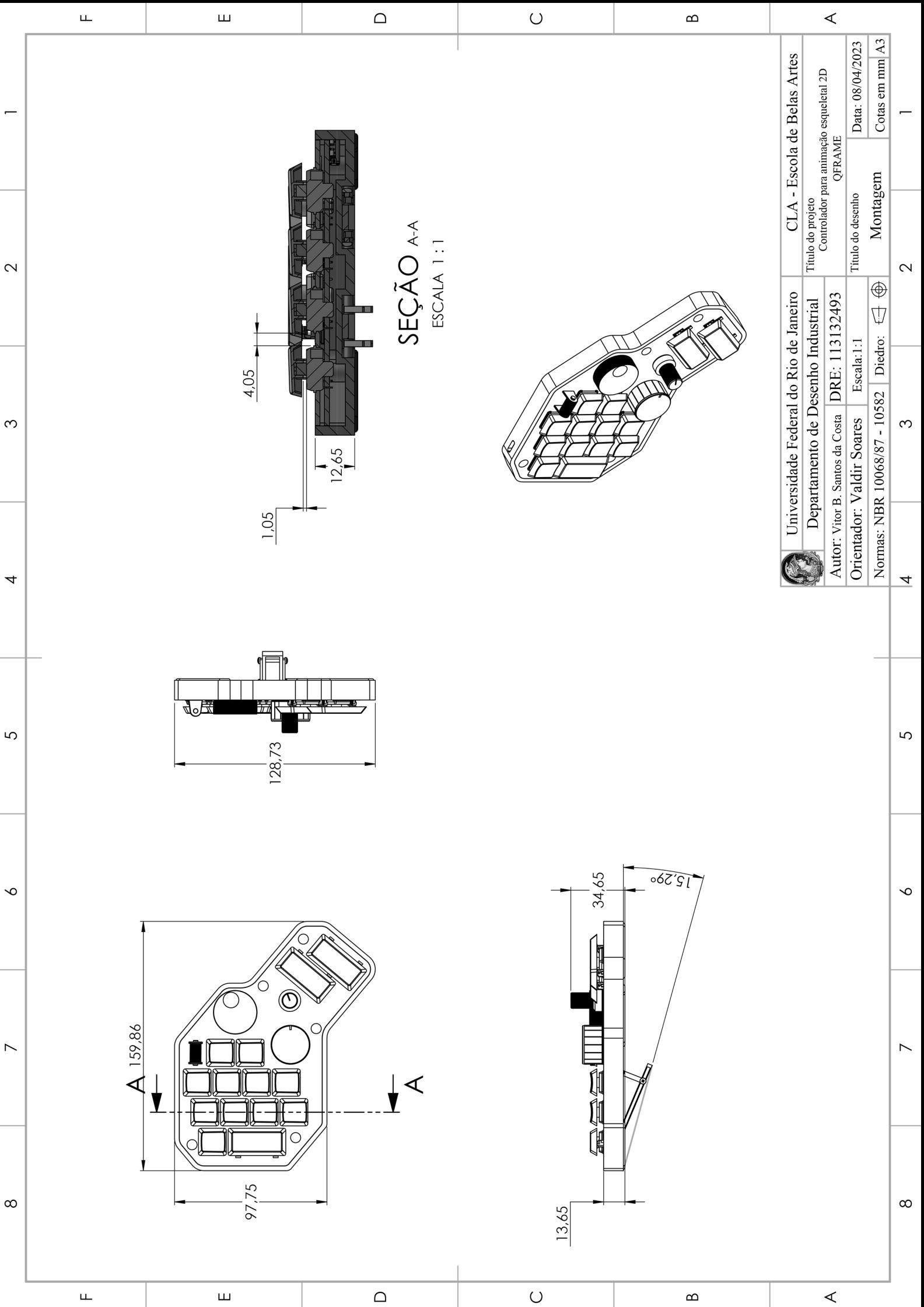

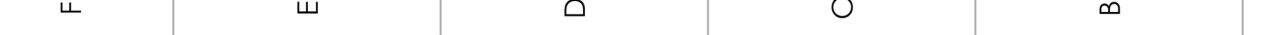

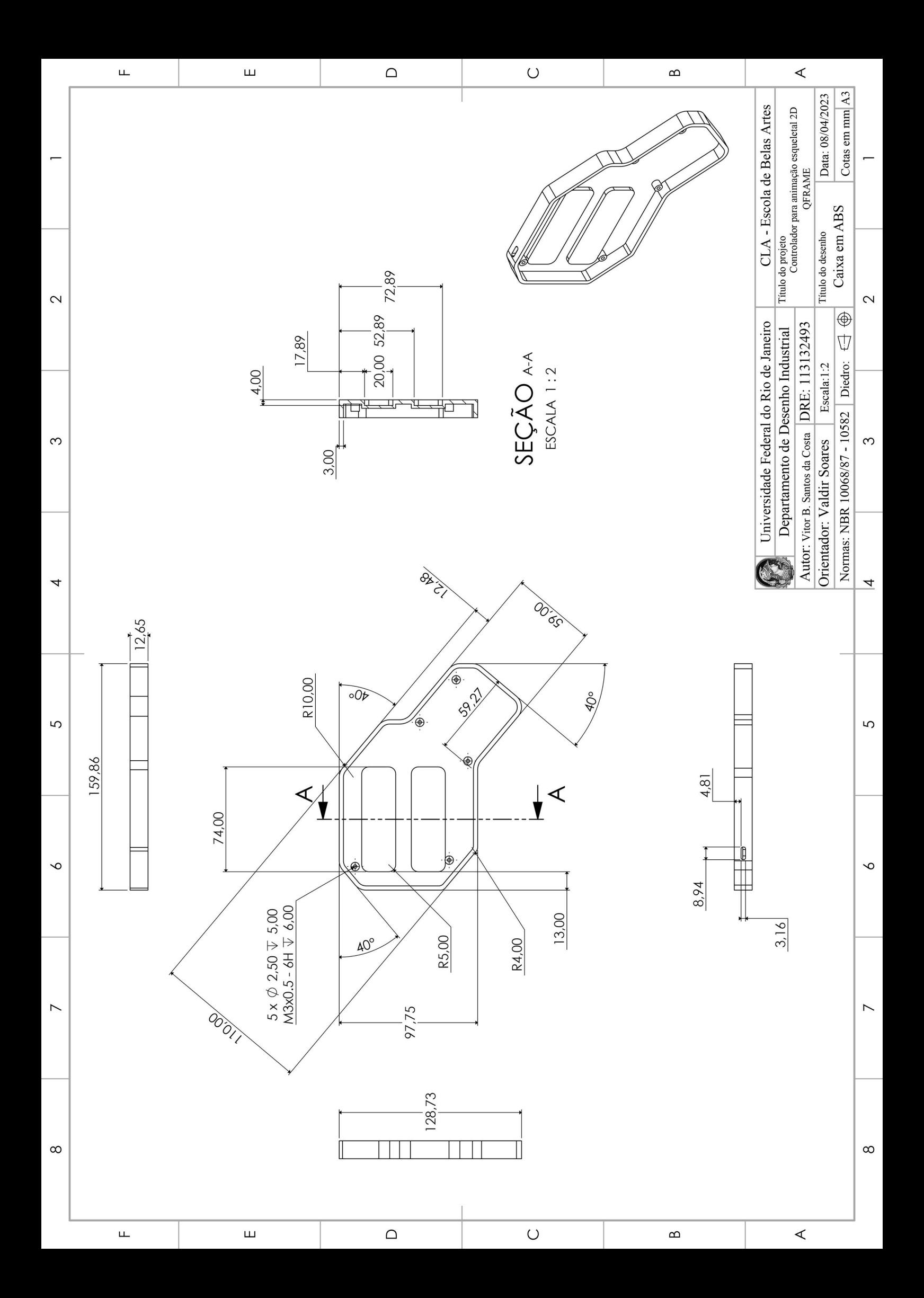

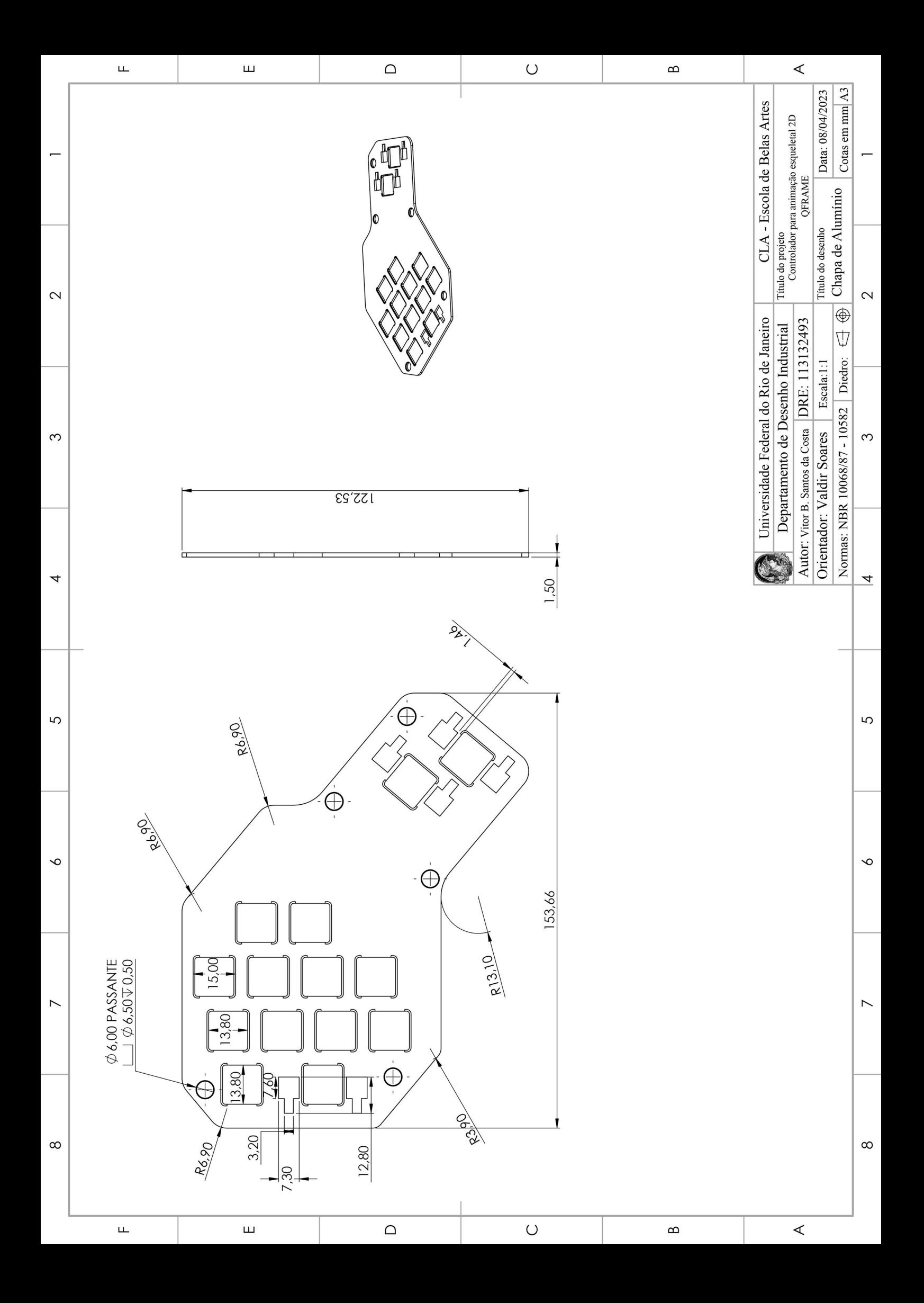

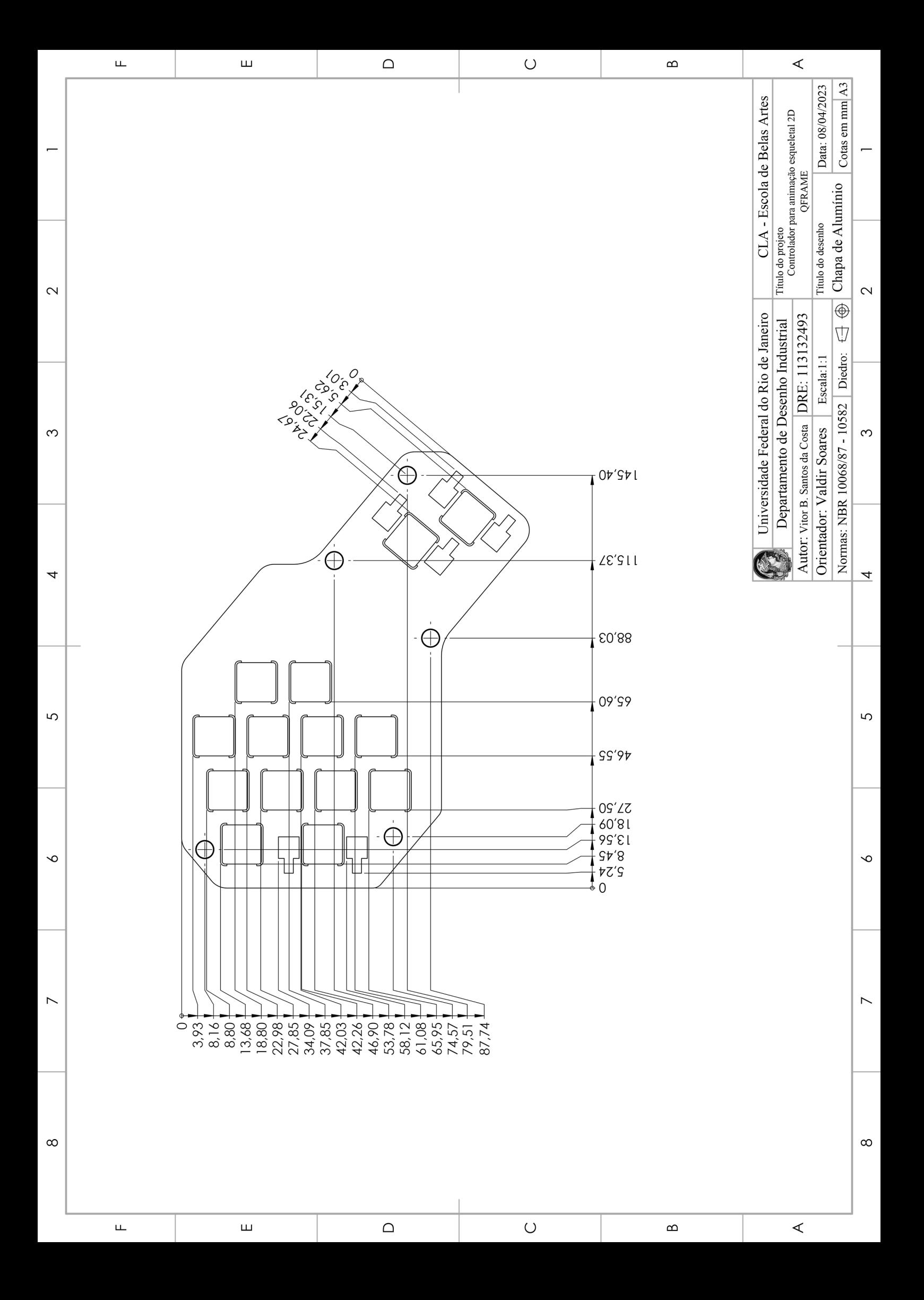

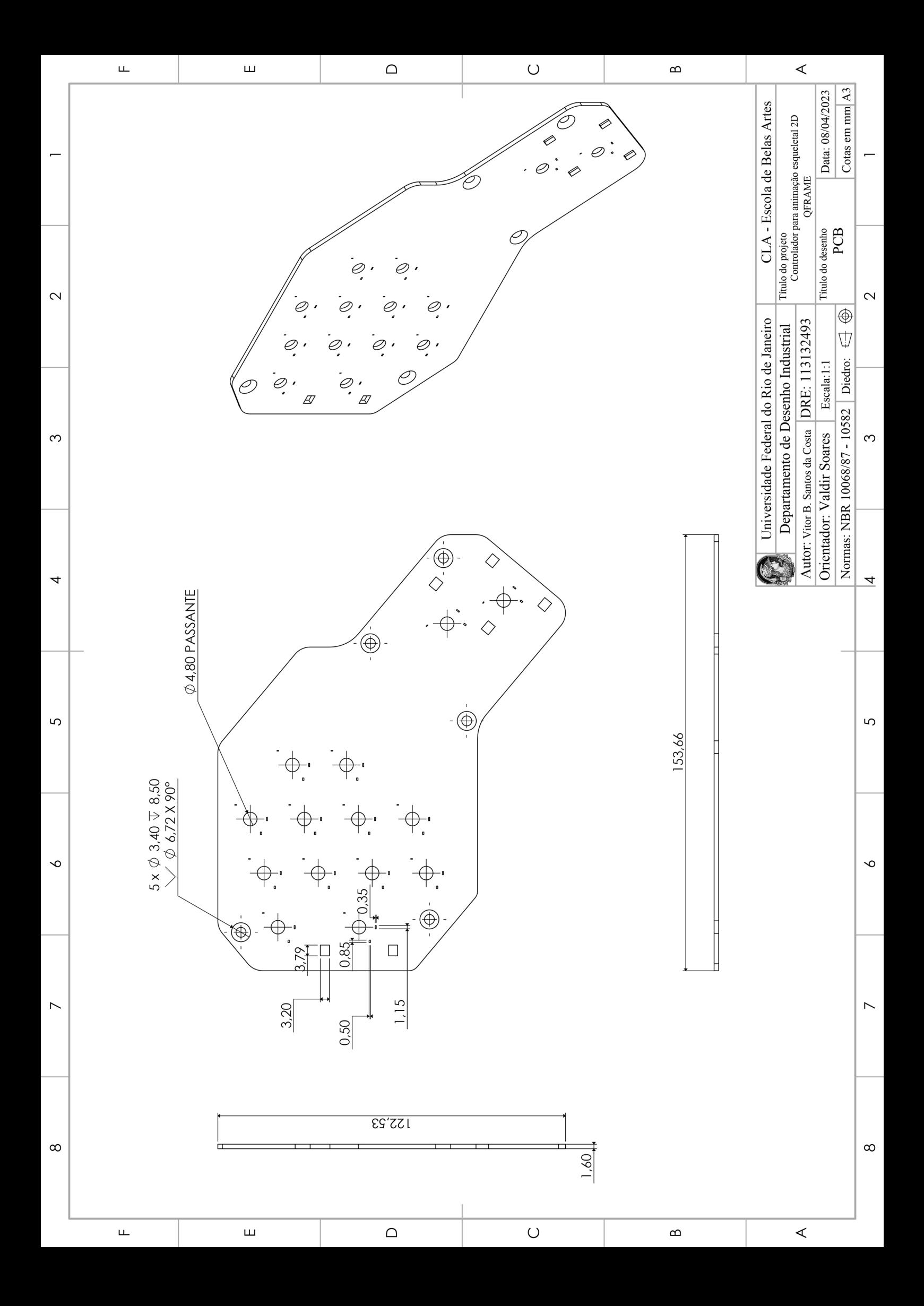

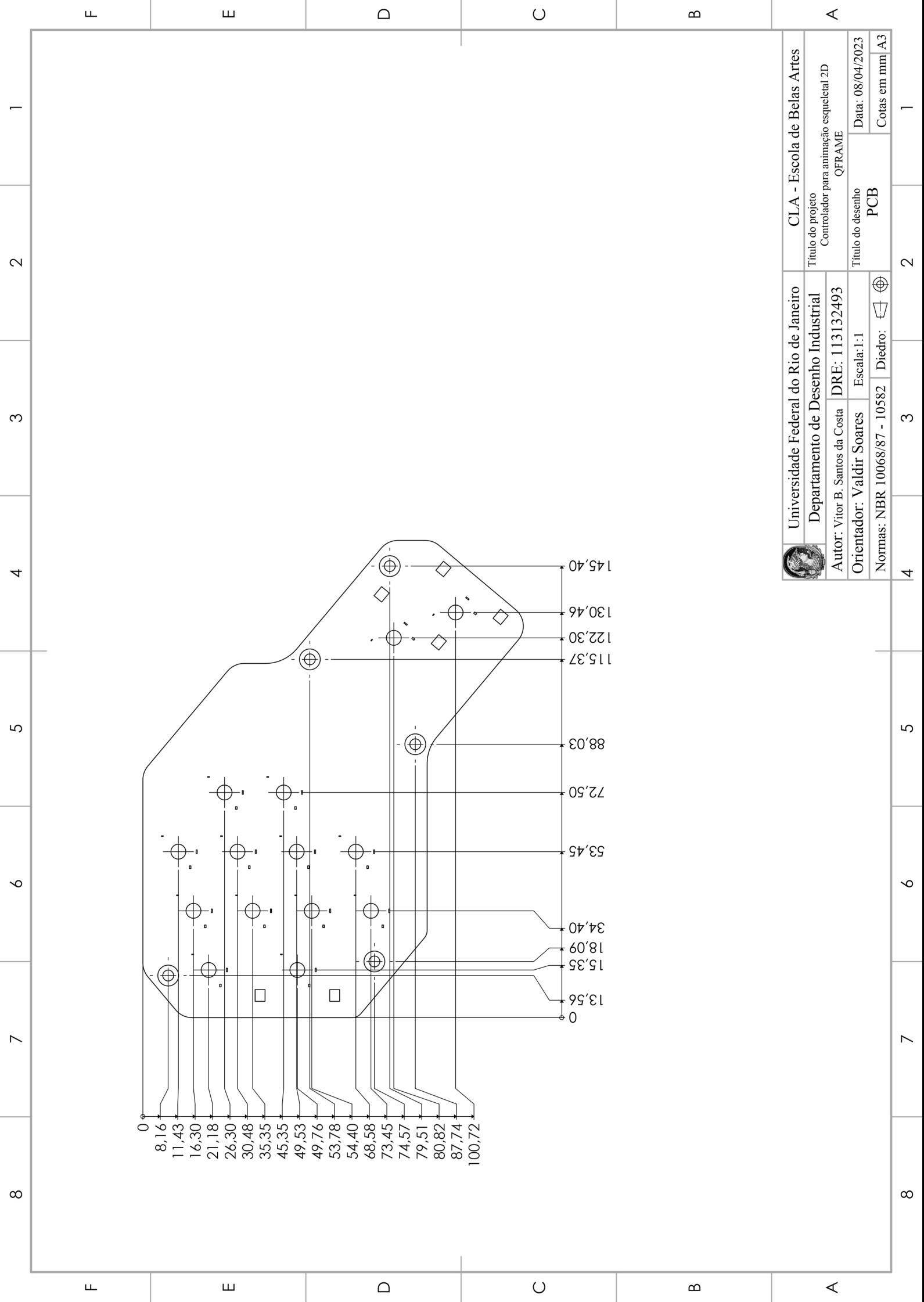

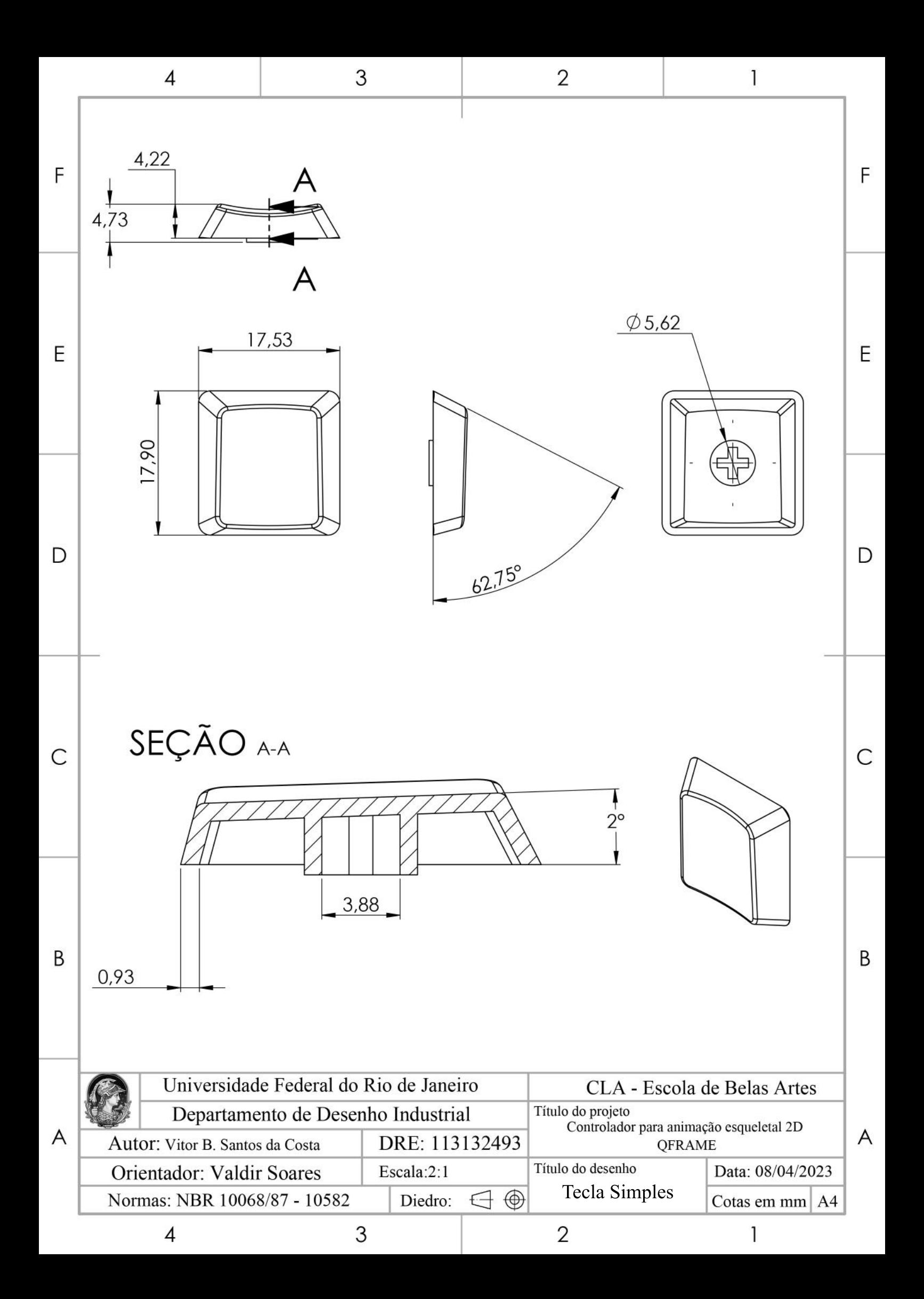

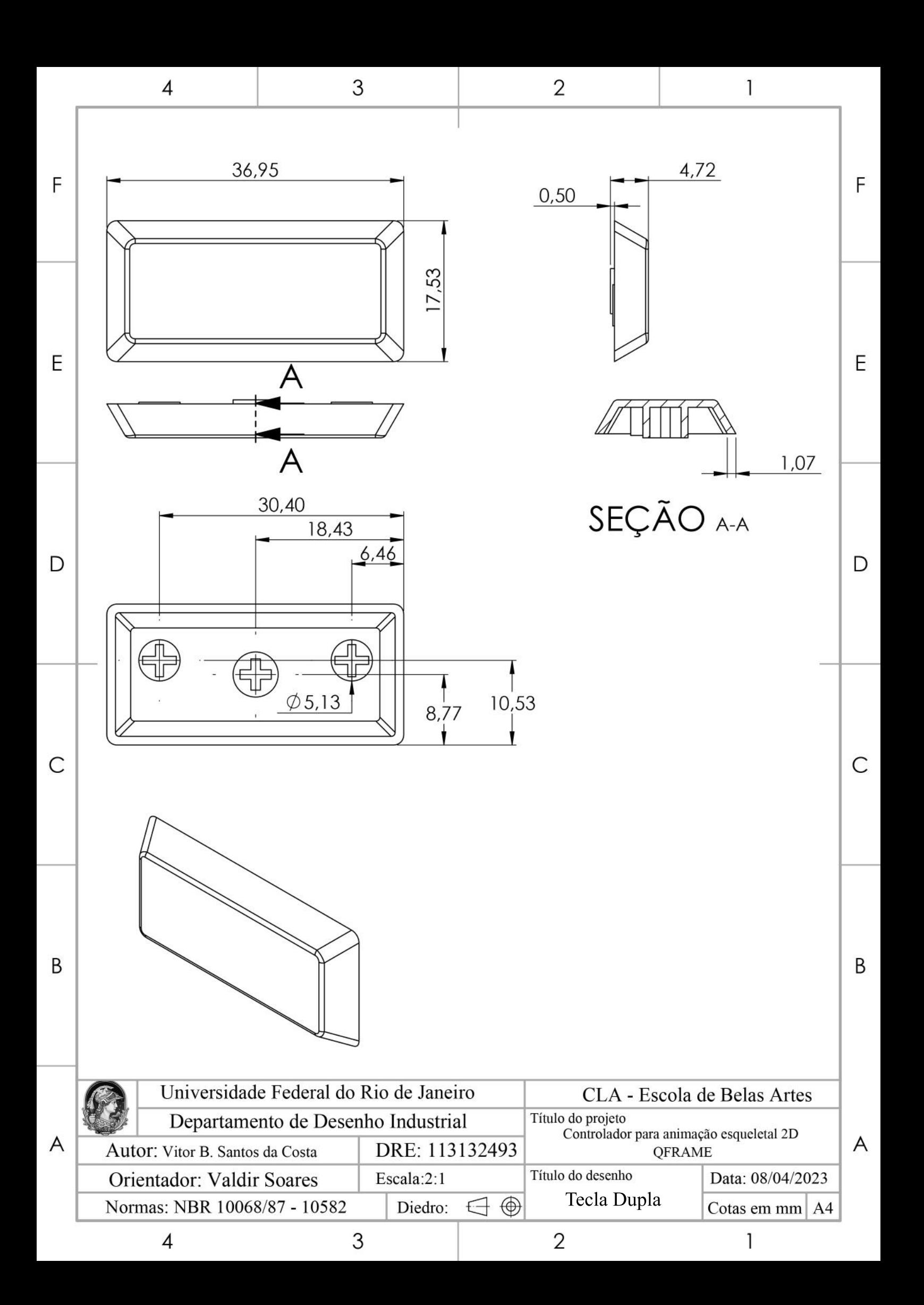

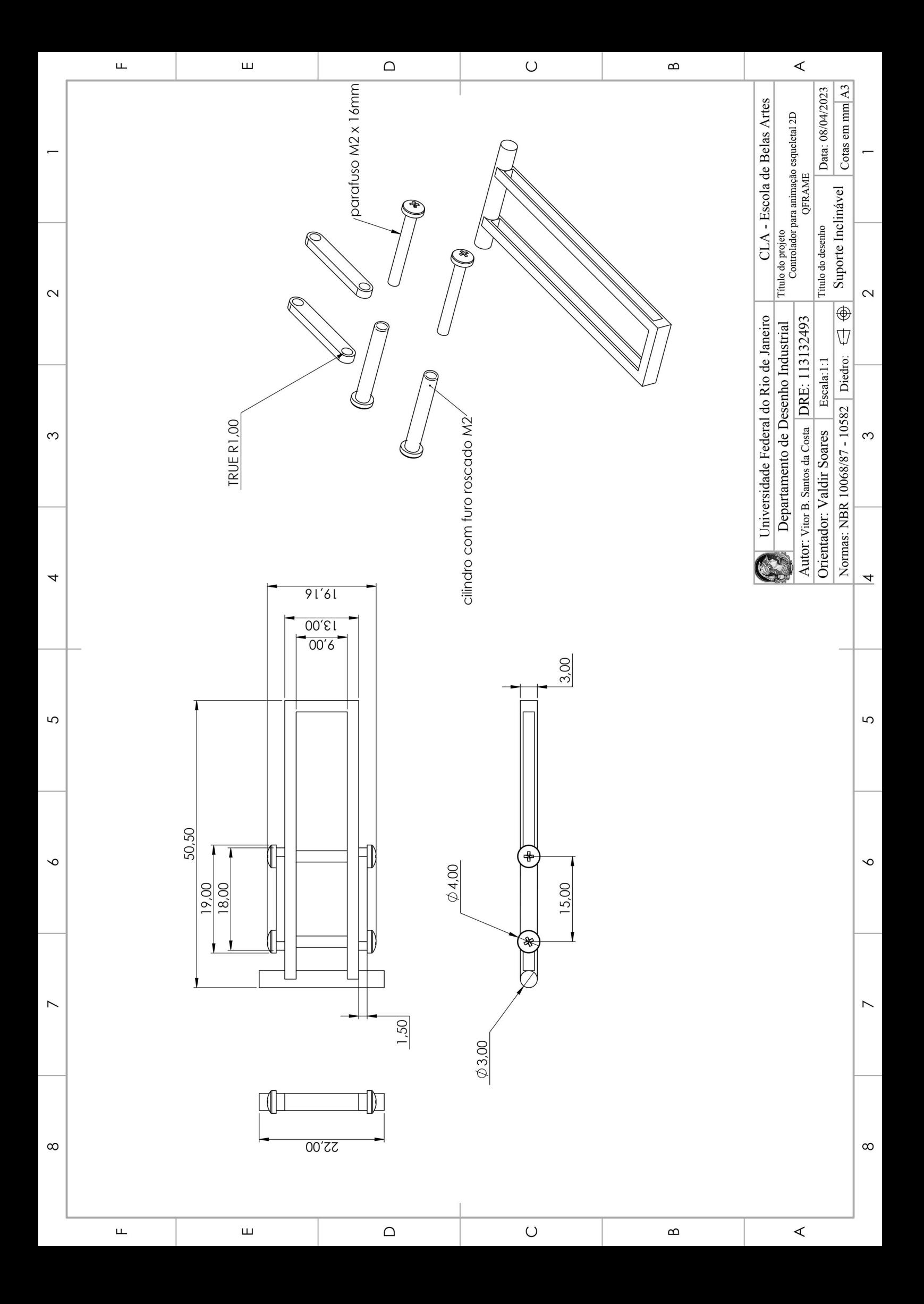
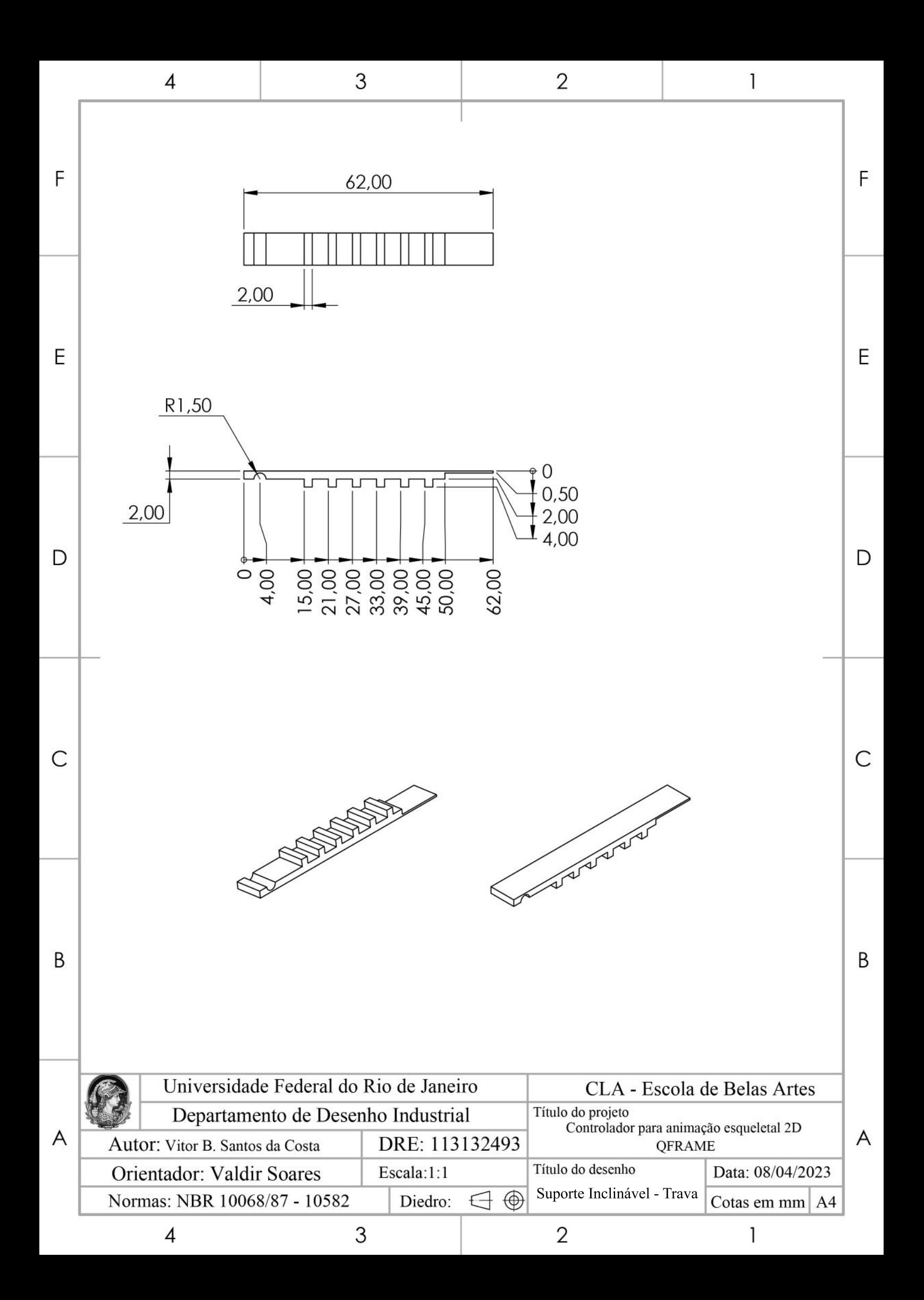

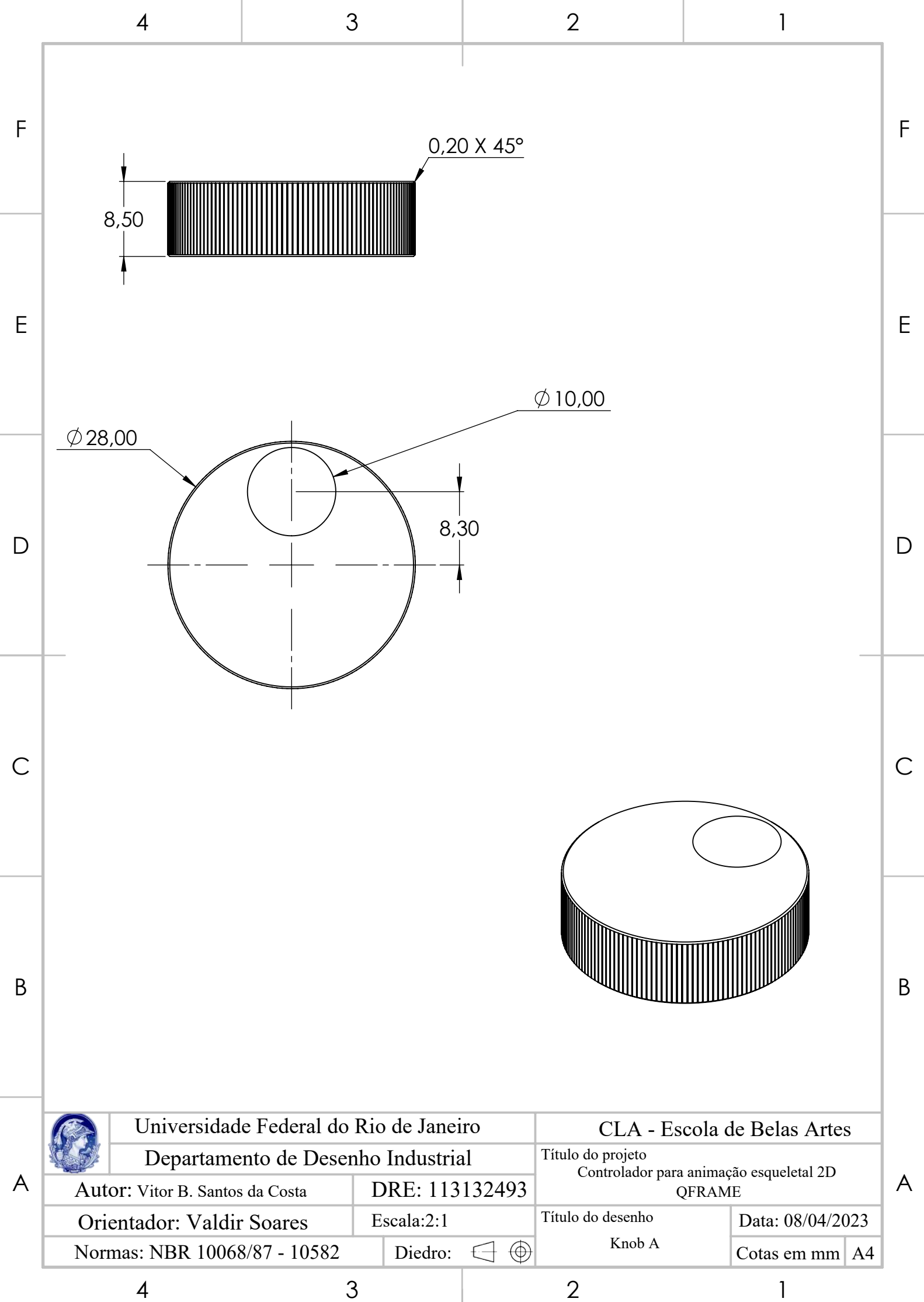

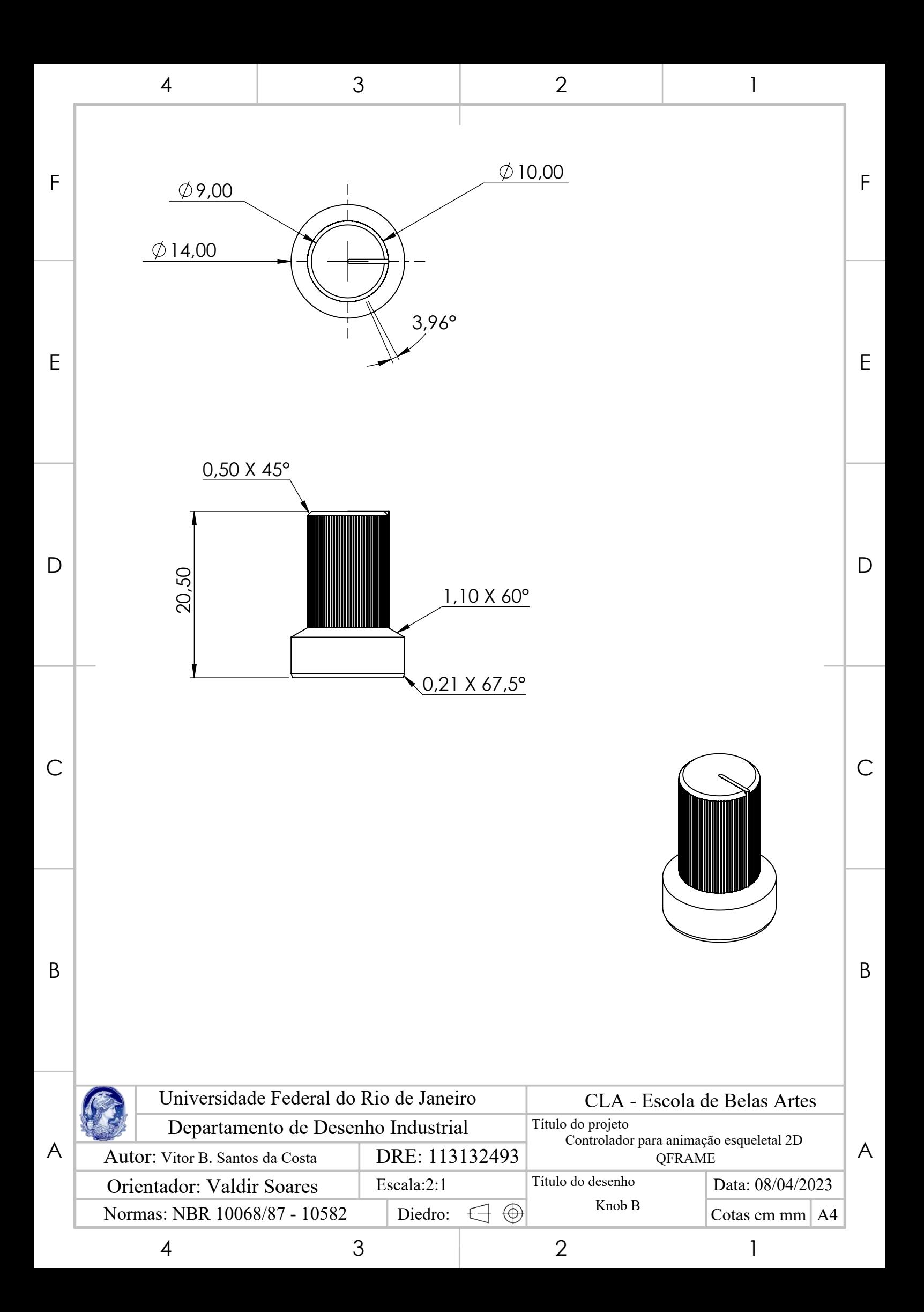

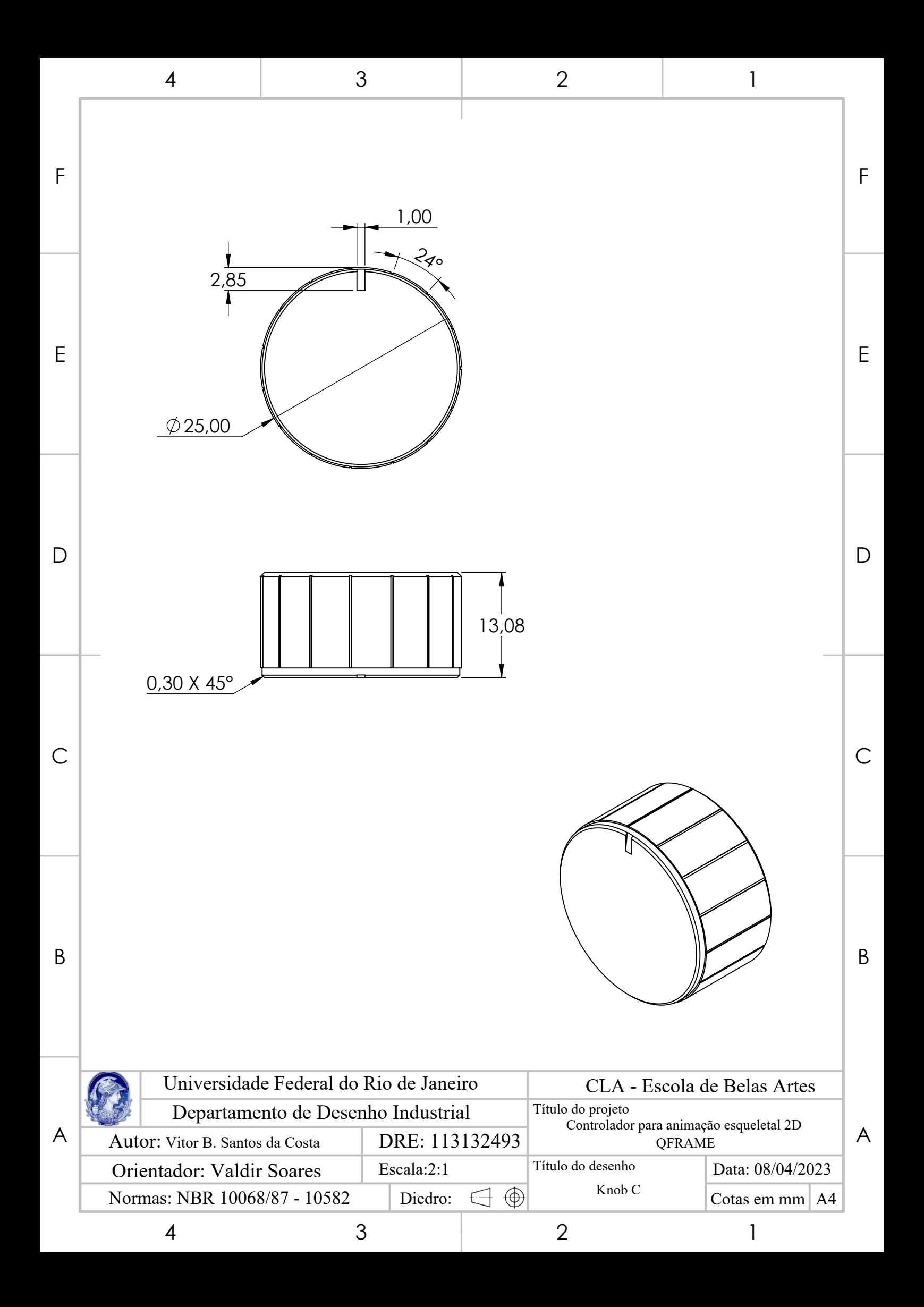

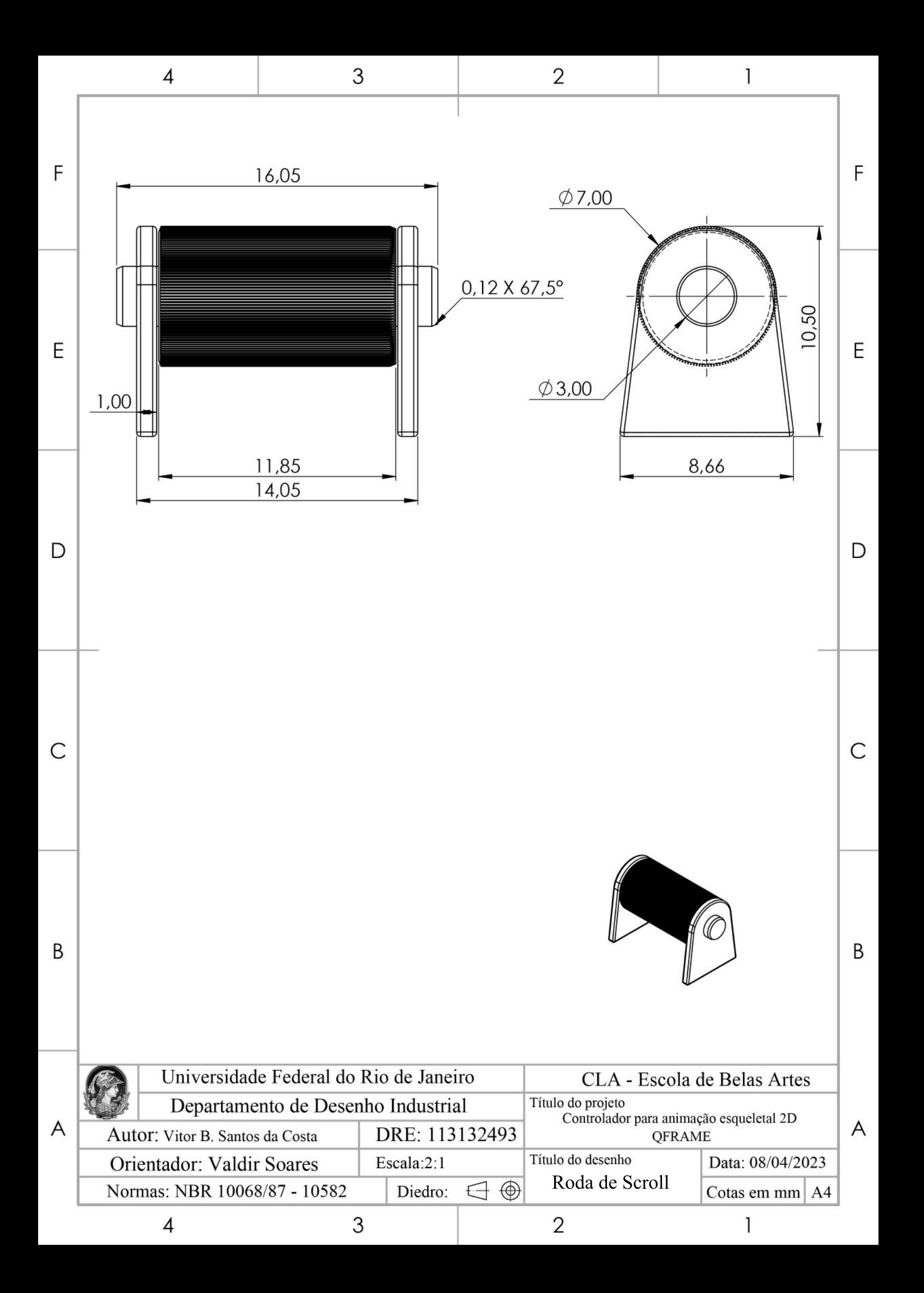

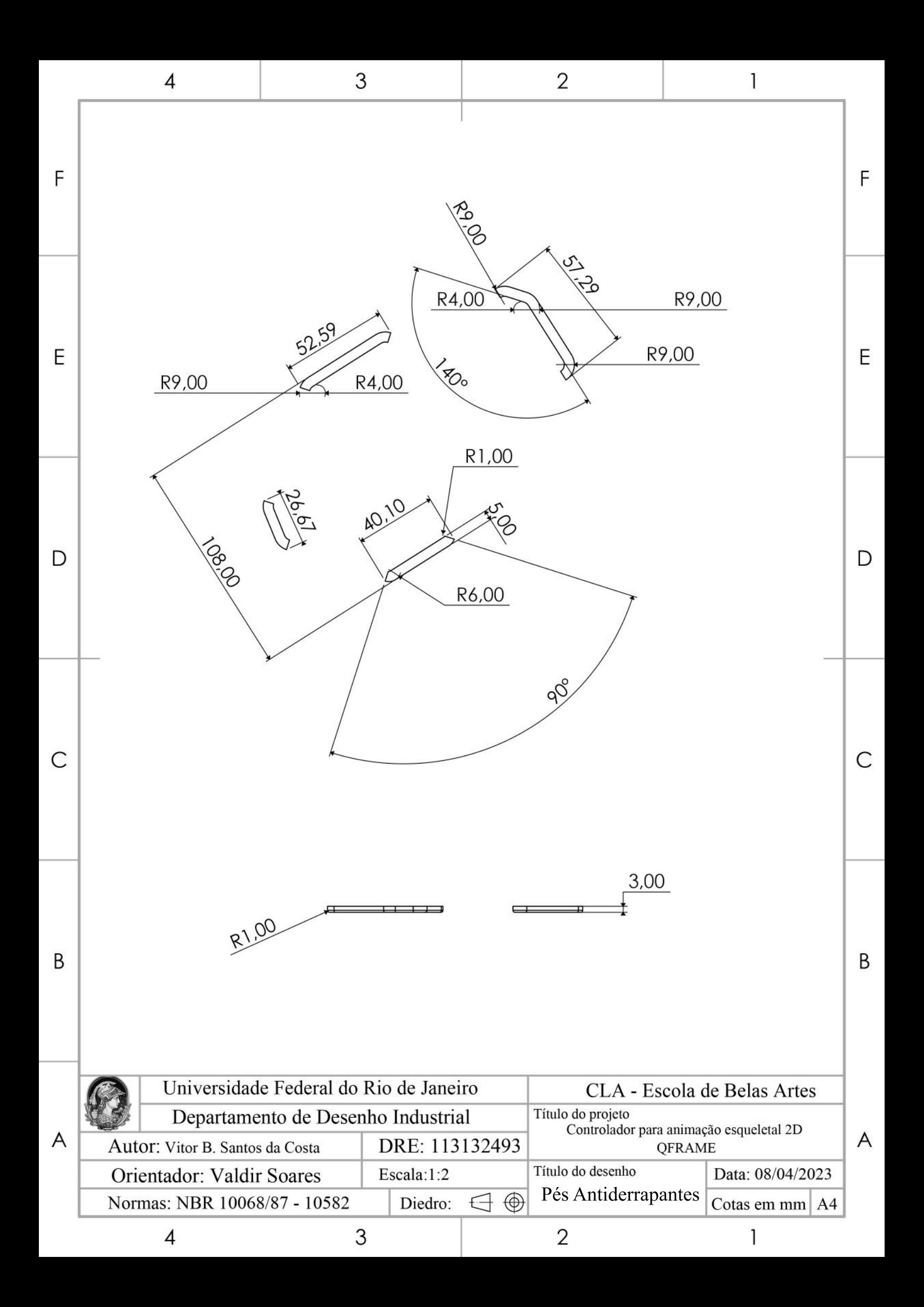

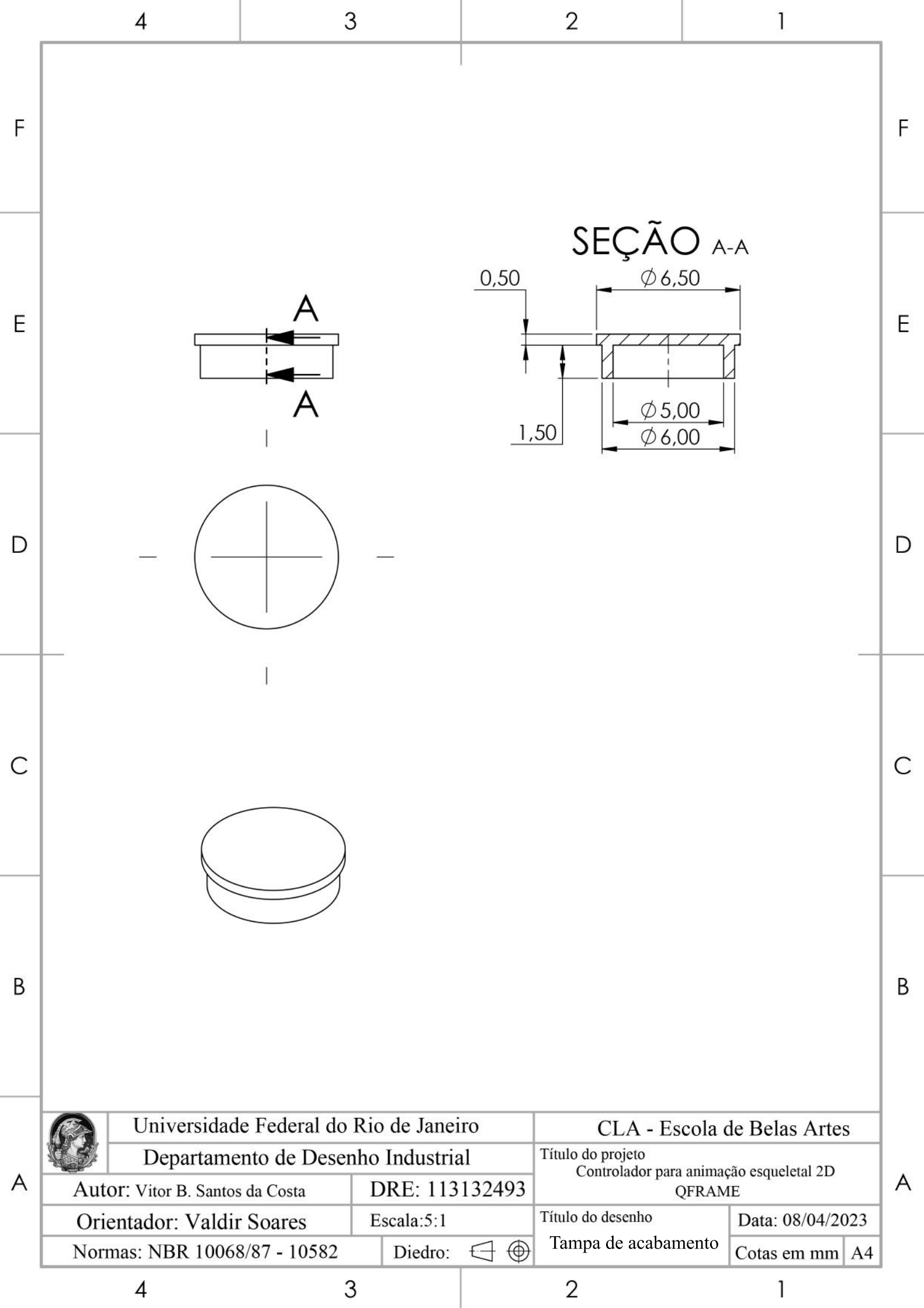

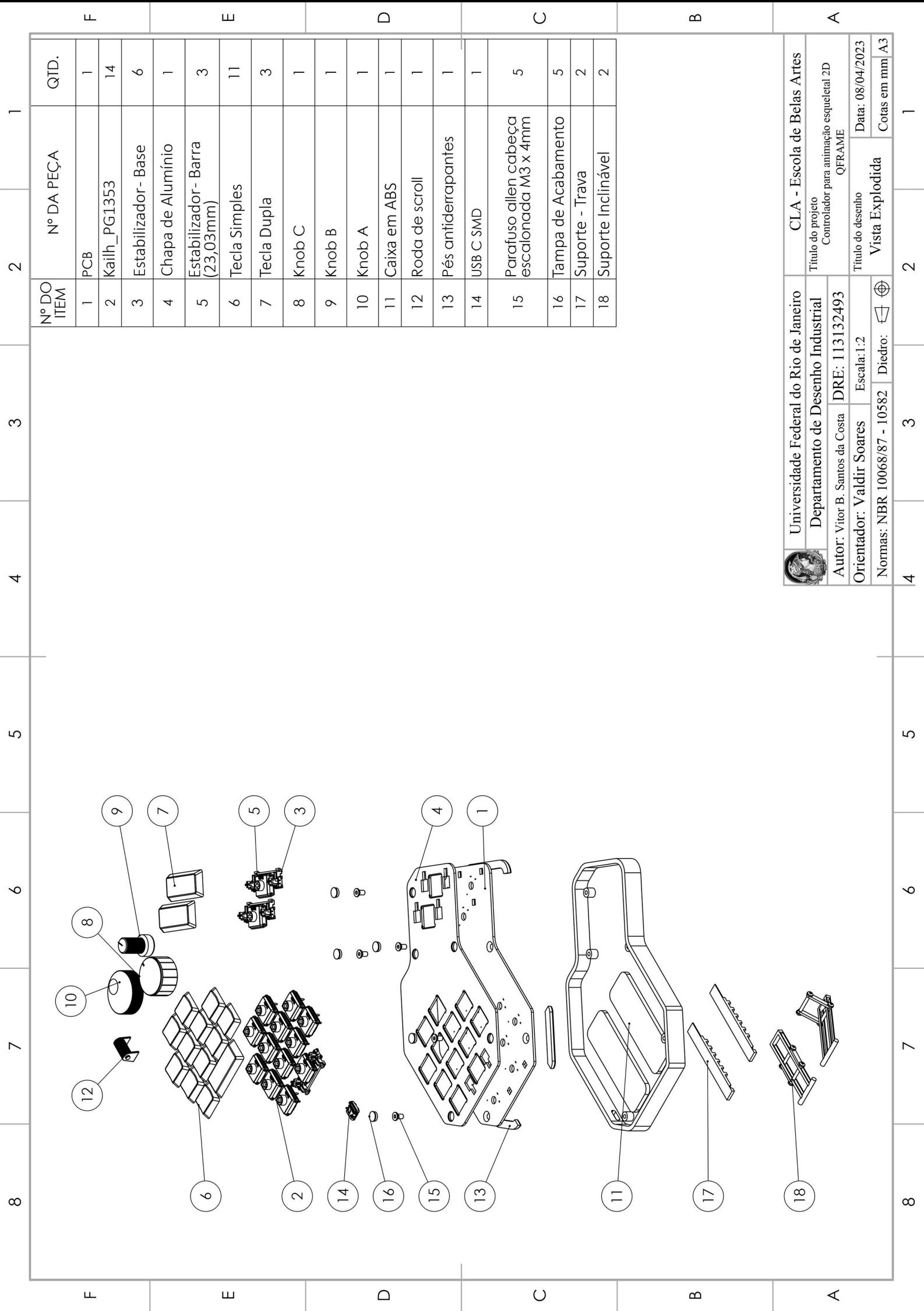

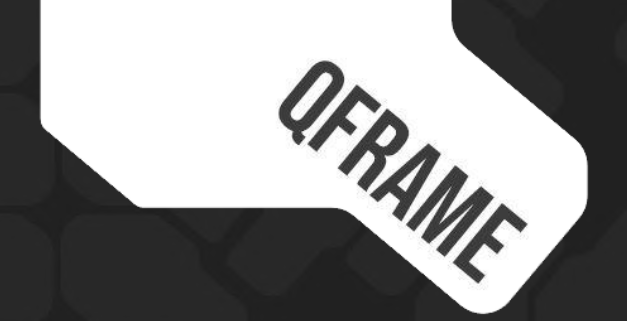

#### Controlador para animação esqueletal 2D Vítor Bruno Santos da Costa

# Proposição

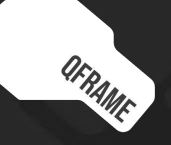

#### Tema & justificativa

**As condições de trabalho do profissional de animação no regime de Home Office ou Teletrabalho.**

Experiências profissionais;

Relatos frequentes de outros trabalhadores da área;

Interesse no potencial dos periféricos em contexto profissional.

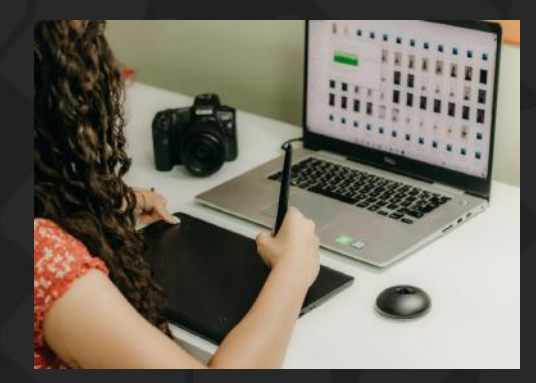

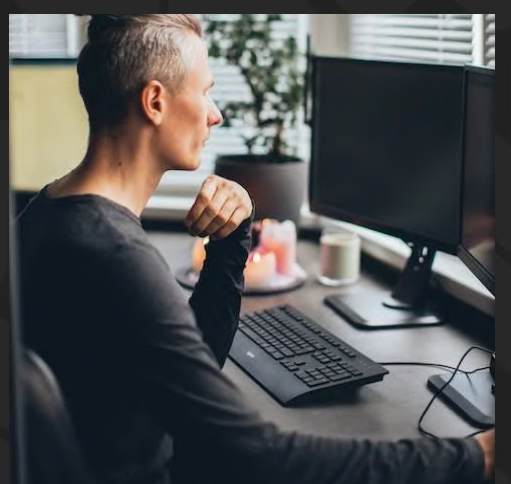

### **OBJETIVOS**

Elaboração de um periférico que transforma positivamente a atividade laboral dos profissionais de animação.

● Analisar os fluxos de trabalho de profissionais da área de animação;

● Desenvolver uma ferramenta que permita maior otimização do tempo e esforço dos profissionais;

● Desenvolver um estudo do exercício da atividade em questão, e elaborar um projeto ergonômico que atenda às questões específicas da mesma.

## CONTEXTUALIZAÇÃO

O que é animação?

Qual animação?

Como é organizado e realizado o trabalho?

Qual é o público-alvo?

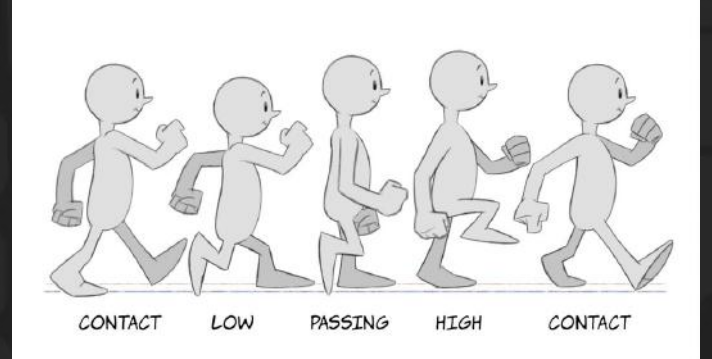

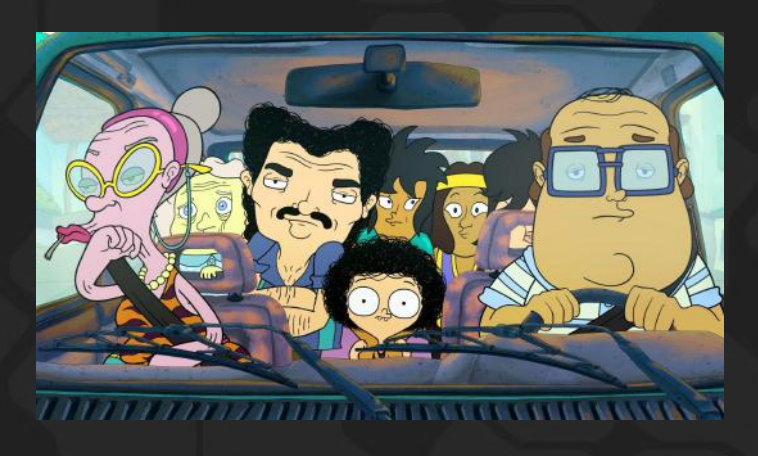

#### **METODOLOGIA**

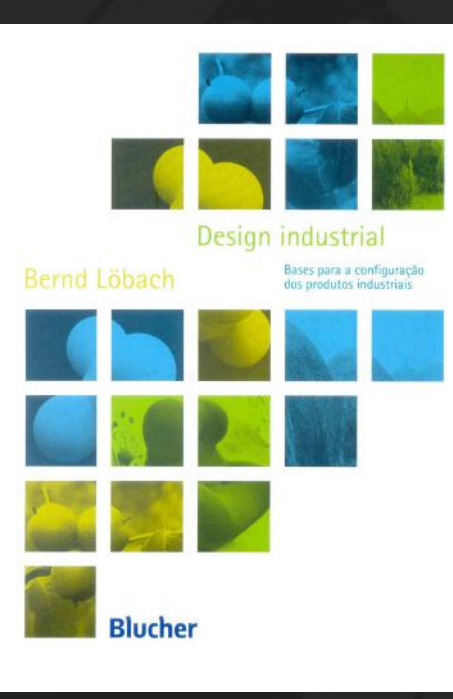

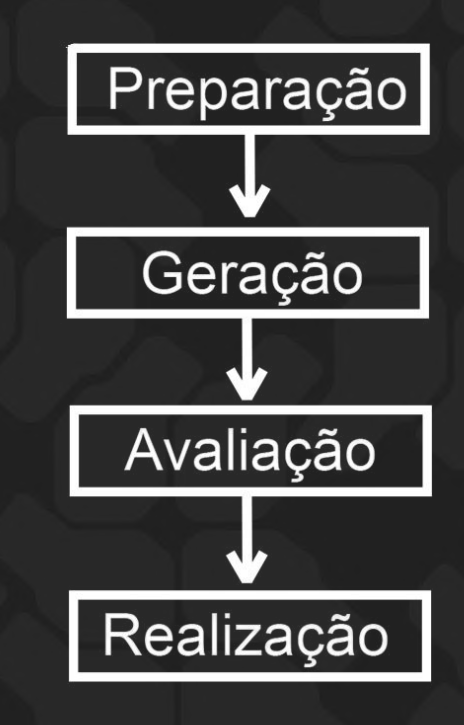

## **LEVANTAMENTO**

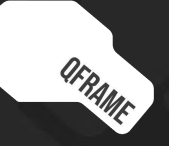

## Análise da atividade

Animação 2D esqueletal;

Processos distintos da animação tradicional;

Maior volume de produção esperada.

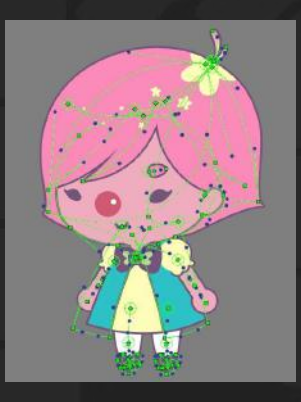

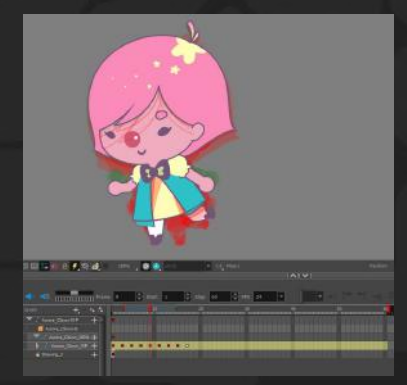

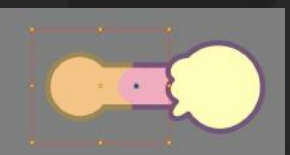

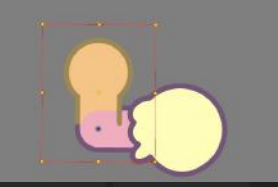

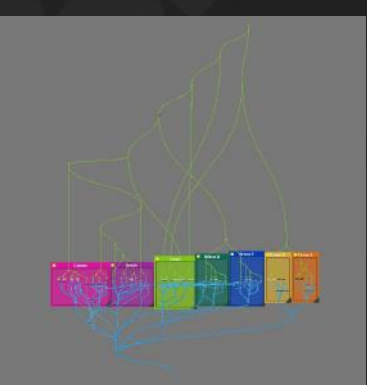

## Análise do público alvo

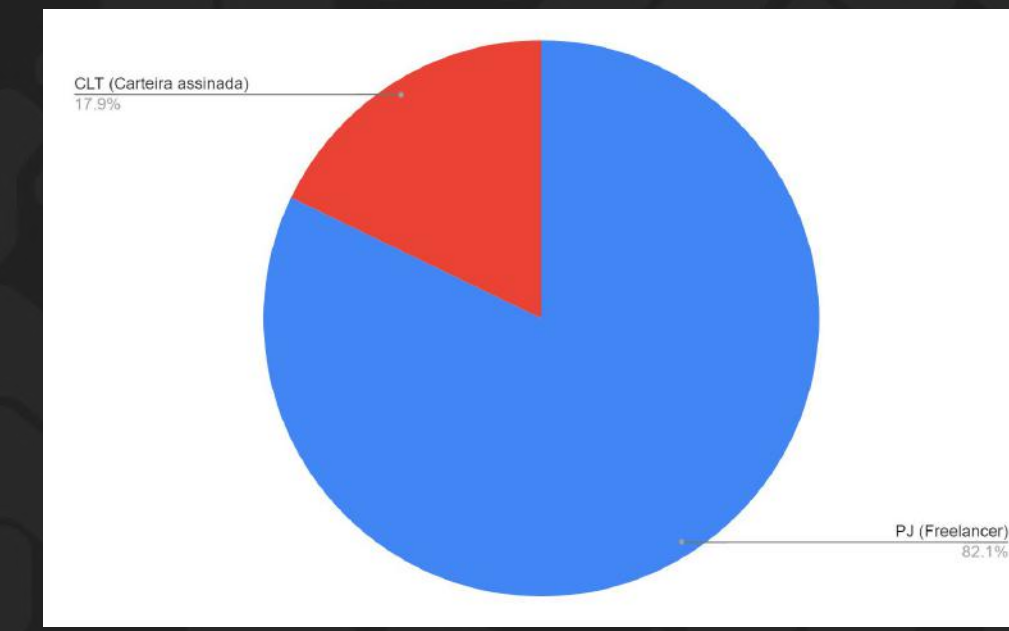

Distribuição de carga de trabalho reportada, em horas semanais

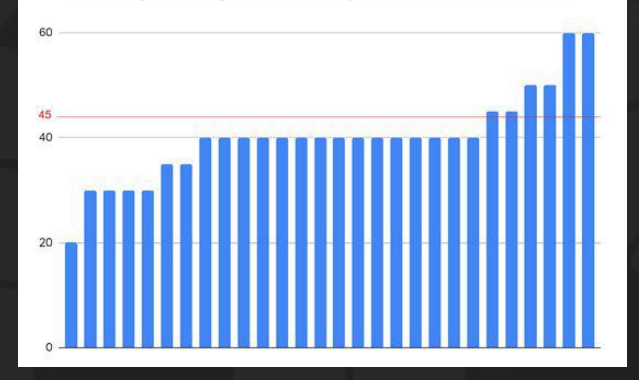

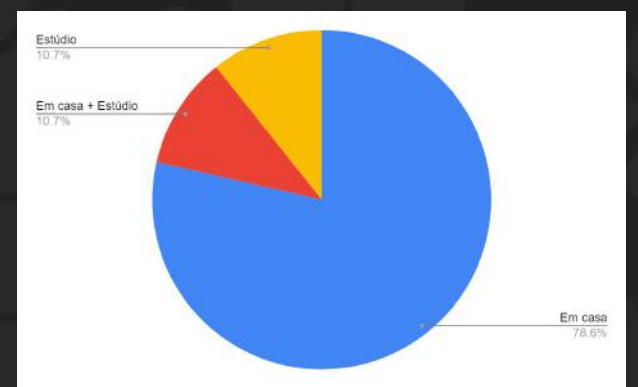

## Análise do público alvo

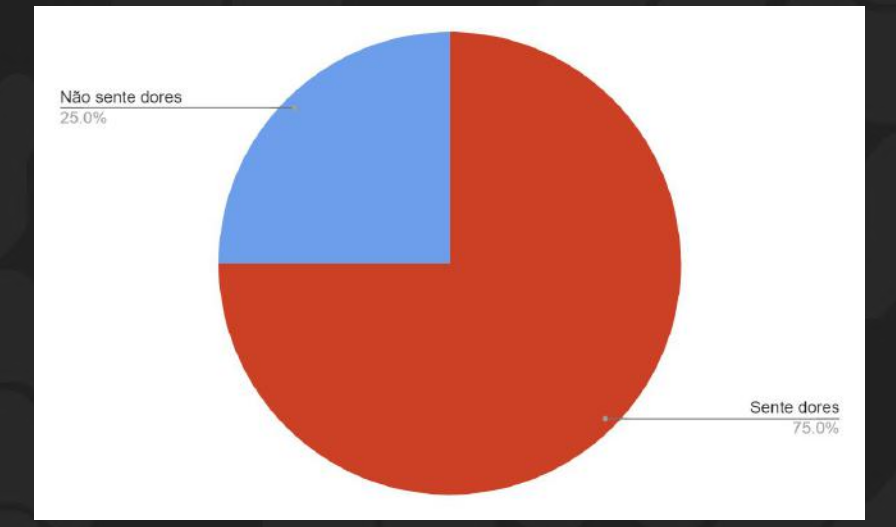

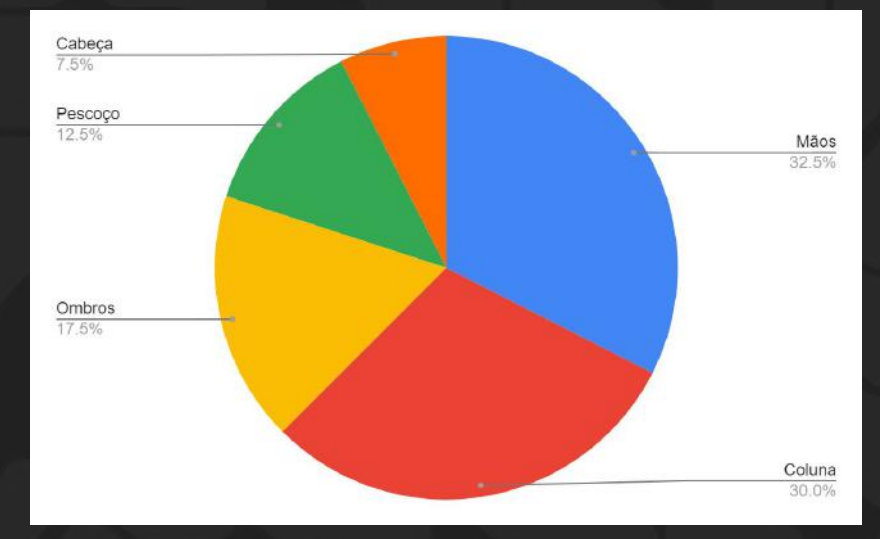

## Observação do trabalho

Observação presencial;

Situação real de trabalho;

Breve entrevista para esclarecimentos.

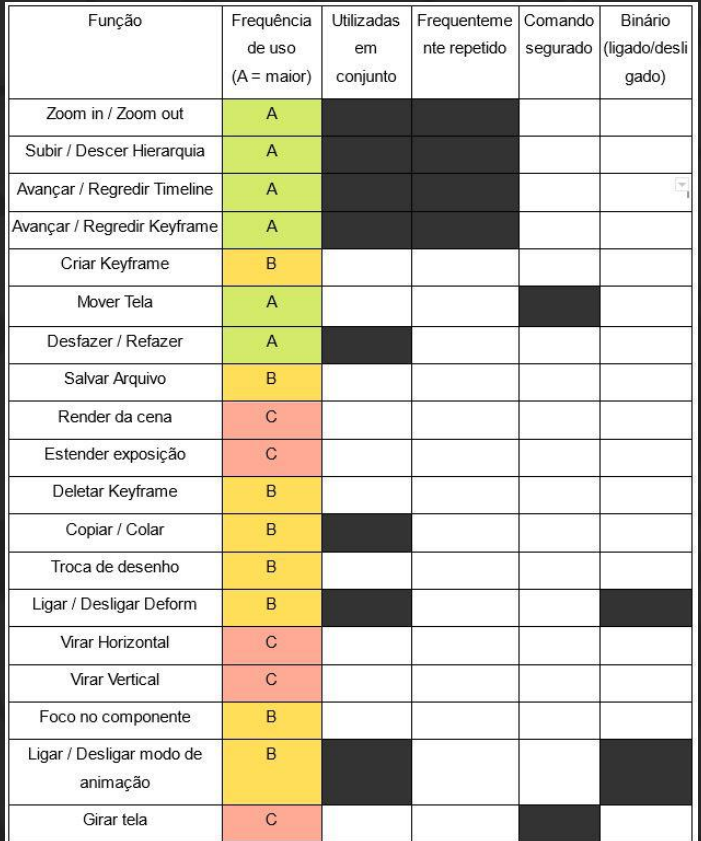

## Análise de similares

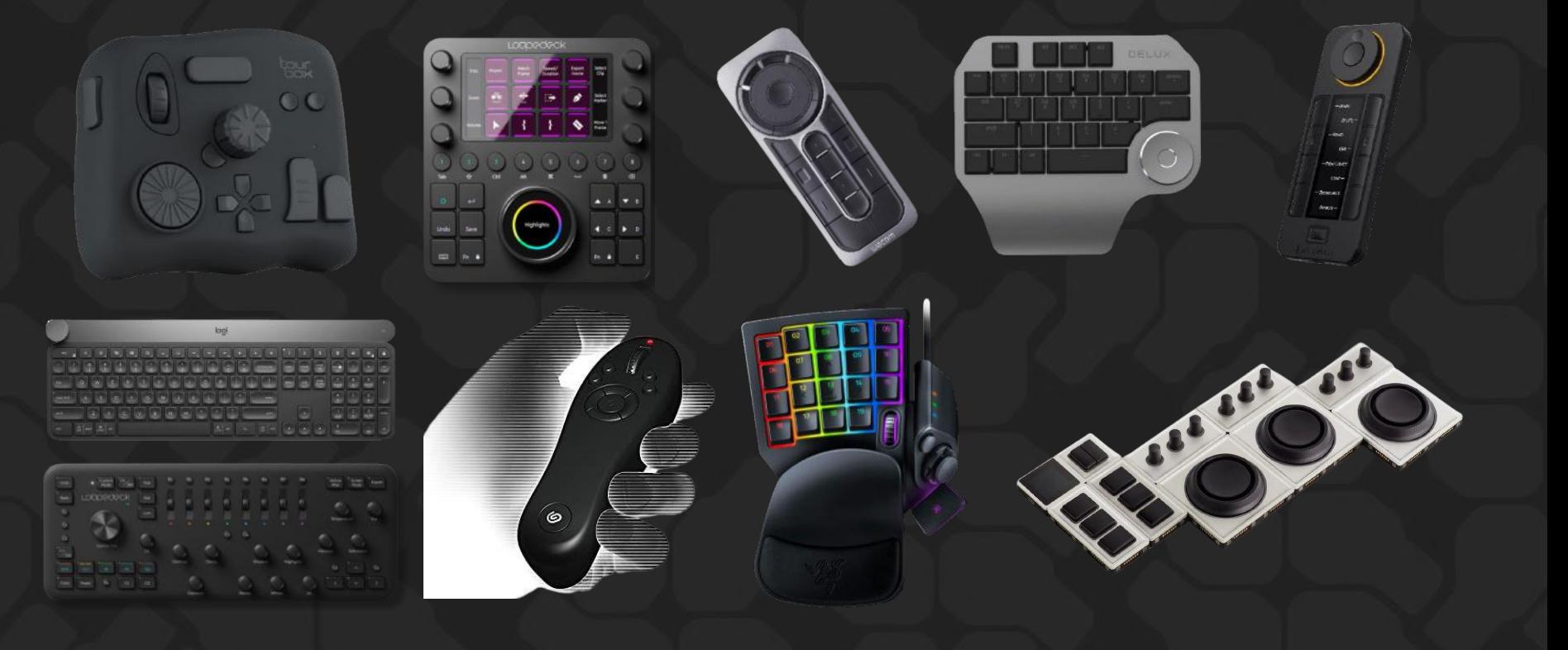

## **CONCEITUAÇÃO**

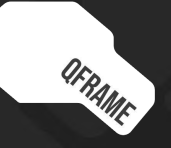

### DESENHO LIVRE

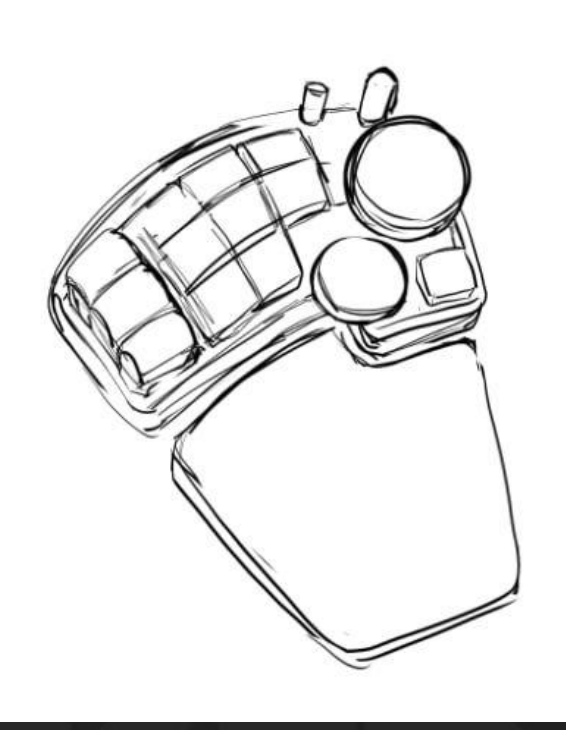

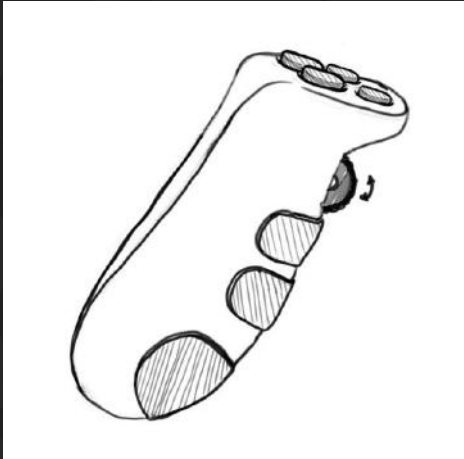

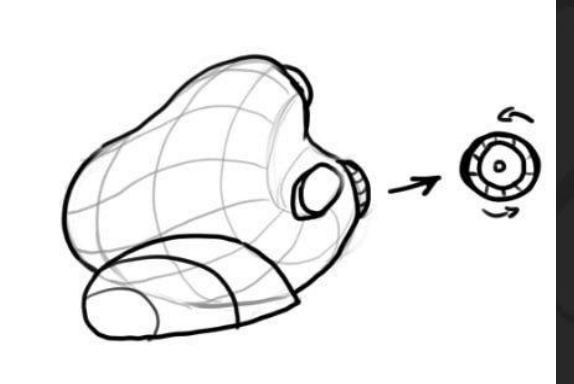

#### Desenho direcionado

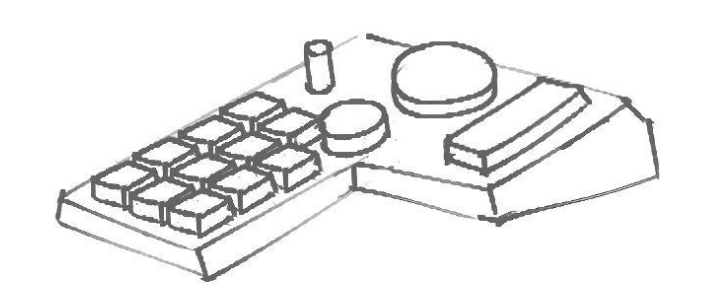

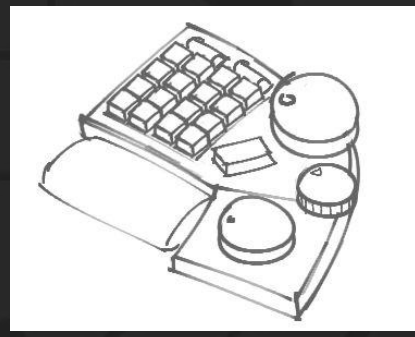

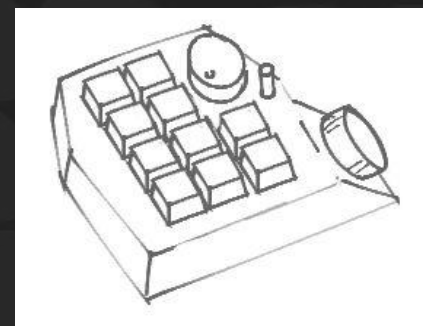

### Escolha de controles

Controles giratórios associados a funções que:

São repetidas com frequência;

Requerem ajuste fino;

Podem ser realizadas em dois "sentidos".

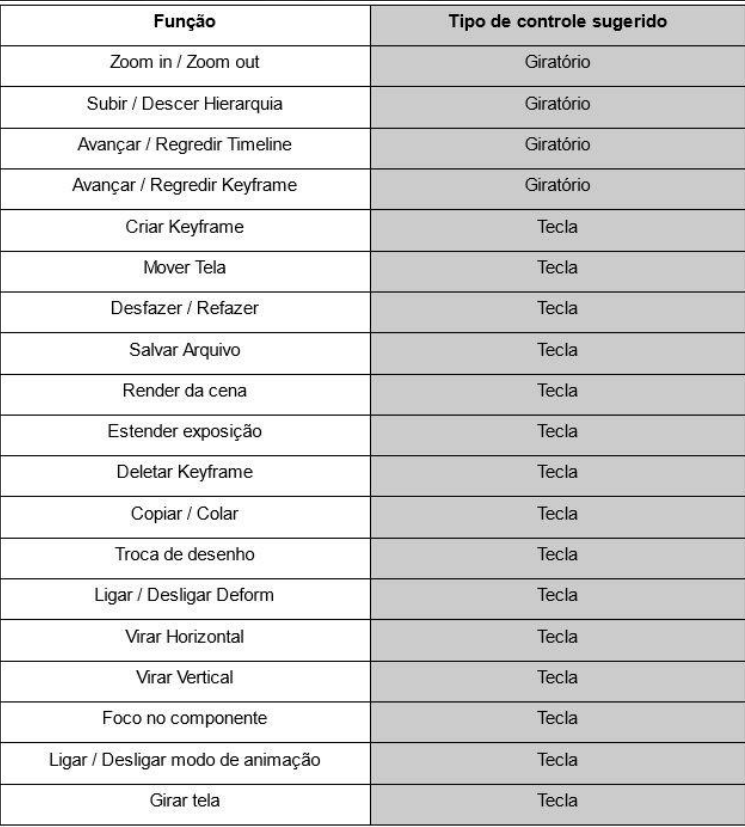

#### Layout de teclas

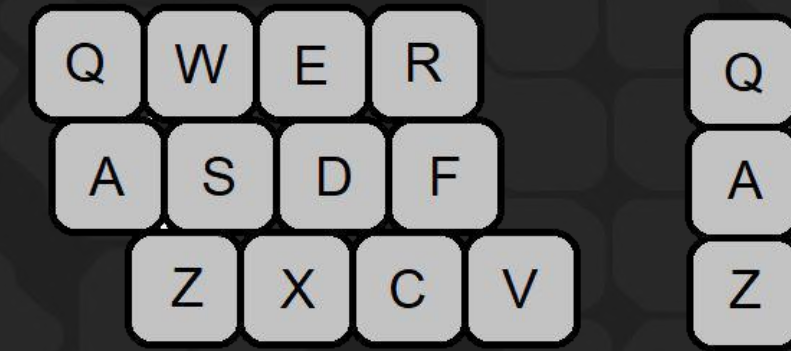

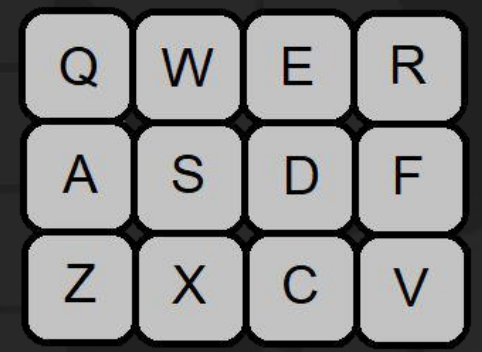

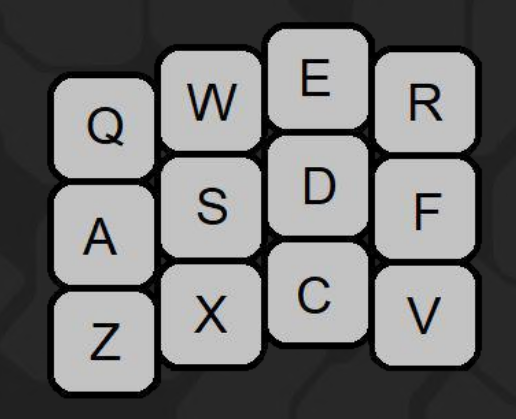

Fileiras Escalonadas Ortolinear Colunas Escalonadas

### Bloco de Polegar

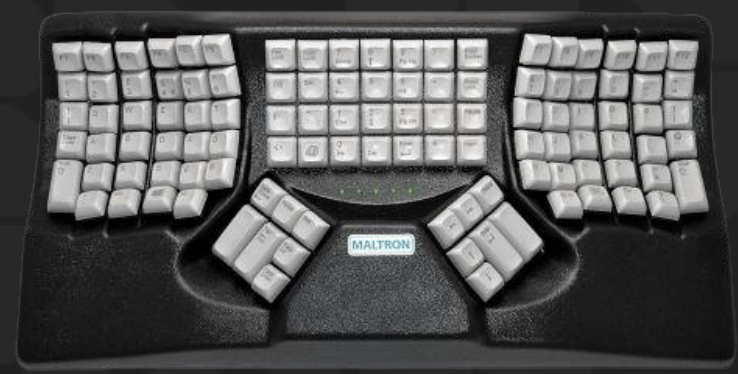

## Eixos de inclinação - LONGItudinal

Periféricos tradicionais costumam incentivar uma pronação próxima do limite anatômico;

Postura é menos confortável e apresenta risco de lesões se mantida por longo período de tempo;

Valor mínimo de 60º foi selecionado.

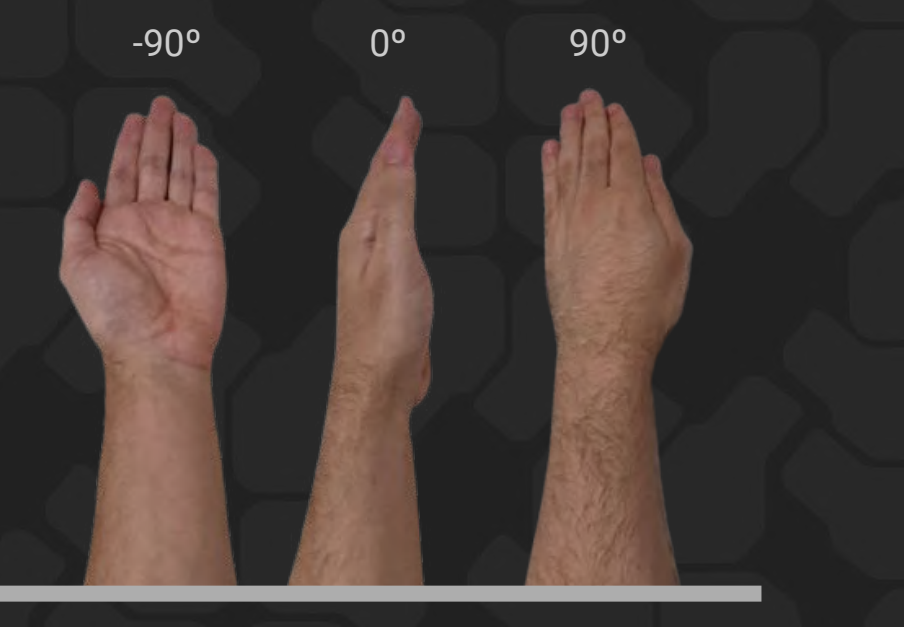

Supinação **Pronação** 

### Eixos de inclinação - Vertical

Teclados tradicionais estimulam uma postura de desvio ulnar;

Desvio em 20º ou mais está associado a sintomas musculoesqueletais em usuários de computadores;

Limitação não se aplica ao produto em desenvolvimento, que é projetado para o uso com apenas uma mão.

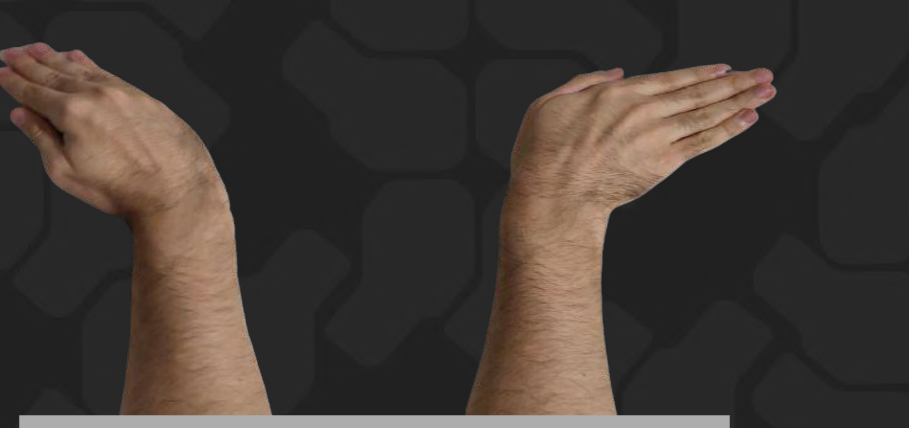

Desvio Radial

Desvio Ulnar

## Eixos de inclinação - lateral

"Pézinhos" de teclados tradicionais incentivam uma postura de extensão;

Pesquisa incentiva a postura neutra ou levemente flexionada;

Escolha pela postura neutra.

Flexão

Extensão

## Outras questões

Teclas mecânicas de baixo perfil;

Espessura;

Ambidestria.

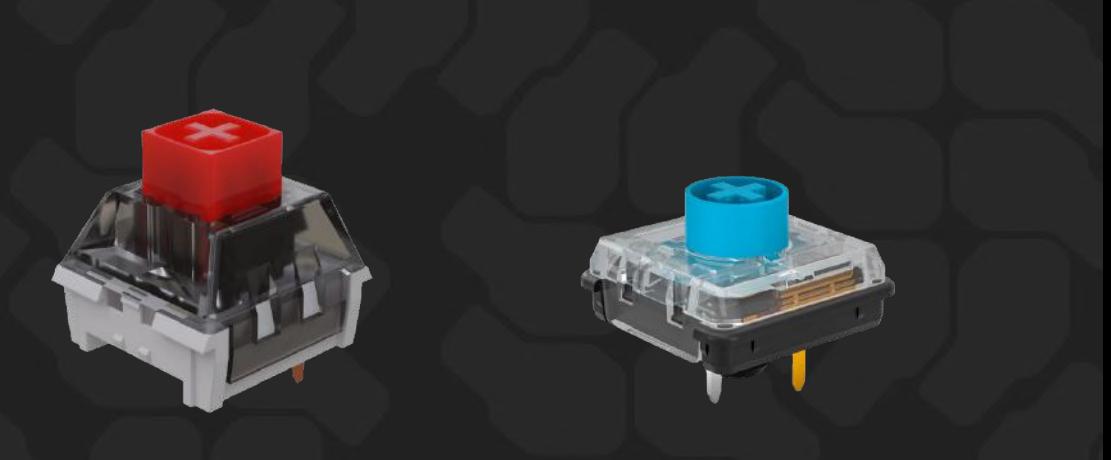

logi

## Atribuição de controles

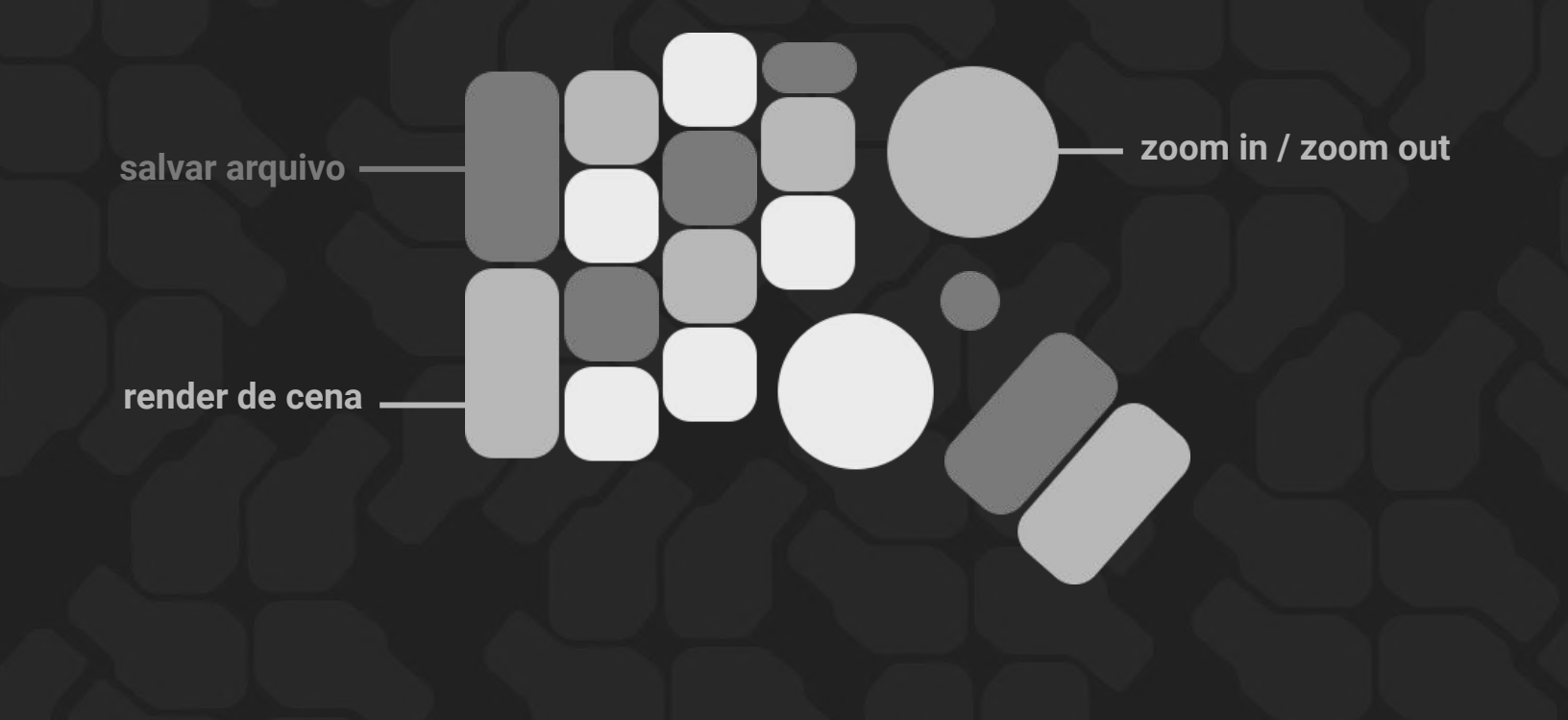

## Protótipo

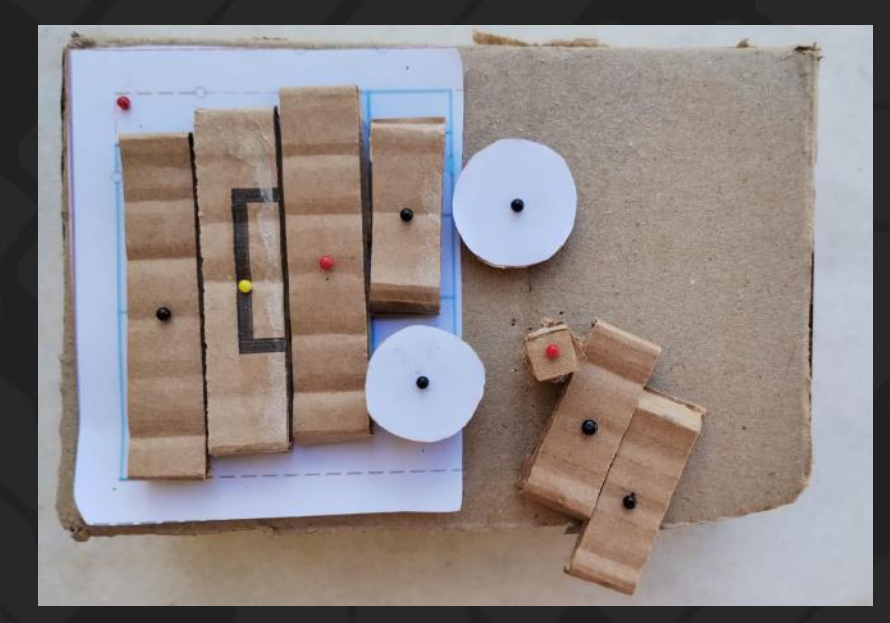

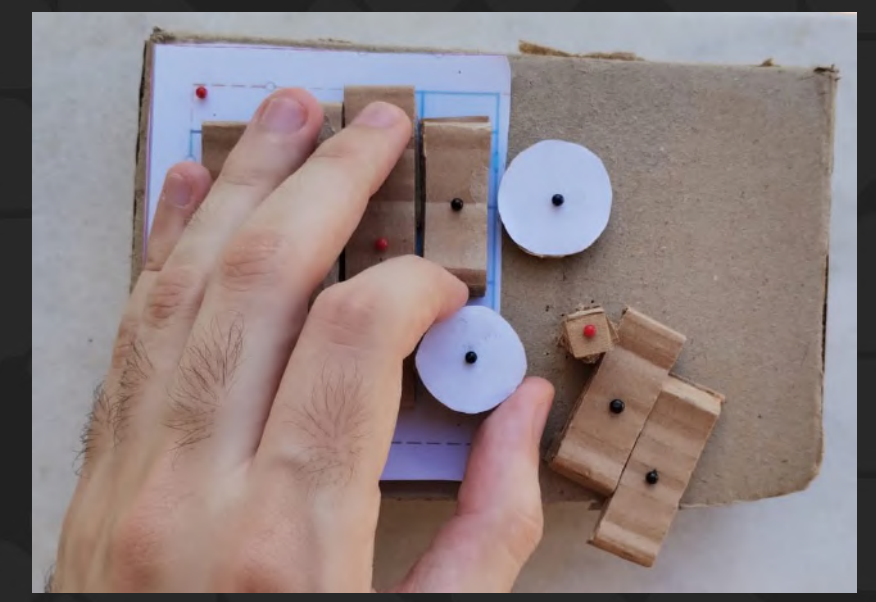

### Proposta preliminar

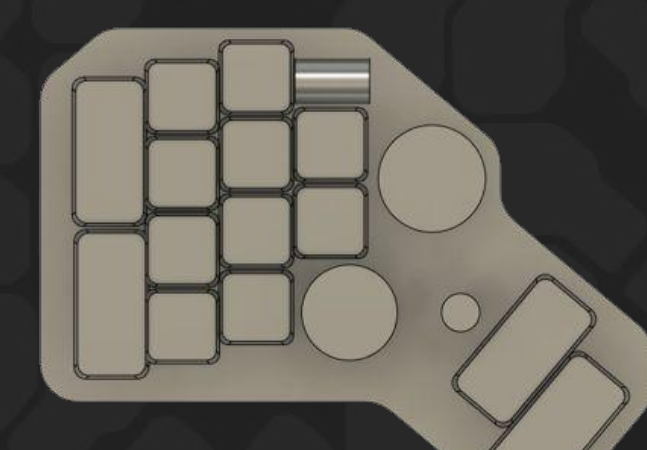

## Resultado

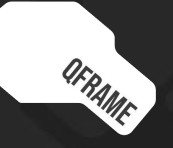

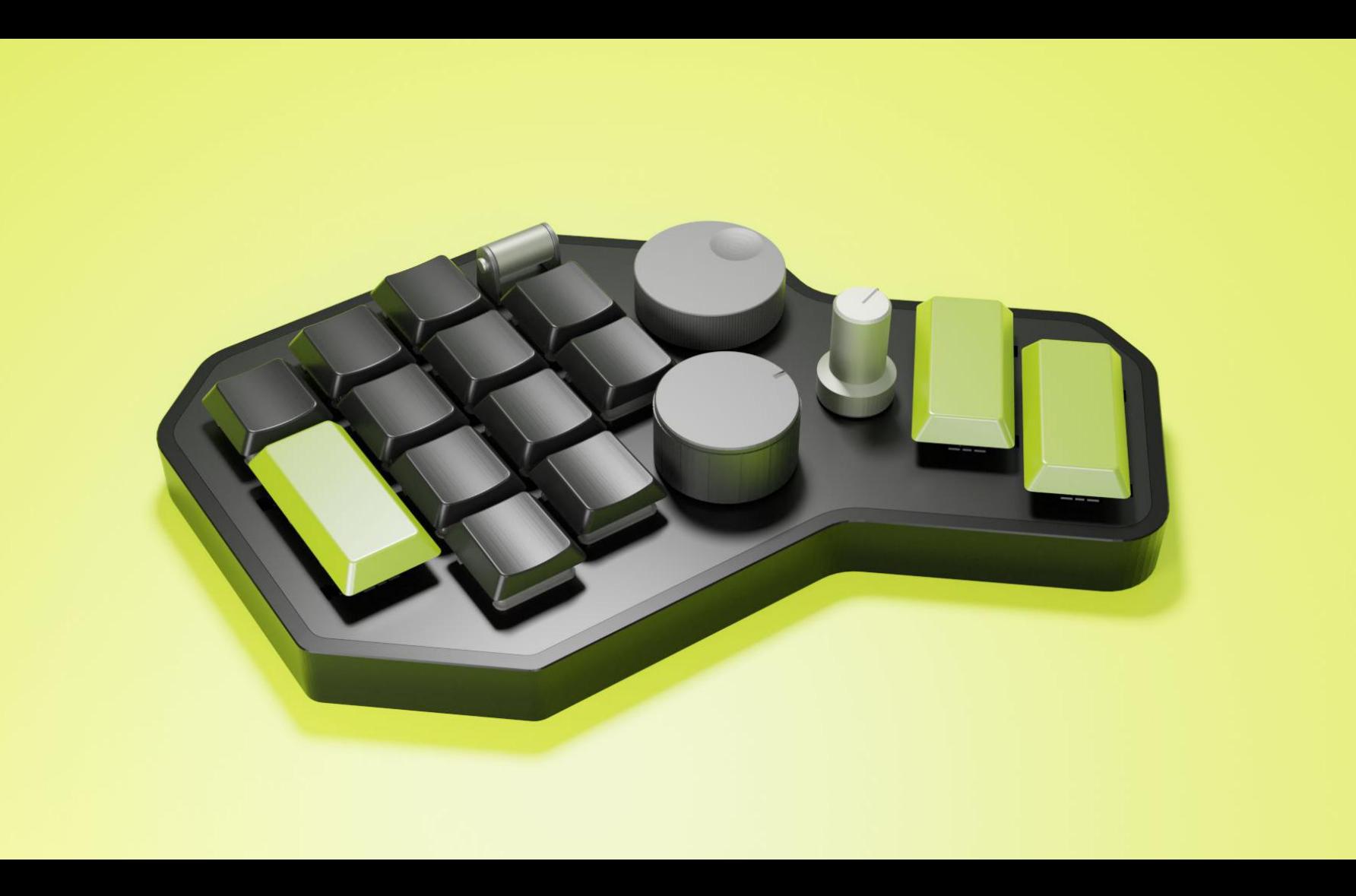

#### **DIMENSIONAMENTO**

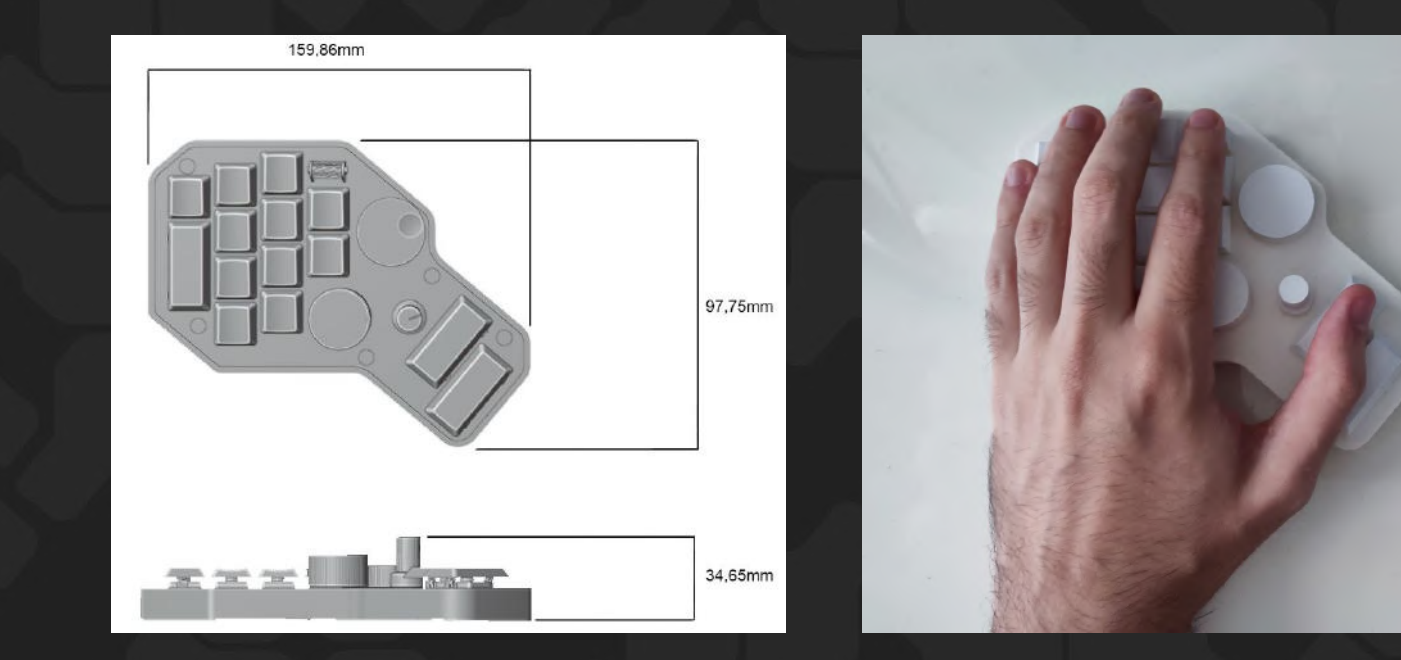
## Composição

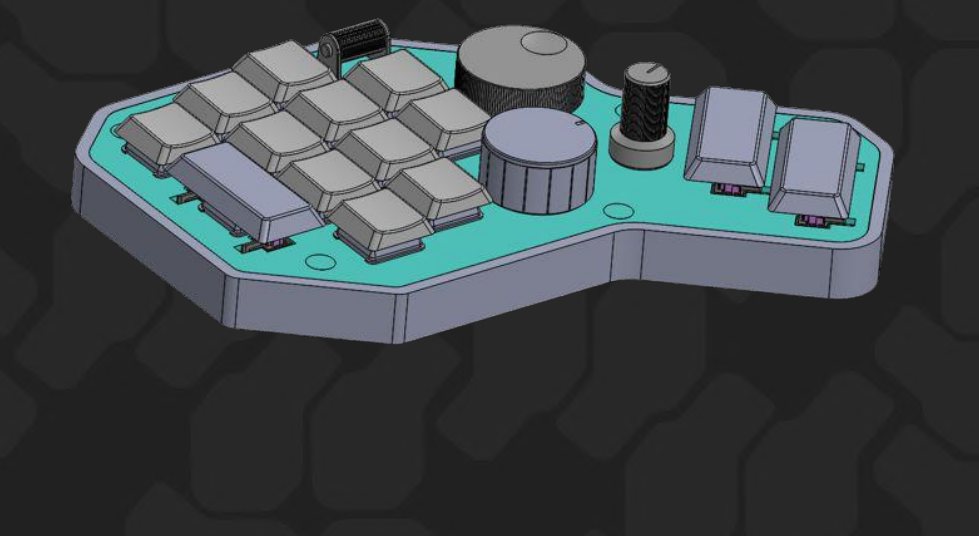

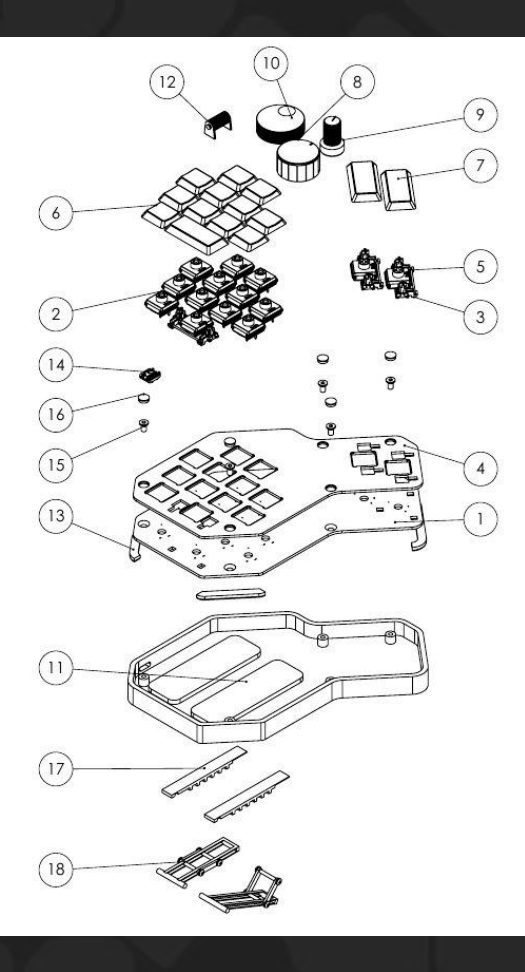

## Detalhamento - Controles

## DETALHAMENTO - TECLAS

J.

 $\mathcal{D}$ 

**DP** 

## Detalhamento - Suporte inclinável

## DETALHAMENTO - INFERIOR

## Modelo físico

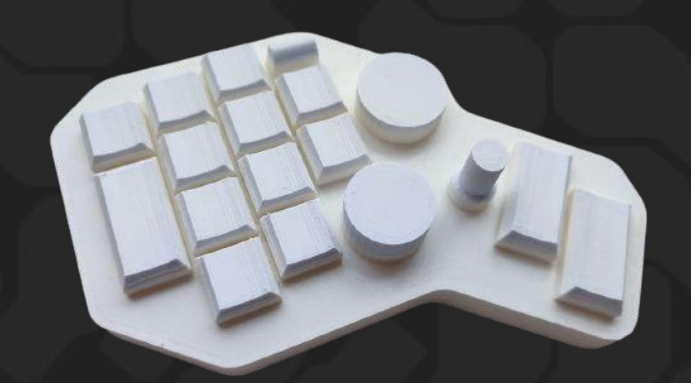

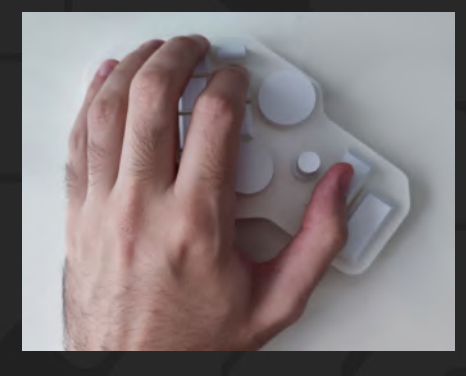

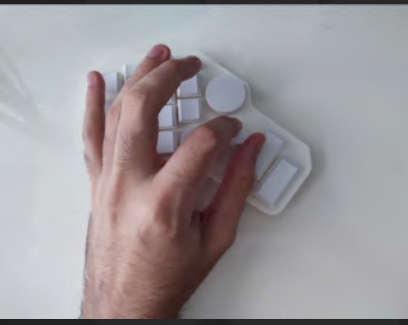

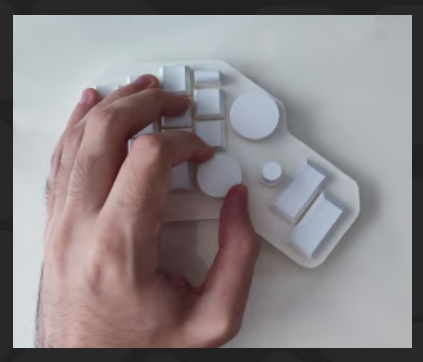

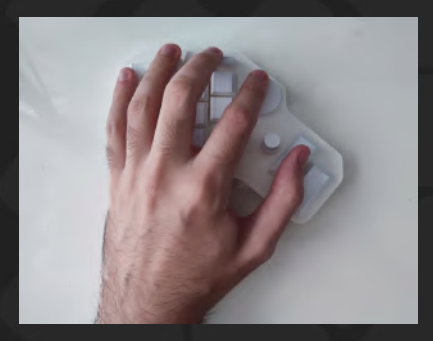

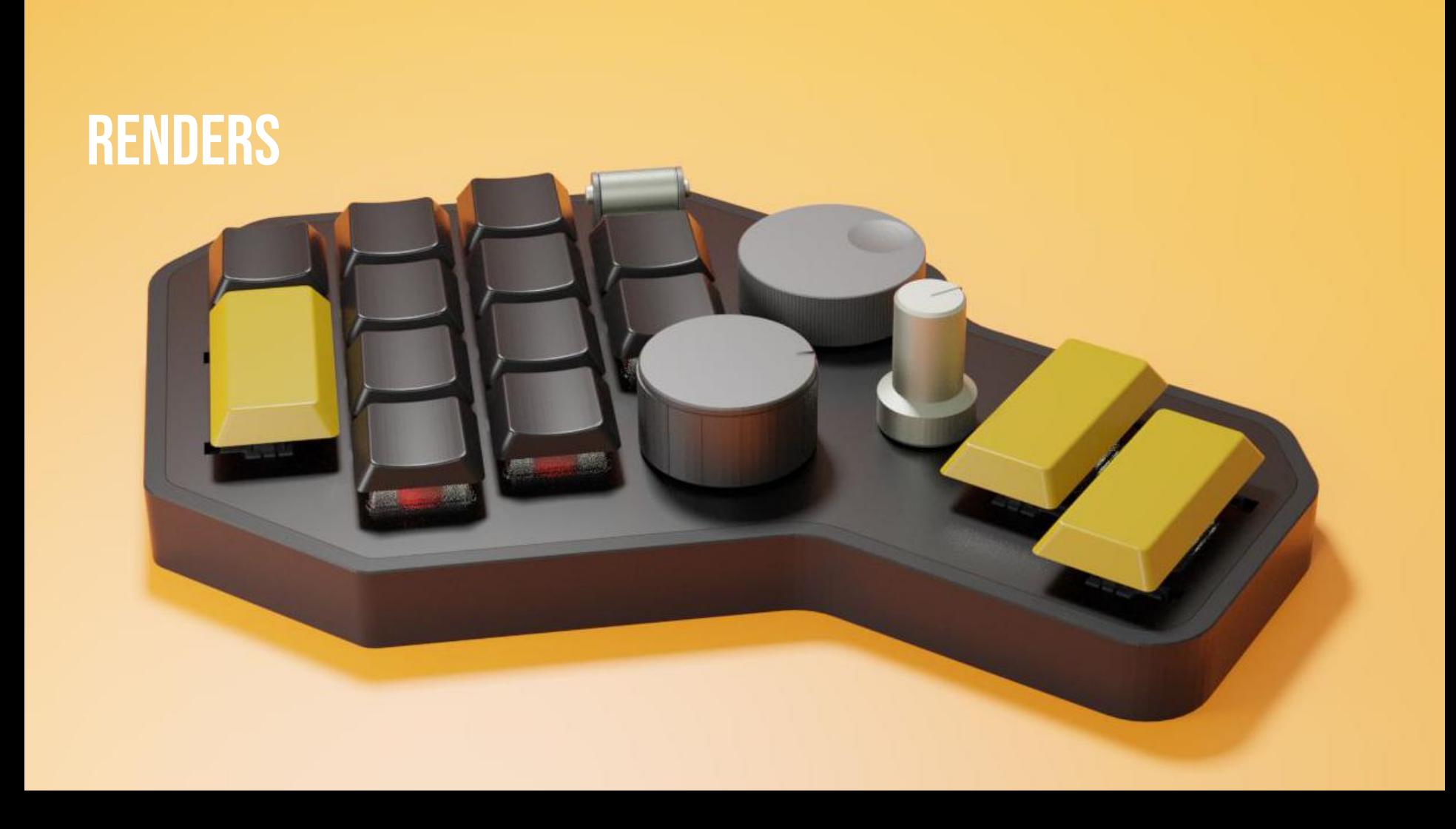

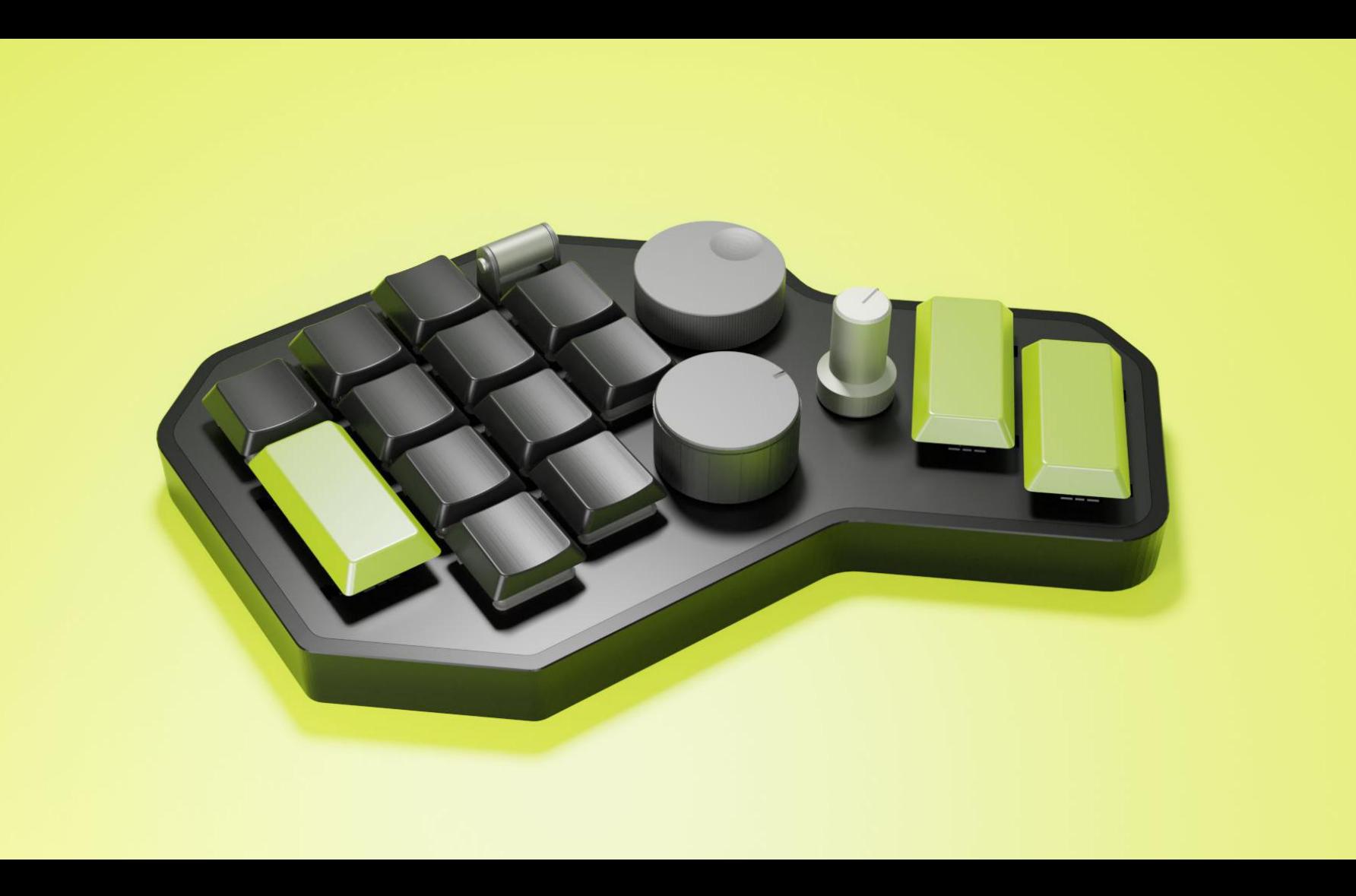

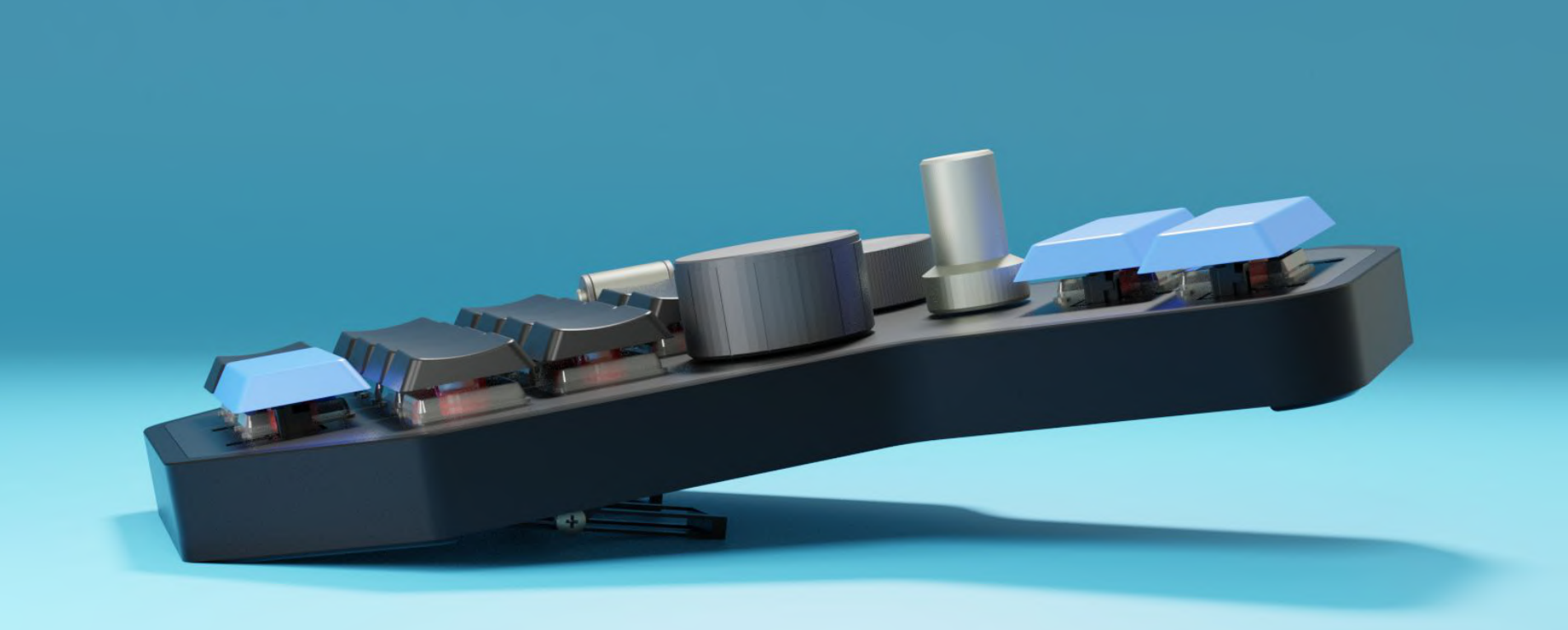

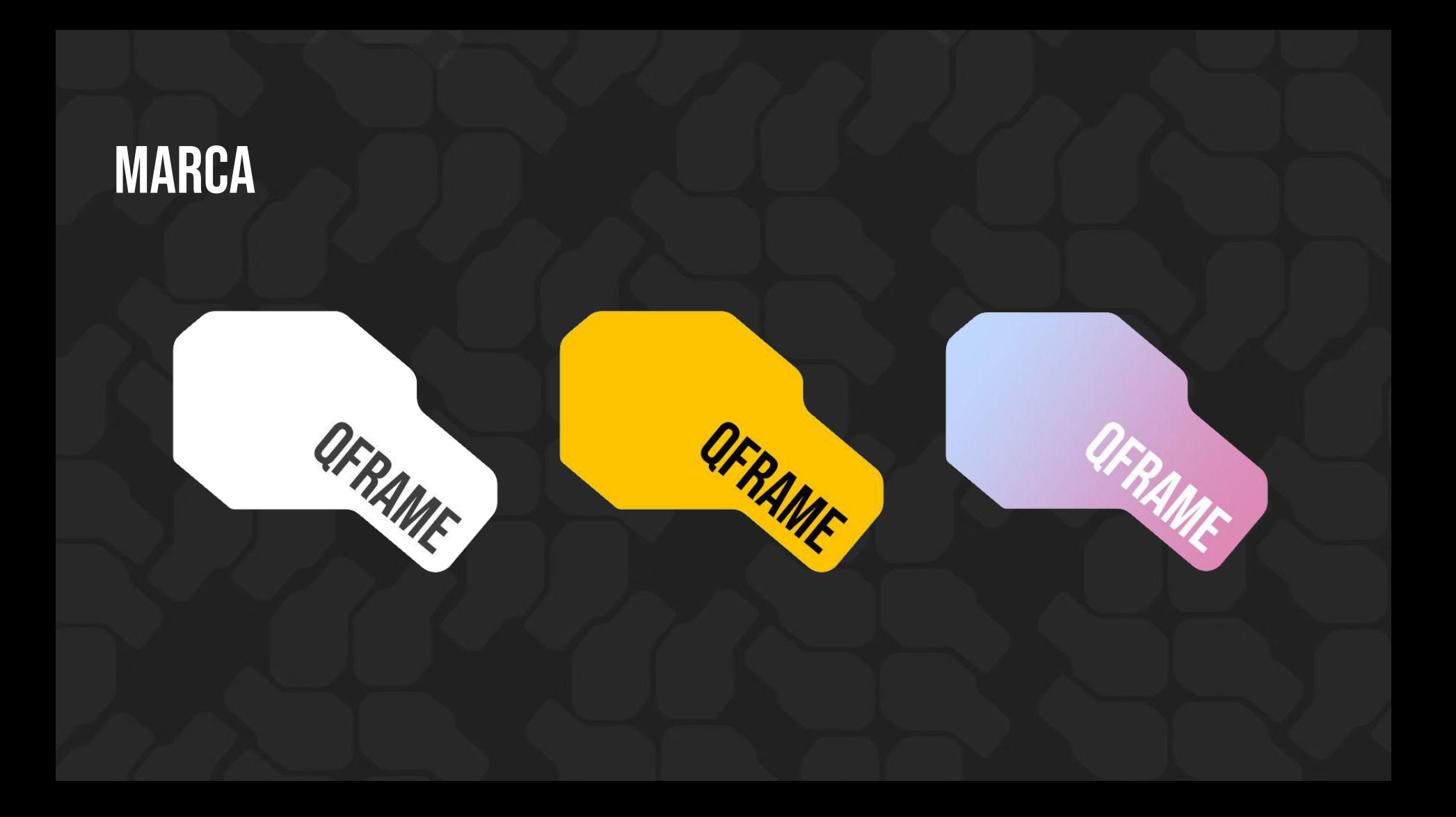

## Conclusões

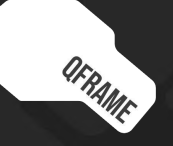

# OBRIGADO!

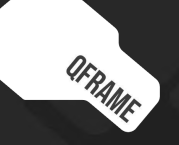

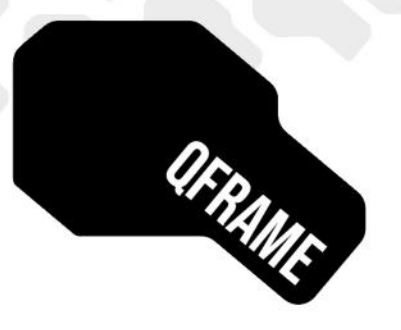

### **CONTROLADOR PARA ANIMAÇÃO ESQUELETAL 2D**

### **TEMA & PROBLEMÁTICA**

Um olhar sobre as condições de trabalho do profissional de animação digital no regime de Home Office revela uma série de vulnerabilidades que podem acarretar não só em uma redução da produtividade, como também no agravamento de dores e no ocasionamento de lesões advindas do exercício.

O projeto se propõe a apresentar uma alternativa aos periféricos tradicionais utilizados neste trabalho, a fim de atender as necessidades específicas da profissão tanto no sentido da segurança e conforto, quanto na otimização das tarefas.

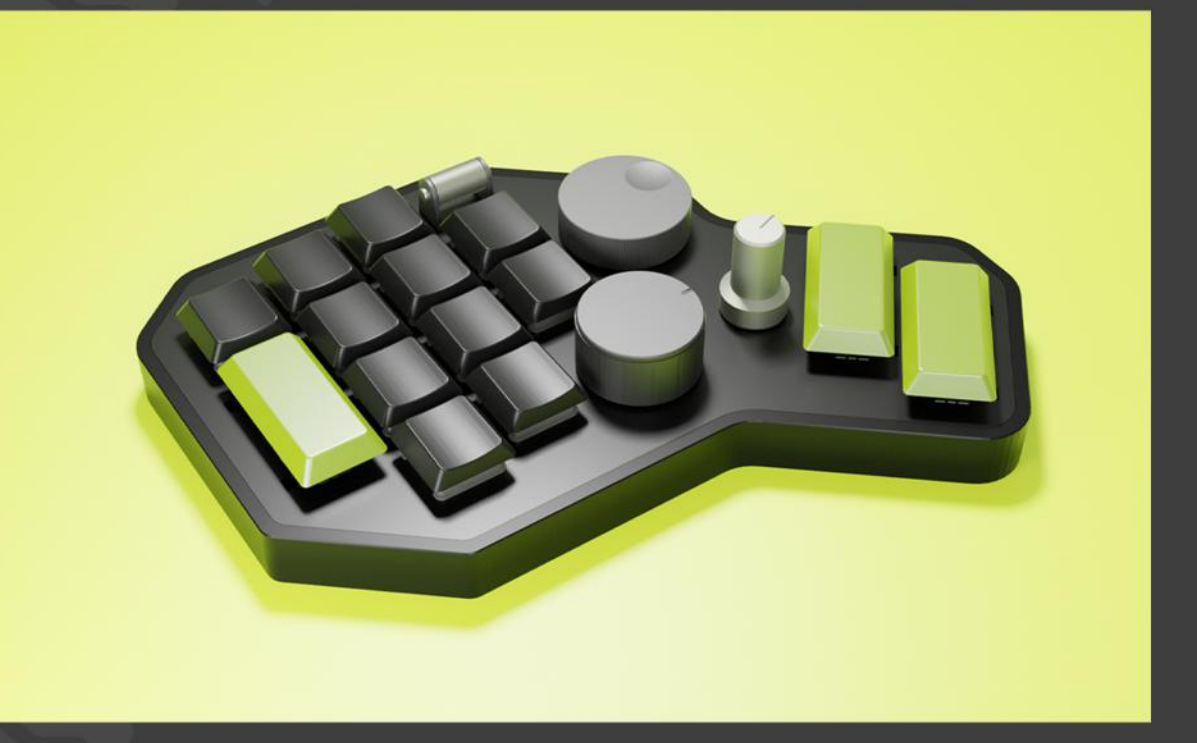

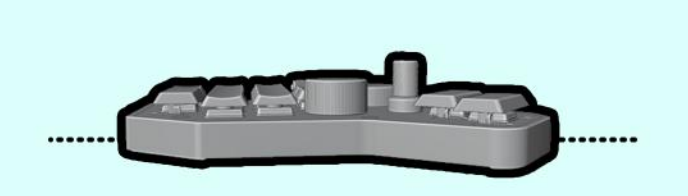

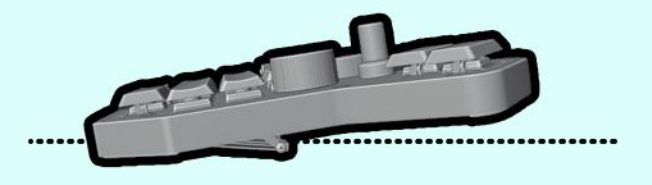

### **INCLINAÇÕES**

Estudos demonstram que o modelo de teclado tradicional incentiva a tomada de posturas arriscadas por parte de seu operador, possibilitando o agravamento de condições adversas ao longo de um período prolongado e repetido de uso. O projeto toma medidas a fim de aliviar o efeito negativo destas posturas, como, por exemplo, a inclusão de um suporte ajustável que permite o ajuste do ângulo de inclinação longitudinal do componente, promovendo uma menor pronação do pulso do usuário.

### **CONTROLES**

Baseado na observação do trabalho, os comandos utilizados durante a produção de animação foram listado e analisados, a fim de encontrar interfaces físicas que melhor atendessem suas funções.

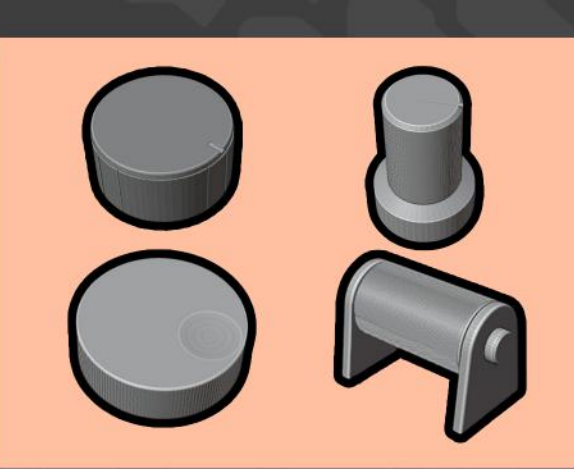

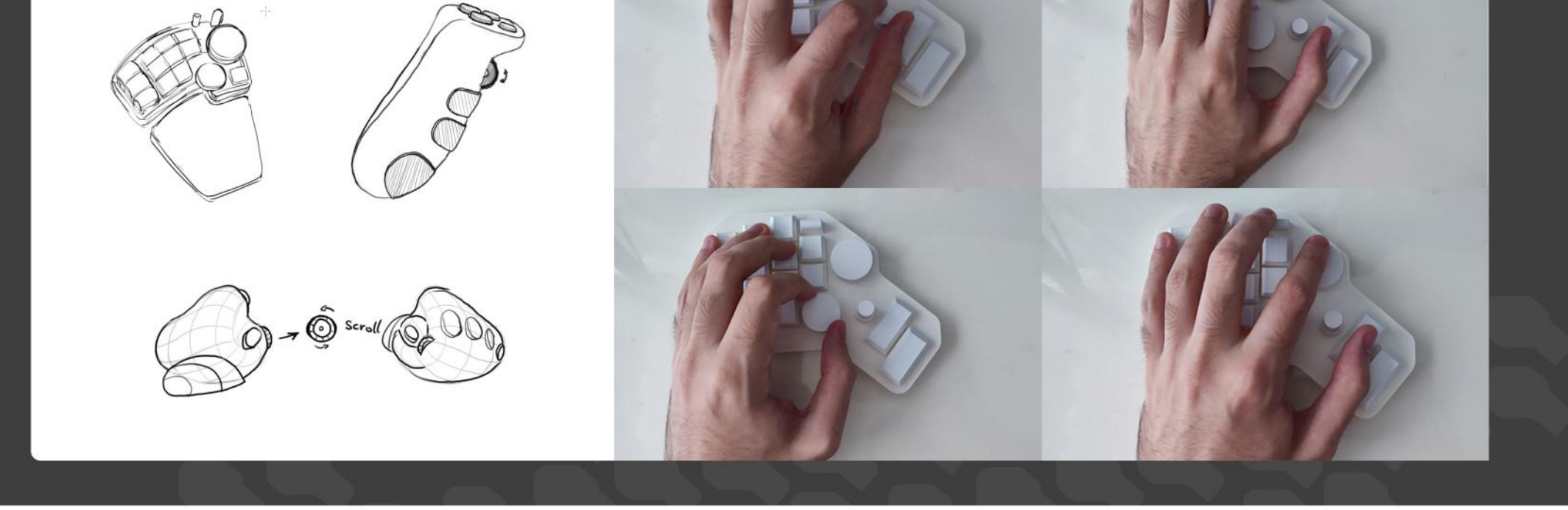

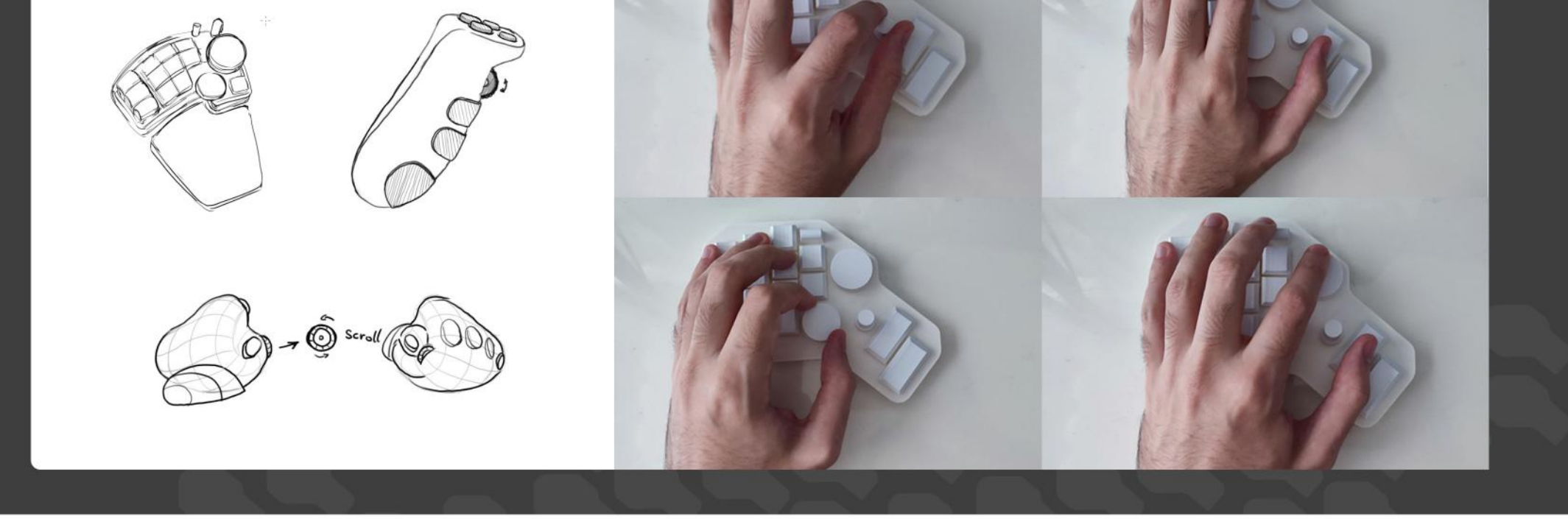

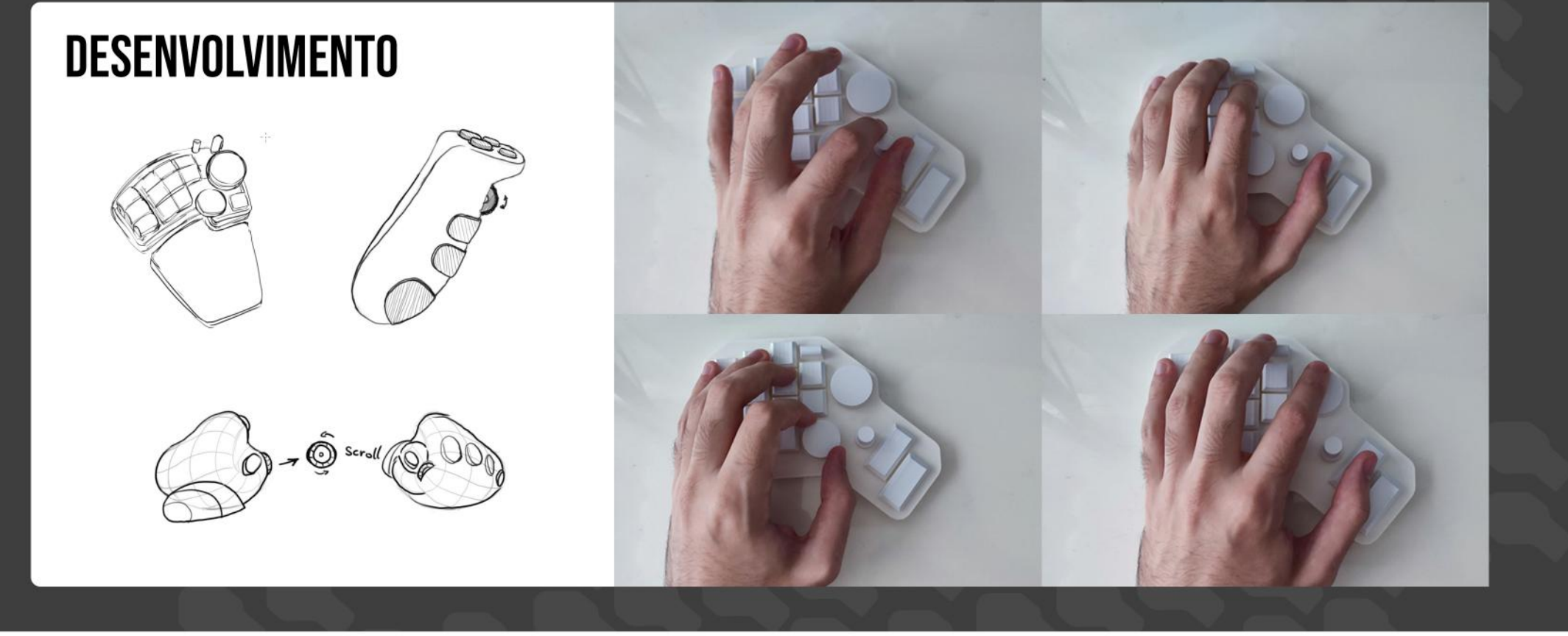

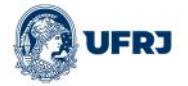

DESENHO INDUSTRIAL - PROJETO DE PRODUTO 2023 VÍTOR BRUNO SANTOS DA COSTA **ORIENTADOR: VALDIR SOARES**